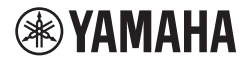

# TASTIERA DIGITALE **MANUALE DI ISTRUZIONI**

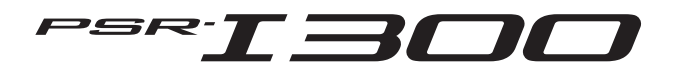

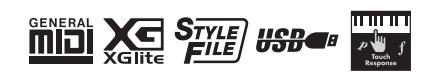

Il numero di modello e quello di serie, i requisiti di alimentazione e altre informazioni del prodotto si trovano sulla piastrina o vicino alla stessa. La piastrina del prodotto si trova nella parte inferiore dell'unità. Annotare il numero di serie nello spazio indicato di seguito e conservare il manuale come documento di comprovazione dell'acquisto; in tal modo, in caso di furto, l'identificazione sarà più semplice.

#### **Numero del modello**

**Numero di serie**

(1003-M06 plate bottom it 01)

# **Note**

# <span id="page-4-0"></span>**PRECAUZIONI**

## *LEGGERE ATTENTAMENTE PRIMA DI CONTINUARE*

Soprattutto nel caso dei bambini, un adulto deve fornire le indicazioni su come utilizzare e maneggiare correttamente il prodotto prima dell'uso effettivo. Conservare questo manuale in un luogo sicuro e accessibile per future consultazioni

# *AVVERTENZA*

**Attenersi sempre alle precauzioni di base indicate di seguito per evitare il rischio di lesioni gravi o addirittura di morte conseguente a scosse elettriche, cortocircuiti, danni, incendi o altri pericoli. Tali precauzioni includono, fra le altre, quelle indicate di seguito:**

- Non posizionare il cavo di alimentazione in prossimità di fonti di **Alimentazione** calore, quali radiatori o caloriferi. Non piegarlo eccessivamente né danneggiarlo. Non posizionare oggetti pesanti sul cavo.
- Non toccare il prodotto o la spina elettrica durante una tempesta elettrica.
- Utilizzare solo la tensione corretta specificata per il prodotto. La tensione necessaria è indicata sulla piastrina del nome del prodotto.
- Utilizzare solo l'adattatore CA [\(pagina 91](#page-90-0)) specificato. Non utilizzare l'adattatore CA per altri dispositivi.
- Controllare periodicamente la spina elettrica ed eventualmente rimuoverne la sporcizia o la polvere accumulata.
- Inserire saldamente la spina elettrica fino in fondo nella presa CA, altrimenti potrebbe accumularsi della polvere sulla spina con conseguente rischio di incendi o ustioni della pelle.
- Prima di installare il prodotto, assicurarsi che la presa CA utilizzata sia facilmente accessibile. In caso di problemi o malfunzionamenti, spegnere immediatamente lo strumento e scollegare la spina dalla presa elettrica. Anche quando l'interruttore di alimentazione è spento, a condizione che il cavo di alimentazione non sia staccato dalla presa CA, il prodotto non si scollega dalla sorgente di alimentazione.
- Non collegare il prodotto a una presa elettrica utilizzando una prolunga multipresa per evitare una riduzione della qualità del suono o un eventuale surriscaldamento della presa stessa.
- Quando si scollega la spina elettrica, afferrare sempre la spina e non il cavo per evitare di danneggiarlo o di causare scosse elettriche o incendi.
- Se si prevede di non utilizzare il prodotto per lunghi periodi di tempo, scollegare il cavo di alimentazione dalla presa CA.

• Questo prodotto non contiene componenti riparabili dall'utente. Non tentare di smontare o modificare in alcun modo i componenti interni.

### **Esposizione all'acqua**

• Non esporre il prodotto alla pioggia, non usarlo vicino all'acqua o in ambienti umidi o bagnati né sistemare su di esso contenitori di liquidi (ad esempio tazze, bottiglie o bicchieri) che possano riversarsi in una qualsiasi delle aperture o in punti in cui possa cadere dell'acqua. Un liquido come l'acqua che penetra nel prodotto può causare incendi, scosse elettriche o malfunzionamenti.

- Utilizzare l'adattatore CA esclusivamente all'interno. Non utilizzare in ambienti umidi.
- Non inserire o rimuovere mai la spina elettrica con le mani bagnate.

• Non posizionare oggetti accesi o fiamme vive in prossimità del prodotto per evitare il rischio di incendio.

### **Utilizzo**

- Il magnetismo emesso dal prodotto può interferire con dispositivi **Utilizzo** elettromedicali quali pacemaker o defibrillatori.
	- Tenere il prodotto lontano da pacemaker o defibrillatori.

### **Batterie**

- Non smaltire le batterie nel fuoco.
- Non esporre la batteria a condizioni di pressione dell'aria estremamente bassa, freddo o calore elevato (ad esempio la luce diretta del sole o un fuoco) oppure polvere o umidità eccessive. In caso contrario, la batteria potrebbe scoppiare, provocando incendi o lesioni.
- Attenersi alle precauzioni indicate di seguito. In caso contrario, si potrebbe verificare la fuoriuscita di liquido dalle batterie. Se il contenuto della batteria viene a contatto con le mani o gli occhi, può causare cecità, ustioni chimiche e danni al prodotto.
	- Utilizzare solo il tipo di batterie specificato ([pagina 91\)](#page-90-0).
	- Non utilizzare batterie nuove insieme a batterie usate.
	- Non utilizzare insieme tipi di batterie diverse.
	- Assicurarsi che tutte le batterie siano inserite nel rispetto delle indicazioni di polarità +/-.
	- Non smontare una batteria.
	- In caso di esaurimento delle batterie o se si prevede di non utilizzare il prodotto per molto tempo, rimuovere le batterie dal prodotto.
	- Non ricaricare batterie non ricaricabili.
- In caso di fuoriuscite, evitare il contatto con il liquido delle batterie. Se il liquido delle batterie viene a contatto con gli occhi, la bocca o la cute, lavare immediatamente con acqua e rivolgersi a un medico. Il liquido delle batterie è corrosivo e potrebbe causare la perdita della vista o ustioni chimiche.
- In caso di utilizzo di batterie ricaricabili, seguire le istruzioni fornite con le batterie. Utilizzare solo il caricabatterie specificato e all'interno dell'intervallo di temperature di ricarica indicato durante la ricarica. La ricarica con un caricabatterie non specificato o a una temperatura al di fuori dell'intervallo può causare perdite, surriscaldamento, esplosioni o malfunzionamenti.
- Conservare le batterie lontano dalla portata dei bambini dal momento che potrebbero involontariamente ingerirne una. La mancata osservanza di tale precauzione può inoltre provocare infiammazioni a causa di perdite di liquido dalle batterie.

• Non mettere le batterie in tasca o in borsa, né trasportarle o conservarle insieme a pezzi di metallo dal momento che potrebbero generare un cortocircuito, esplodere o perdere liquidi, causando incendi o lesioni.

### **Anomalie**

- Se si verifica uno dei problemi riportati di seguito, spegnere **Anomalie** immediatamente l'interruttore di alimentazione e scollegare la spina elettrica dalla presa. Se si utilizzano le batterie, rimuoverle tutte dal prodotto. Infine, richiedere l'assistenza di un tecnico autorizzato Yamaha.
	- La spina o il cavo di alimentazione è danneggiato.
	- Vengono emessi odori insoliti o fumo.
	- Alcuni oggetti o dell'acqua sono caduti nel prodotto.

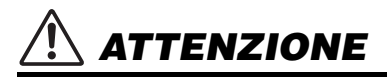

#### **Attenersi sempre alle precauzioni di base elencate di seguito per evitare possibili lesioni personali o danni al prodotto o ad altri oggetti. Tali precauzioni includono, fra le altre, quelle indicate di seguito:**

- Non collocare il prodotto in posizione instabile o soggetta a vibrazioni eccessive, per evitare che cada e che causi eventualmente lesioni.
- Prima di spostare il prodotto, assicurarsi che tutti i cavi siano scollegati per evitare danni o lesioni alle persone che potrebbero inciampare.
- Utilizzare solo il supporto specificato per il prodotto. Fissarlo utilizzando solo le viti fornite per evitare di danneggiare i componenti interni o la caduta del prodotto.

- Prima di collegare il prodotto ad altri componenti elettronici, spegnere tutti i componenti interessati. Prima di accendere o spegnere i componenti, impostare al minimo i livelli del volume.
- Assicurarsi inoltre che il volume di tutti i componenti sia impostato al minimo. Aumentarlo gradualmente mentre si suona il prodotto fino a raggiungere il livello desiderato.

### Utilizzo

- Non introdurre le dita o le mani nelle fessure presenti sul prodotto. **Utilizzo**
- Non inserire materiali estranei come metallo o carta nelle aperture o negli spazi vuoti del prodotto. La mancata osservanza di questa precauzione può causare incendi, scosse elettriche o malfunzionamenti.
- Non appoggiarsi al prodotto, né posizionarvi sopra oggetti pesanti. Non esercitare eccessiva forza su pulsanti, interruttori o connettori.
- Non utilizzare il prodotto o le cuffie per lunghi periodi di tempo o con livelli di volume eccessivi. Tali pratiche potrebbero causare una perdita permanente dell'udito. Se si accusano disturbi uditivi come fischi o abbassamento dell'udito, rivolgersi a un medico.
- Prima di pulire l'unità, rimuovere la spina elettrica dalla presa CA. La mancata osservanza di questa precauzione può causare scosse elettriche.

Yamaha declina qualsiasi responsabilità per i danni derivanti da un utilizzo non corretto o dalle modifiche apportate al prodotto, nonché per la perdita o la distruzione di dati.

Spegnere sempre il prodotto quando non è utilizzato.

Anche quando l'interruttore [  $\cup$  [Standby/On) è in posizione di standby (il display è spento), una quantità minima di corrente continua ad alimentare il prodotto.

Se si prevede di non utilizzare il prodotto per un periodo di tempo prolungato, scollegare il cavo di alimentazione dalla presa CA. Smaltire le batterie esauste in conformità alle normative locali.

### <span id="page-6-0"></span>*AVVISO*

Attenersi agli avvisi riportati di seguito per evitare il malfunzionamento/danneggiamento del prodotto e il danneggiamento dei dati o di altri oggetti.

#### **Utilizzo**

- Non utilizzare lo strumento in prossimità di apparecchi televisivi, radio, stereo, telefoni cellulari o altri dispositivi elettrici. In caso contrario, lo strumento o i suddetti dispositivi potrebbero generare interferenze.
- Quando si utilizza lo strumento insieme a un'app su uno smart device quale uno smartphone o un tablet, si consiglia di abilitare la modalità aereo sul dispositivo in questione per evitare il disturbo causato dalla comunicazione.
- A seconda delle condizioni delle onde radio circostanti, lo strumento potrebbe non funzionare correttamente.
- Per evitare la deformazione del pannello, il danneggiamento dei componenti interni o il funzionamento instabile, non esporre lo strumento a un'eccessiva quantità di polvere, a vibrazioni o a condizioni climatiche estreme. Ad esempio, non lasciare lo strumento sotto la luce diretta del sole, in prossimità di una fonte di calore o all'interno di una vettura nelle ore diurne (intervallo temperatura di funzionamento verificato: 5 - 40°C).
- Per evitare di scolorire lo strumento, non collocare oggetti in vinile, plastica o gomma su di esso.
- Non esercitare pressione sullo schermo LCD con le dita, poiché si tratta di una parte sensibile ad alta precisione. In caso contrario potrebbero verificarsi delle anomalie, quali una striscia sullo schermo LCD stesso, che comunque dovrebbero scomparire in breve tempo.

#### **Manutenzione**

• Pulire lo strumento con un panno morbido, asciutto o leggermente inumidito. Non utilizzare diluenti per vernici, solventi, alcol, detersivi liquidi o salviette imbevute di sostanze chimiche.

#### **Salvataggio dei dati**

• Alcuni dati di questo strumento ([pagina 53\)](#page-52-0) vengono conservati dopo il suo spegnimento. Tuttavia, i dati salvati potrebbero andare persi a causa di guasti, errori operativi e così via. Salvare i dati importanti su un dispositivo esterno, ad esempio un computer [\(pagina 52](#page-51-0)).

#### *Informazioni*

#### **Informazioni sui copyright**

- Il copyright del "contenuto"\*1 installato in questo prodotto appartiene a Yamaha Corporation o al relativo detentore del copyright. Ad eccezione di quanto consentito dalle leggi sul copyright e da altre leggi pertinenti, come la copia per uso personale, è vietato "riprodurre o deviare"\*2 senza l'autorizzazione del detentore del copyright. Quando si utilizza il contenuto, consultare un esperto di copyright.
- Se si crea musica o ci si esibisce con i contenuti attraverso l'uso originale del prodotto e successivamente li si registra e distribuisce, l'autorizzazione di Yamaha Corporation non è richiesta indipendentemente dal fatto che il metodo di distribuzione sia a pagamento o gratuito.
	- \*1: la parola "contenuto" include programmi per computer, dati audio, dati di stili di accompagnamento, dati MIDI, dati di forma d'onda, dati di registrazioni vocali, spartiti, dati di partiture e così via.
	- \*2: la frase "riprodurre o deviare" include l'estrazione del contenuto stesso in questo prodotto o la registrazione e la distribuzione senza modifiche in un modo simile.

#### ■ Informazioni sulle funzioni/sui dati **disponibili con lo strumento**

• Alcune delle song preset sono state modificate in lunghezza o nell'arrangiamento e possono essere non esattamente uguali alle originali.

#### ■ Informazioni sull'aspetto di questo **prodotto**

• Può sembrare che siano presenti righe o graffi su questo prodotto. Si tratta di segni chiamati "linee di saldatura" che si verificano durante il processo di modellazione della custodia e non influiscono sul funzionamento del prodotto.

#### ■ Informazioni sul presente manuale

- Le illustrazioni e le schermate LCD inserite nel presente manuale sono solo a scopo esemplificativo.
- iPhone e iPad sono marchi di proprietà di Apple Inc., registrati negli Stati Uniti e in altri paesi.
- I nomi delle aziende e dei prodotti riportati in questo manuale sono marchi o marchi registrati dai rispettivi proprietari.

#### $\blacksquare$  **Informazioni sul presente manuale**

- Quando si smaltisce questo prodotto, contattare le autorità locali appropriate.
- Smaltire le batterie esauste in conformità alle normative locali.

### <span id="page-7-0"></span>Informazioni sui manuali

Oltre al presente Manuale di istruzioni, sono disponibili i seguenti materiali online (file in formato PDF).

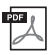

#### **Drum Kit List (elenco dei kit di batteria)**

Contiene informazioni dettagliate sulle voci del kit di batteria (voci n. 260-279; [pagina 72\)](#page-71-0). Quando si selezionano queste voci, i vari suoni di batteria, percussioni e SFX elencati qui vengono assegnati a ciascun tasto.

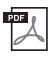

#### **MIDI Reference (riferimento MIDI)**

Contiene informazioni relative a MIDI, ad esempio il prospetto di implementazione MIDI.

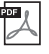

#### <span id="page-7-3"></span>**Computer-related Operations (operazioni che prevedono l'uso di un computer)** Contiene istruzioni riguardanti le funzioni correlate al computer.

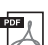

**Smart Device Connection Manual (manuale di collegamento dello smart device)** Spiega come collegare lo strumento a smart device quali smartphone, tablet e così via.

Per ottenere questi manuali, accedere alla pagina Yamaha Downloads e immettere il nome del modello per cercare i file desiderati.

**Yamaha Downloads** https://download.yamaha.com/

*NOTA*

• Per una panoramica generale del protocollo MIDI e su come utilizzarlo in modo efficace, cercare "MIDI Basics" (nozioni di base su MIDI) (solo in inglese, tedesco, francese e spagnolo) sul sito Web sopra indicato.

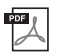

#### **Song Book (libro delle song) (solo in inglese e francese)**

Contiene gli spartiti per le song preset (escluse le song demo) di questo strumento.

Per ottenere questo libro delle song, accedere al sito Web Yamaha e scaricarlo dalla pagina Web del prodotto.

**Yamaha Global Site** https://www.yamaha.com

### <span id="page-7-1"></span>Accessori in dotazione

- Manuale di istruzioni (questa guida)
- Adattatore CA<sup>\*</sup>
- Leggio
- Registrazione del prodotto Online Member

\* Potrebbe non essere incluso a seconda della località di acquisto. Per ulteriori informazioni, contattare il rivenditore Yamaha.

### <span id="page-7-2"></span>Formati e funzioni

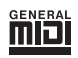

#### **GM System Level 1**

"GM System Level 1" è un'aggiunta alla versione standard di MIDI che garantisce l'esecuzione precisa di qualsiasi dato musicale compatibile con GM da parte di qualsiasi generatore di suoni compatibile con GM, indipendentemente dal produttore. Tutti i prodotti software e hardware che supportano GM System Level recano il simbolo GM.

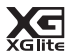

#### **XGlite**

Come indicato dallo stesso nome, "XGlite" è una versione semplificata del formato di generatore di suoni di alta qualità XG di Yamaha. Naturalmente, un generatore di suoni XGlite consente di riprodurre i dati di qualsiasi song XG. Occorre tuttavia tenere presente che alcune song potrebbero essere riprodotte in modo diverso rispetto ai dati originali a causa della gamma ridotta di parametri di controllo ed effetti.

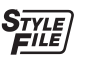

#### **Style File Format (SFF)**

Style File Format riunisce in un singolo formato unificato tutto il know-how di Yamaha in termini di accompagnamento automatico.

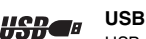

USB è l'abbreviazione di Universal Serial Bus. Si tratta di un'interfaccia seriale che permette di collegare un computer a dispositivi periferici. Consente il collegamento di unità periferiche mentre il computer è acceso.

#### **Touch Response**

L'eccezionale naturalezza della funzione Touch Response garantisce la massima espressività del livello delle voci.

*Grazie per avere acquistato questa tastiera digitale Yamaha.*

*In questo strumento sono disponibili vari suoni, song preset e molte funzioni utili, in modo che anche i principianti possano divertirsi iniziando a suonarlo immediatamente.*

*Suggeriamo di leggere attentamente questo manuale per sfruttare al massimo tutte le funzioni pratiche e avanzate dello strumento.*

*Consigliamo inoltre di conservare il manuale in un luogo sicuro e a portata di mano per successive consultazioni.*

# **Sommario**

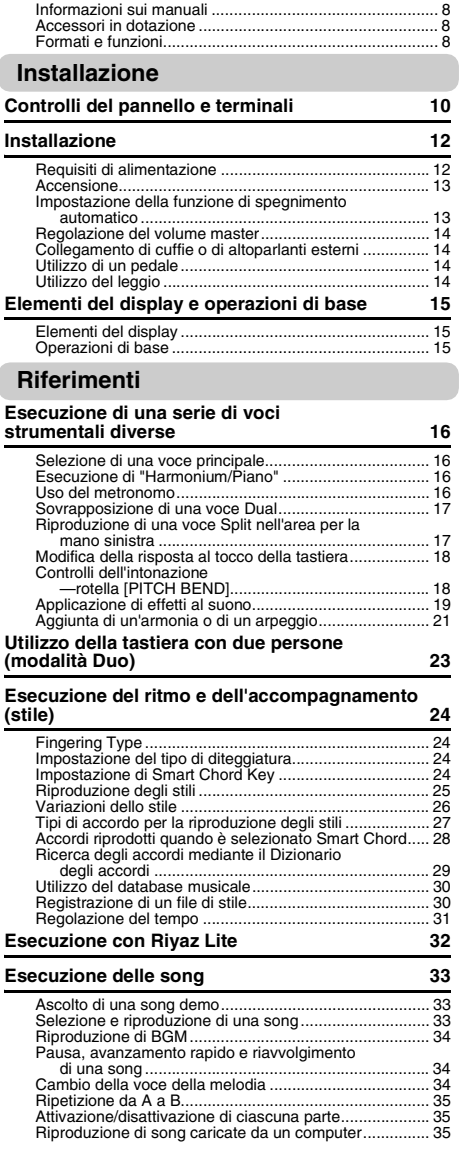

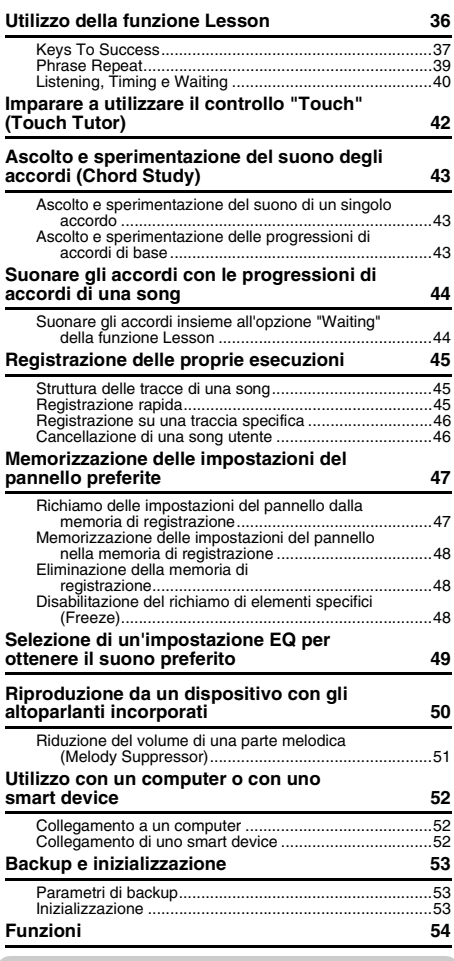

### **[Appendice](#page-57-0)**

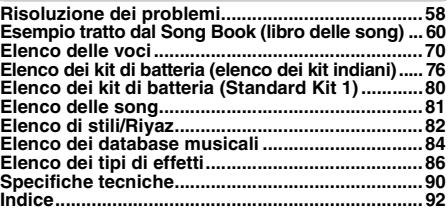

### <span id="page-9-1"></span><span id="page-9-0"></span>**Pannello frontale**

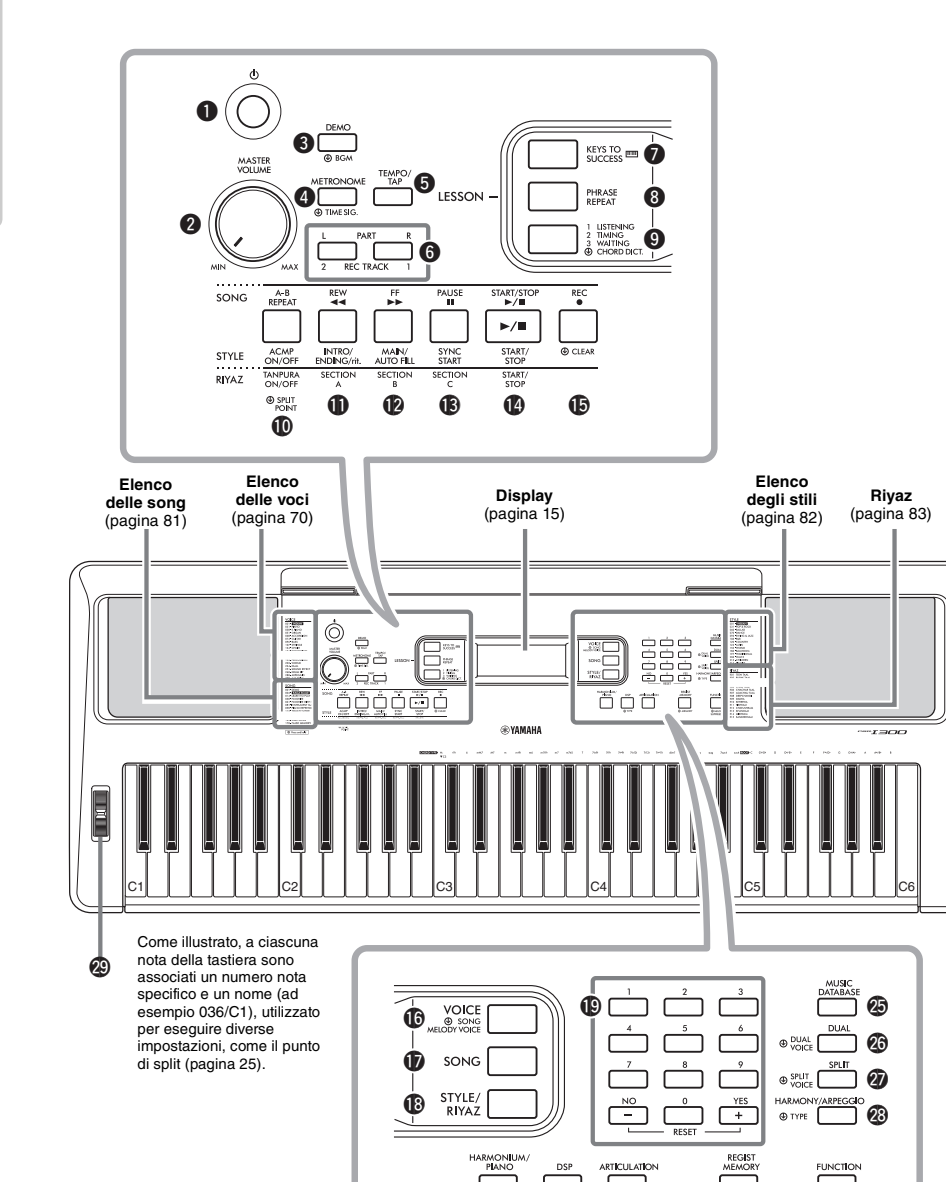

@1 @2 @3

**O** TYPE

@0 @4

**ED MEMOR** 

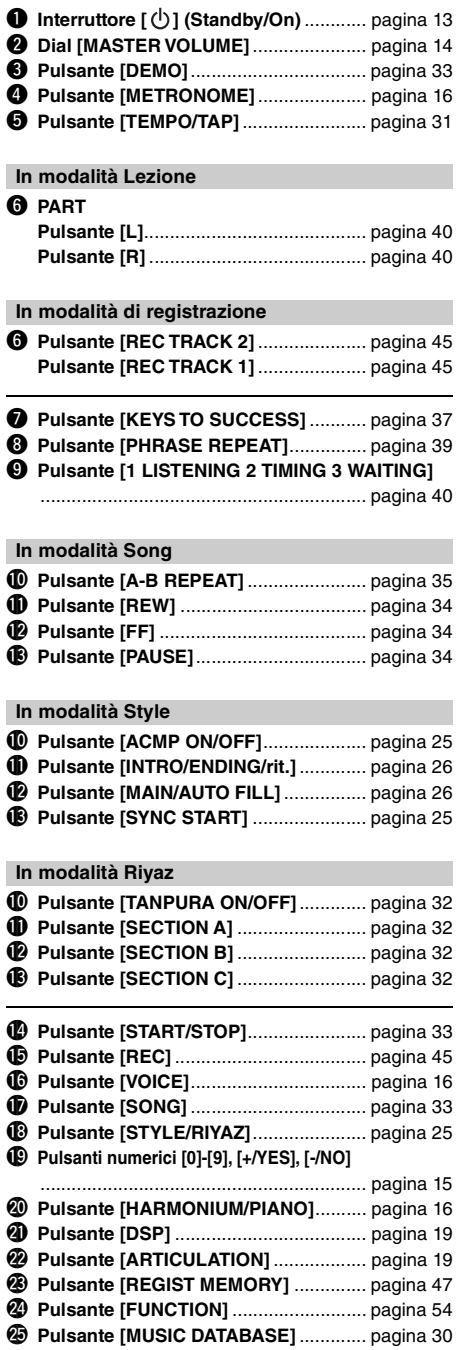

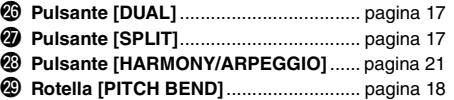

### **Pannello posteriore**

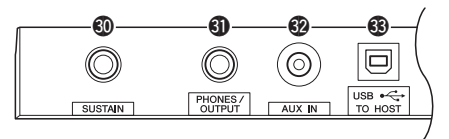

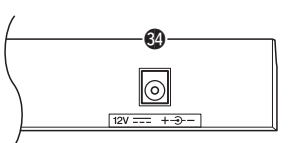

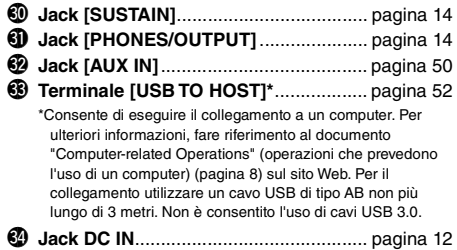

#### <span id="page-10-0"></span>**Configurazione del pannello (impostazioni del pannello)**

Tramite i controlli presenti sul pannello, è possibile regolare varie impostazioni come descritto qui. In questo manuale, le impostazioni dello strumento sono collettivamente definite "configurazione del pannello" o "impostazioni del pannello".

#### **Simbolo "Tenere premuto"**

⊕

I pulsanti con questa indicazione possono essere utilizzati per richiamare una funzione alternativa quando si tiene premuto il relativo pulsante. Tenere premuto questo pulsante finché la funzione non viene richiamata.

### <span id="page-11-1"></span><span id="page-11-0"></span>Requisiti di alimentazione

Sebbene lo strumento possa essere alimentato sia con le batterie sia tramite l'adattatore CA, Yamaha consiglia di utilizzare quest'ultimo ogni qualvolta sia possibile. Gli adattatori CA sono più ecologici rispetto alle batterie e non esauriscono le risorse.

#### **Utilizzo di un adattatore CA**

Collegare l'adattatore CA nell'ordine mostrato nell'illustrazione.

<span id="page-11-2"></span>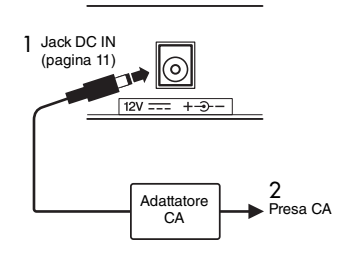

#### **AVVERTENZA**

*• Utilizzare esclusivamente l'adattatore CA specificato ([pagina 91](#page-90-0)). L'uso di altri adattatori CA potrebbe danneggiare lo strumento o causarne il surriscaldamento.*

#### **AVVERTENZA**

- *Quando si utilizza l'adattatore CA con un connettore rimovibile, assicurarsi di mantenere il connettore collegato all'adattatore CA. L'uso della spina da sola potrebbe provocare scosse elettriche o un incendio.*
- *Se la spina viene accidentalmente rimossa dall'adattatore CA, farla scorrere all'indietro fino a sentire il clic di blocco in posizione corretta, facendo attenzione a non toccare le parti metalliche interne. Per evitare scosse elettriche, cortocircuiti o danni, prestare anche attenzione affinché non sia presente polvere tra l'adattatore CA e la spina.*

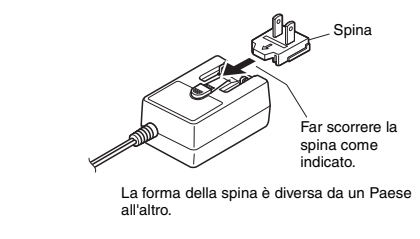

#### **ATTENZIONE**

*• Prima di installare il prodotto, assicurarsi che la presa CA utilizzata sia facilmente accessibile. In caso di problemi o malfunzionamenti, spegnere immediatamente lo strumento e scollegare la spina dalla presa di corrente.*

#### *NOTA*

• Per scollegare l'adattatore CA, seguire in ordine inverso la procedura sopra illustrata.

### **Utilizzo delle batterie**

Questo strumento richiede sei batterie di tipo "AA" alcaline (LR6) o al manganese (R6) oppure sei batterie ricaricabili in nickel-metallo idruro (Ni-MH). Si consiglia di utilizzare batterie alcaline o batterie ricaricabili Ni-MH con questo strumento, poiché altri tipi di batterie potrebbero scaricarsi prima.

#### **AVVERTENZA**

- *In caso di esaurimento delle batterie o se si prevede di non utilizzare lo strumento per molto tempo, rimuovere le batterie dallo strumento.*
- 1 Accertarsi che lo strumento sia spento.
- 2 Aprire il coperchio del vano batterie sul pannello inferiore dello strumento.

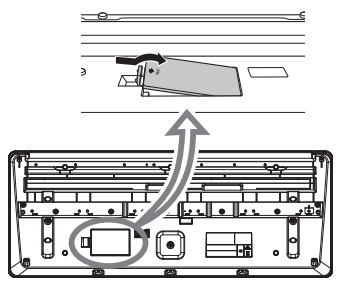

3 Inserire sei batterie nuove, prestando attenzione a rispettare le indicazioni di polarità presenti all'interno del vano.

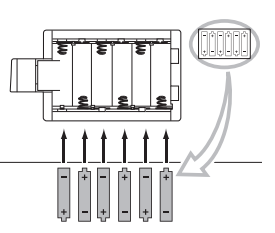

4 Riposizionare il coperchio del vano, accertandosi che sia saldamente bloccato.

Assicurarsi di impostare il tipo di batteria corretto ([pagina 13\)](#page-12-2).

#### **AVVISO**

- *Se l'adattatore CA viene collegato o scollegato con le batterie installate, lo strumento potrebbe spegnersi, con conseguente perdita dei dati già registrati o trasferiti.*
- *Quando il livello di carica delle batterie è troppo basso per garantire un corretto funzionamento, il volume potrebbe abbassarsi, il suono potrebbe risultare distorto o potrebbero verificarsi altri tipi di problemi. In tal caso, sostituire tutte le batterie installandone altre nuove o ricaricate.*

#### *NOTA*

- Questo strumento non consente di caricare le batterie. Per il caricamento, utilizzare solo il caricatore specificato.
- Se collegato a un adattatore CA quando le batterie sono inserite, lo strumento sarà alimentato automaticamente attraverso l'adattatore CA.

#### <span id="page-12-2"></span>**Impostazione del tipo di batteria**

A seconda della batteria da installare, potrebbe essere necessario modificare l'impostazione del tipo di batteria, sebbene l'impostazione predefinita sia "Alcalina (e manganese)". Dopo aver installato batterie nuove, richiamare la funzione numero 063 [\(pagina 57\)](#page-56-0) e, successivamente, impostare il tipo di batteria (ricaricabile o no).

#### **AVVISO**

*• La mancata impostazione del tipo di batteria corretto può ridurre la durata delle batterie. Assicurarsi di impostare il tipo di batteria corretto.*

#### <span id="page-12-0"></span>Accensione

1 Impostare il dial [MASTER VOLUME] su "MIN".

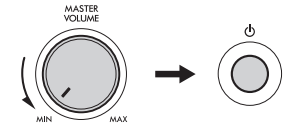

- 2 Per accendere lo strumento, premere l'interruttore  $\lceil$  ( $\frac{1}{2}$ ) (Standby/On). Sul display compare il nome della voce. Regolare il volume mentre si suona la tastiera.
- 3 Tenere premuto l'interruttore  $\left[\right]$  (Standby/On) per circa un secondo per impostare lo strumento in modalità standby.

#### **ATTENZIONE**

*• Anche quando l'interruttore [ ] (Standby/On) è in stato di standby, in realtà il prodotto riceve un flusso minimo di elettricità. Se si prevede di non utilizzare lo strumento per un lungo periodo di tempo o in caso di temporali, rimuovere la spina dalla presa elettrica.* 

#### **AVVISO**

*• Per accendere lo strumento, premere solo l'interruttore [ ] (Standby/On). Non sono consentite altre operazioni come premere il pedale. Ciò potrebbe causare malfunzionamenti dello strumento.*

### <span id="page-12-1"></span>Impostazione della funzione di spegnimento automatico

Per prevenire un consumo elettrico non necessario, questo strumento si spegne automaticamente se non viene utilizzato per circa 30 minuti. Questo tempo di inattività può essere modificato in base alle esigenze.

#### **Per modificare il tempo di inattività che abilita lo spegnimento automatico**

Premere più volte il pulsante [FUNCTION] finché non viene visualizzata l'indicazione "AutoOff" (funzione 062; [pagina 57](#page-56-1)), quindi utilizzare il pulsante [+/YES] o [-/NO] per selezionare il valore desiderato.

**Impostazioni:** OFF, 5, 10, 15, 30, 60, 120 (minuti) **Valore predefinito:** 30 (minuti)

#### **Per annullare lo spegnimento automatico all'accensione dello strumento**

Accendere lo strumento tenendo premuto il tasto più basso della tastiera. Dopo la breve visualizzazione del messaggio "oFF AutoOff", lo strumento viene avviato con la funzione di spegnimento automatica disattivata.

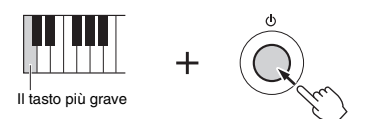

#### **AVVISO**

- *A seconda dello stato, lo strumento potrebbe non spegnersi automaticamente dopo che è trascorso il periodo di tempo specificato. Spegnere sempre lo strumento manualmente quando non è in uso.*
- *Quando lo strumento non viene utilizzato per un periodo di tempo specificato ed è collegato a un dispositivo esterno quale un amplificatore, un altoparlante o un computer, assicurarsi di spegnere tutti i dispositivi collegati, incluso lo strumento, in modo da proteggerli da eventuali danni causati dallo spegnimento automatico. In alternativa, disabilitare semplicemente la funzione di spegnimento automatico.*

#### *NOTA*

• In genere, i dati e le impostazioni vengono mantenuti anche quando l'unità viene spenta con la funzione di spegnimento automatico. Per ulteriori informazioni, vedere [pagina 53.](#page-52-4)

### <span id="page-13-0"></span>Regolazione del volume master

Per regolare il volume del suono dell'intera tastiera, utilizzare il dial [MASTER VOLUME] mentre si suona la tastiera.

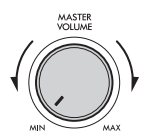

#### **ATTENZIONE**

*• Non utilizzare lo strumento per lunghi periodi di tempo o con livelli di volume eccessivi. Tali pratiche potrebbero causare una perdita permanente dell'udito.* 

### <span id="page-13-1"></span>Collegamento di cuffie o di altoparlanti esterni

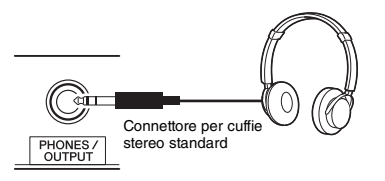

Collegare le cuffie al jack [PHONES/OUTPUT]. È possibile utilizzare questo jack anche come uscita esterna. Collegando lo strumento a un amplificatore per tastiere, a un registratore o ad altri dispositivi audio è possibile inviare il segnale audio di questo strumento al dispositivo esterno. Quando si inserisce uno spinotto in questo jack, gli altoparlanti dello strumento vengono spenti automaticamente.

#### **ATTENZIONE**

- *Non utilizzare lo strumento o le cuffie per lunghi periodi di tempo a un livello di volume eccessivo, in quanto ciò potrebbe causare la perdita permanente dell'udito.*
- *Prima di collegare un dispositivo esterno tramite il jack [PHONES/OUTPUT], spegnere sia il dispositivo sia lo strumento. Dopo il collegamento, impostare tutti i livelli di volume al minimo, quindi accendere/spegnere sia il dispositivo sia lo strumento. All'accensione, accendere prima lo strumento e poi il dispositivo, mentre allo spegnimento, spegnere prima il dispositivo e poi lo strumento. In caso contrario, si possono verificare danni allo strumento e al dispositivo o scosse elettriche.*

#### *NOTA*

• Quando il jack [PHONES/OUTPUT] è collegato, impostare Master EQ [\(pagina 49\)](#page-48-1) su "3 Headphone".

### <span id="page-13-4"></span><span id="page-13-2"></span>Utilizzo di un pedale

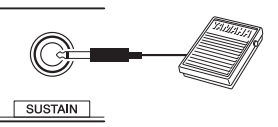

Usando un pedale, è possibile controllare una delle quattro funzioni in tempo reale mentre si suona: Sustain, Articulation ([pagina 20\)](#page-19-0), Arpeggio ([pagina 22](#page-21-0)) e Sostenuto [\(pagina 56\)](#page-55-0). Assicurarsi che l'interruttore a pedale (FC5 o FC4A, venduto separatamente) sia collegato al jack [SUSTAIN]. Per impostazione predefinita viene assegnata la funzione Sustain, in modo che il suono possa riecheggiare a lungo anche se si sollevano le dita dalla tastiera mentre si tiene premuto l'interruttore a pedale, come avviene per il pedale damper su un pianoforte. Per utilizzare una funzione diversa da Sustain, usare le impostazioni della funzione (funzione 031; [pagina 56](#page-55-1)).

#### *NOTA*

- Collegare o scollegare l'interruttore a pedale mentre lo strumento è spento. Non premere l'interruttore a pedale mentre si accende lo strumento, poiché in questo modo si modifica la polarità dell'interruttore a pedale, provocandone il funzionamento inverso.
- La funzione Sustain non influisce sulle voci Split [\(pagina 17](#page-16-3)), sullo stile (accompagnamento automatico; [pagina 24](#page-23-4)) e sulla funzione Riyaz ([pagina 32](#page-31-3)).

### <span id="page-13-3"></span>Utilizzo del leggio

Inserire il leggio nelle fessure come indicato.

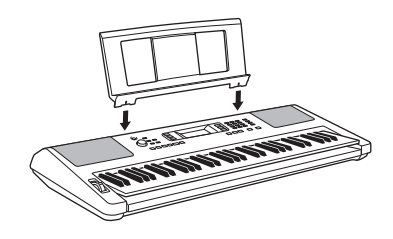

### <span id="page-14-4"></span><span id="page-14-1"></span><span id="page-14-0"></span>Elementi del display

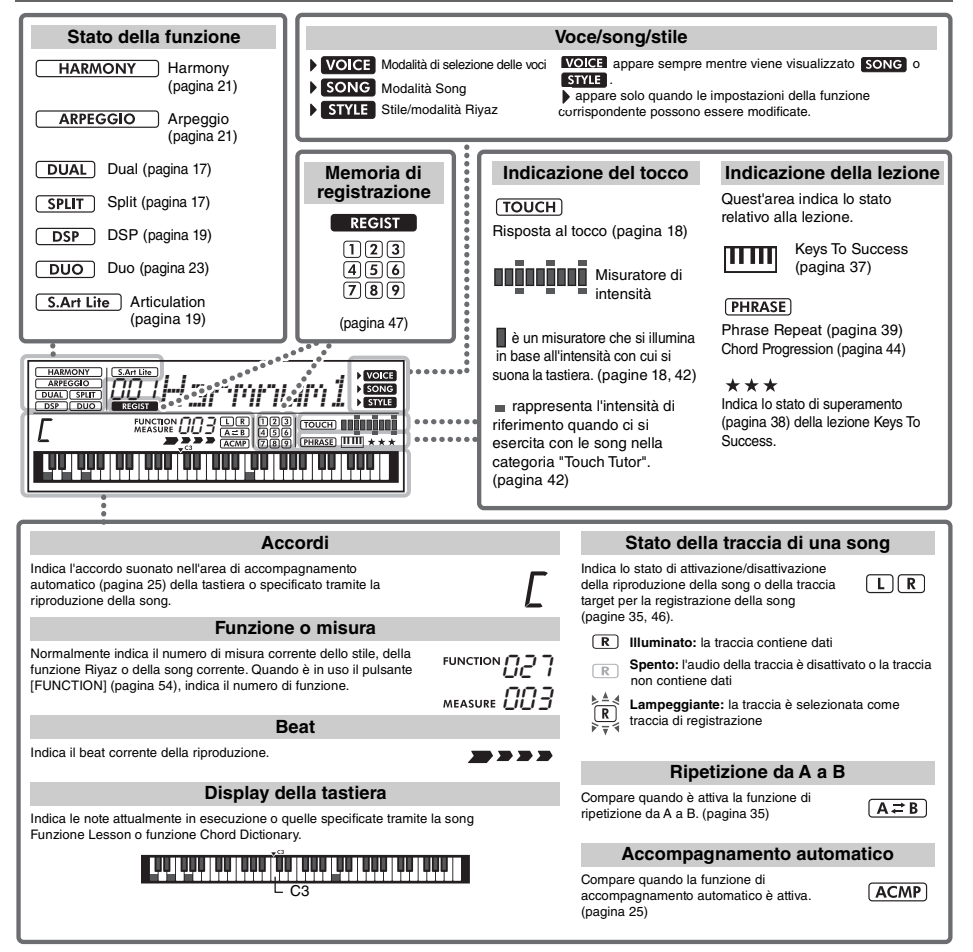

## <span id="page-14-2"></span>Operazioni di base

### <span id="page-14-3"></span>**Pulsanti numerici**

Utilizzare i pulsanti numerici per inserire direttamente un elemento o un valore. Nel caso di numeri che iniziano con uno o due zeri, questi ultimi possono essere omessi.

*Ad esempio: selezione della voce 003, Harmnum3.*

> Premere i pulsanti numerici [0], [0], [3] o semplicemente [3].

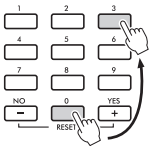

### **Pulsanti [-/NO] e [+/YES]**

Premere brevemente il pulsante [+/YES] per aumentare di un'unità il valore o il pulsante [-/NO] per ridurlo di un'unità. Per aumentare o ridurre in modo continuo il valore, tenere premuto il pulsante corrispondente.

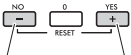

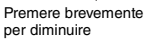

Premere brevemente per aumentare

<span id="page-15-1"></span><span id="page-15-0"></span>**Oltre a piano, organo e altri strumenti a tastiera "convenzionali", con questo strumento è possibile riprodurre un'ampia gamma di voci tra cui chitarra, basso, archi, sassofono, tromba, batteria e percussioni, oltre a vari effetti sonori, in modo da avere a disposizione una vasta gamma di suoni musicali.** 

### <span id="page-15-2"></span>Selezione di una voce principale

#### <span id="page-15-6"></span>1 **Premere il pulsante [VOICE].**

Vengono visualizzati il numero e il nome della voce.

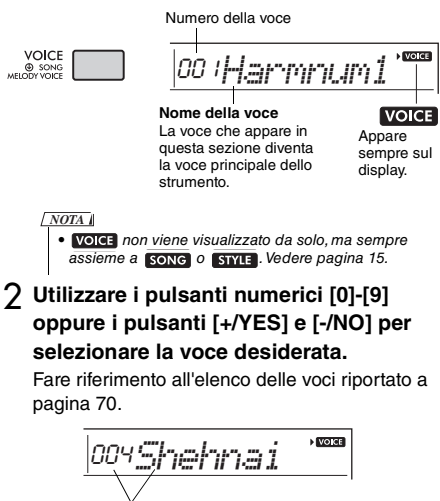

Selezionare la voce che si desidera suonare

### 3 **Suonare la tastiera.**

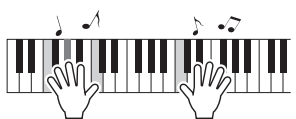

#### **Tipi di timbri preset**

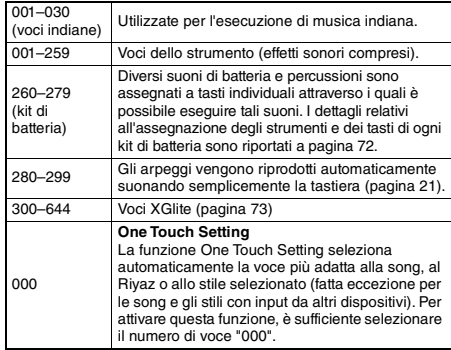

### <span id="page-15-7"></span><span id="page-15-3"></span>Esecuzione di "Harmonium/Piano"

Premere il pulsante [HARMONIUM/PIANO] per ripristinare varie impostazioni predefinite e suonare una voce Harmonium.

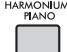

La voce "001 Harmonium Single" è selezionata automaticamente come voce principale. Quando "001 Harmonium Single" è già selezionato, al suo posto viene selezionato "031 Live! Concert Grand Piano".

### <span id="page-15-4"></span>Uso del metronomo

Lo strumento è dotato di un metronomo integrato (un dispositivo che tiene un tempo preciso) utile nell'esecuzione degli esercizi.

<span id="page-15-5"></span>1 **Premere il pulsante [METRONOME] per avviare il metronomo.**

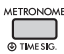

2 **Premere nuovamente il pulsante [METRONOME] per disattivare il metronomo.**

#### **Per modificare il tempo:**

Premere il pulsante [TEMPO/TAP] per richiamare il valore del tempo, quindi utilizzare i pulsanti numerici [0]-[9] o i pulsanti [+/YES] e [-/NO].

090*Tempo* $\sqrt{VQ}$ 

Valore corrente per il tempo

Per richiamare il valore del tempo predefinito dello stile, del Riyaz o della song corrente, premere contemporaneamente i pulsanti [+/YES] e [-/NO].

#### **Per impostare l'indicazione tempo:**

Tenere premuto il pulsante [METRONOME] per richiamare "TimeSigN" (funzione 032; [pagina 56](#page-55-2)), quindi utilizzare i pulsanti numerici o i pulsanti [+/YES] e [-/NO].

#### **Per impostare il volume del metronomo:**

Richiamare la funzione numero 034 ([pagina 56](#page-55-3)).

### <span id="page-16-2"></span><span id="page-16-0"></span>Sovrapposizione di una voce Dual

Oltre alla voce principale, è possibile sovrapporre una voce diversa su tutta l'estensione della tastiera come una voce Dual.

#### 1 **Premere il pulsante [DUAL] per attivare Dual.**

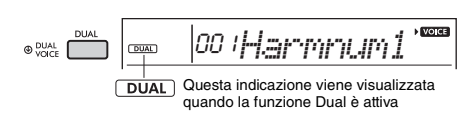

#### 2 **Suonare la tastiera.**

<span id="page-16-4"></span>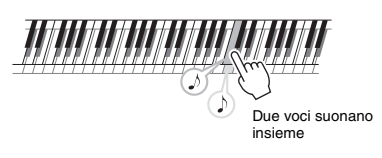

#### 3 **Per uscire dalla funzione Dual, premere nuovamente il pulsante [DUAL].**

#### **Per selezionare una voce Dual differente:**

Sebbene attivando Dual viene selezionata una voce Dual adatta alla voce principale corrente, è possibile selezionare facilmente una voce Dual diversa tenendo premuto il pulsante [DUAL] per richiamare la funzione "D.Voice" (funzione 009; [pagina 55](#page-54-0)), quindi utilizzando i pulsanti numerici [0]-[9] o i pulsanti [+/YES] e [-/NO].

### <span id="page-16-3"></span><span id="page-16-1"></span>Riproduzione di una voce Split nell'area per la mano sinistra

Dividendo la tastiera in due aree separate, è possibile riprodurre una voce diversa tra le aree per la mano sinistra e la mano destra.

#### 1 **Premere il pulsante [SPLIT] per attivare la funzione Split.**

<span id="page-16-5"></span>La tastiera è suddivisa nelle aree per mano sinistra e mano destra.

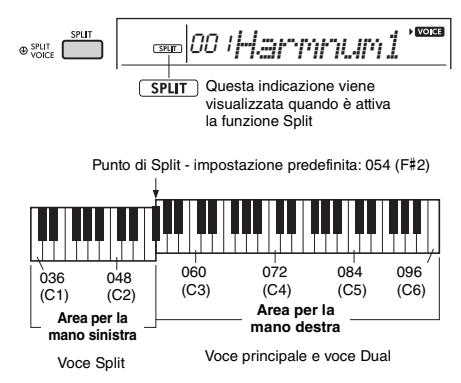

È possibile riprodurre una voce Split sull'area per la mano sinistra della tastiera durante la riproduzione di una voce principale e di una voce Dual sull'area per la mano destra della tastiera. Il tasto più acuto per l'area per la mano sinistra è detto "SplitPnt" (funzione 004; [pagina 54](#page-53-2)) e può essere modificato rispetto al tasto F#2 predefinito.

2 **Suonare la tastiera.**

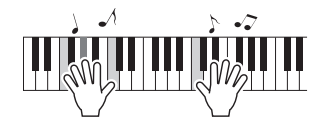

3 **Per uscire dalla funzione Split, premere nuovamente il pulsante [SPLIT].**

#### **Per selezionare un'altra voce Split:**

Tenere premuto il pulsante [SPLIT] per richiamare "S.Voice" (funzione 013; [pagina 55\)](#page-54-1), quindi utilizzare i pulsanti numerici [0]-[9] o i pulsanti [+/YES] e [-/NO].

### <span id="page-17-3"></span><span id="page-17-0"></span>Modifica della risposta al tocco della tastiera

La tastiera di questo strumento è dotata di una funzione Touch Response che consente di controllare in modo dinamico ed espressivo il livello delle voci prodotte in base alla forza applicata nella pressione dei tasti.

#### 1 **Premere più volte il pulsante [FUNCTION] fino a quando non viene visualizzata l'indicazione "TouchRes" (funzione 005; [pagina 54](#page-53-3)).**

Dopo qualche secondo, compare la risposta al tocco corrente.

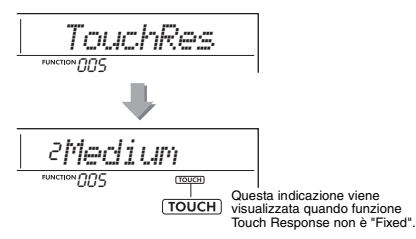

#### 2 **Utilizzare i pulsanti numerici [1]–[4], [+/YES], [-/NO] per selezionare un'impostazione per Touch Response compresa tra 1 e 4.**

#### **Touch Response**

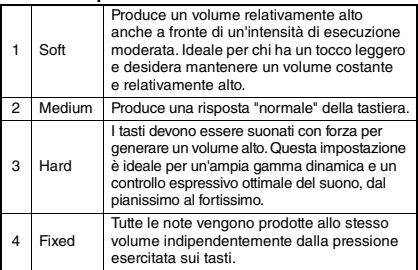

#### <span id="page-17-4"></span>3 **Suonare la tastiera.**

Il misuratore di intensità si illumina in base all'intensità con cui si suona la tastiera.

**Quando si suona con intensità moderata:**

**BO 00000 ANTIFATION** 

n na bhainn an

**Quando si suona con intensità media:**

**Quando si suona con intensità elevata:**

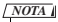

• Quando Touch Response è impostato su "Fixed", il misuratore di intensità è tarato stabilmente su un'intensità media.

### <span id="page-17-2"></span><span id="page-17-1"></span>Controlli dell'intonazione rotella [PITCH BEND]

La rotella [PITCH BEND] consente di aggiungere lievi variazioni di pitch alle note eseguite sulla tastiera. Azionare la rotella verso l'alto per aumentare il pitch oppure verso il basso per diminuirlo.

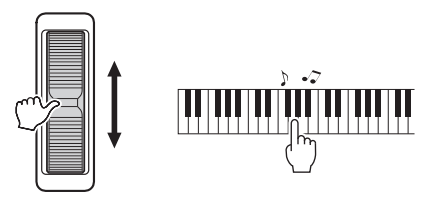

È possibile cambiare la quantità di pitch bend prodotta dalla rotella nelle impostazioni delle funzioni ([pagina 54](#page-53-4), funzione 003).

### <span id="page-18-0"></span>Applicazione di effetti al suono

Al suono di questo strumento è possibile applicare diversi effetti (come descritto di seguito).

#### <span id="page-18-1"></span> **DSP**

Questo effetto consente di applicare l'elaborazione del segnale digitale alla voce principale e alla parte song quando si seleziona una voce o una song che include l'impostazione DSP. L'effetto DSP può essere attivato/disattivato e dispone anche di vari tipi [\(pagina 88\)](#page-87-0) che possono essere selezionati mediante la seguente procedura.

1 Premere il pulsante [DSP] per attivare la funzione DSP.

#### *NOTA*

• Tra le voci nella performance su tastiera, l'effetto DSP viene applicato solo alla voce principale.

• L'effetto DSP non può essere attivato durante le lezioni.

Sebbene il tipo di DSP ([pagina 88\)](#page-87-0) venga determinato automaticamente in base alla voce principale corrente, è possibile selezionare un altro tipo.

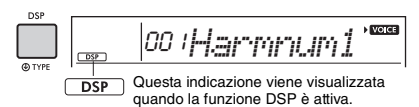

2 Tenere premuto il pulsante [DSP] per un po' finché non viene visualizzata l'indicazione relativa al DSP.

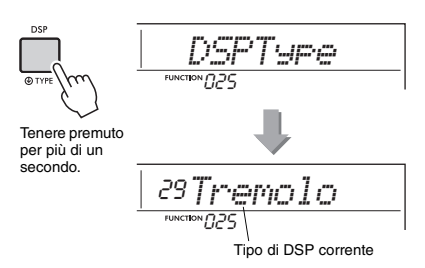

- 3 Utilizzare i pulsanti numerici [0]-[9] oppure i pulsanti [+/YES] e [-/NO] per selezionare il tipo desiderato.
- 4 Suonare la tastiera.
- 5 Per disattivare l'effetto DSP, premere nuovamente il pulsante [DSP].

#### <span id="page-18-2"></span> **Articulation**

Questo effetto riproduce i suoni dei metodi di esecuzione che sono esclusivi per specifici strumenti. Per provare questo effetto, selezionare una delle voci S.Art Lite, indicata da "\*\*\*" nell'elenco delle voci [\(pagina 70](#page-69-1)), quindi suonare la tastiera tenendo premuto il pulsante [ARTICULATION].

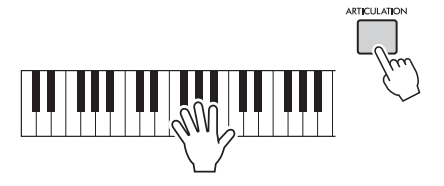

#### **Esempi di effetto Articulation**

Selezionando le voci seguenti, è possibile riprodurre realisticamente le tecniche esecutive specifiche riportate di seguito.

#### **Esempio 1: numero di voce 005 "S.Art Lite Sarangi"**

Quando si suona la tastiera tenendo premuto il pulsante [ARTICULATION], la parte di attacco viene suonata con il pitch bend verso l'alto.

#### **Esempio 2: numero di voce 012 "S.Art Lite Santoor"**

Quando si preme il pulsante [ARTICULATION], viene prodotto un suono tremolo.

> Questa indicazione viene visualizzata quando è selezionata la voce S.Art Lite

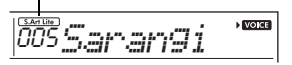

#### **Per voci diverse dalle voci S.Art Lite**

Gli effetti Modulation o Portamento sono opportunamente assegnati in base alle caratteristiche di ciascuna voce. Per utilizzare l'effetto Modulation, procedere come per Articulation. Per utilizzare l'effetto Portamento, seguire invece le istruzioni riportate di seguito. Per informazioni dettagliate su Portamento, vedere [pagina 20](#page-19-1).

- 1 Per abilitare l'effetto Portamento, premere il pulsante [ARTICULATION] prima di iniziare a suonare la tastiera.
- $2$  Per disabilitare l'effetto Portamento, premere di nuovo il pulsante [ARTICULATION].

#### <span id="page-19-0"></span>**Aggiunta dell'effetto di articolazione utilizzando un pedale**

Se si assegna la funzione Articulation a un pedale (interruttore a pedale) con "PdlFunc" (funzione 031; [pagina 56\)](#page-55-4), è possibile applicare l'effetto premendo il pedale.

#### *NOTA*

• L'effetto Articulation viene applicato solo alla voce principale. • Le voci S.Art Lite suonano in modo diverso a seconda della velocità, ecc.

#### <span id="page-19-1"></span> **Portamento**

Il portamento è una funzione che crea una transizione fluida nel pitch dalla prima nota suonata sulla tastiera a quella successiva. L'uso di questa funzione garantisce una maggiore sfumatura espressiva alla performance. Su questo strumento, il portamento è disponibile sulle seguenti voci.

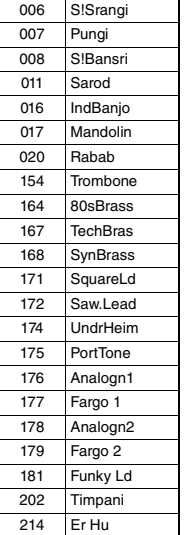

Per abilitare il portamento, premere il pulsante [ARTICULATION] quando è selezionata una delle voci di cui sopra.

#### **Reverb**

Aggiunge al suono l'atmosfera di un club o di una sala da concerto. Anche se il tipo di effetto Reverb più indicato viene richiamato selezionando una song, uno stile e Riyaz, è possibile selezionarne un altro tramite la funzione numero 022 [\(pagina 55\)](#page-54-2). È inoltre possibile impostare la profondità di riverbero tramite la funzione numero 023 [\(pagina 55\)](#page-54-3).

#### **Chorus**

Rende più ricco, caldo e spazioso il suono delle voci. Anche se il tipo di effetto Chorus più indicato viene richiamato selezionando una song, uno stile e Riyaz, è possibile selezionarne un altro tramite la funzione numero 024 ([pagina 55](#page-54-4)). È inoltre possibile impostare la profondità del chorus per le sole voci per le performance su tastiera tramite le funzioni numero 008 ([pagina 54](#page-53-5)), 012 e 016 [\(pagina 55](#page-54-5)).

#### **Sustain**

Attivando il parametro Sustain della funzione numero 026 [\(pagina 55\)](#page-54-6), è possibile aggiungere un sustain fisso automatico alle voci principale/Dual della tastiera. In alternativa, è possibile produrre un sustain naturale come desiderato con l'interruttore a pedale (venduto a parte; [pagina 14](#page-13-4)).

#### *NOTA*

• Anche se attivato, il sustain non viene applicato ad alcune voci.

### <span id="page-20-1"></span><span id="page-20-0"></span>Aggiunta di un'armonia o di un arpeggio

È possibile aggiungere alla voce principale suonata sulla tastiera delle note di armonia o arpeggio. Specificando il tipo di armonia, è possibile applicare parti di armonia, come un duetto o un trio, oppure aggiungere effetti tremolo o eco al suono della voce principale o Dual eseguito. Inoltre, se viene selezionato il tipo di arpeggio, quando si suonano le note appropriate sulla tastiera, gli arpeggi vengono riprodotti automaticamente. Ad esempio, è possibile suonare le note di una triade (fondamentale, terza e quinta) e creare in modo automatico con la funzione Arpeggio una serie di interessanti frasi. Questa funzione può essere utilizzata in modo creativo per la produzione di musica o per performance dal vivo.

#### <span id="page-20-2"></span>1 **Premere il pulsante [HARMONY/ ARPEGGIO] per attivare la funzione di armonia o arpeggio.**

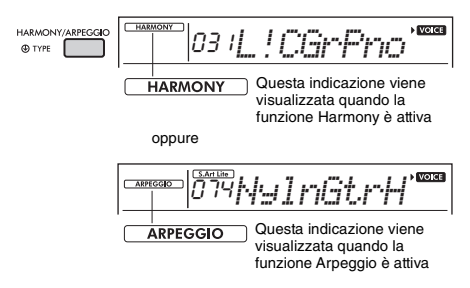

Quando la funzione Harmony o Arpeggio è attiva, verrà selezionato il tipo più adatto alla voce principale corrente.

Se si desidera selezionare un tipo specifico, selezionarlo seguendo gli step di immissione 2 e 3 descritti di seguito.

#### 2 **Tenere premuto il pulsante [HARMONY/ ARPEGGIO] per più di un secondo finché sul display non viene visualizzata l'indicazione "Harm/Arp" (funzione 028; [pagina 55\)](#page-54-7).**

"Harm/Arp" compare per alcuni secondi, seguita dal tipo corrente.

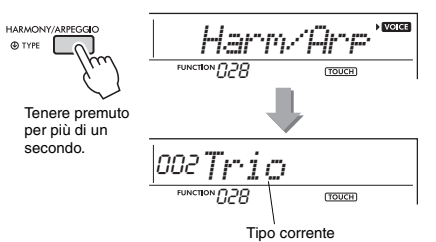

#### 3 **Utilizzare i pulsanti numerici [0]-[9] oppure i pulsanti [+/YES] e [-/NO] per selezionare il tipo desiderato.**

Per specificare un tipo di armonia, fare riferimento all'elenco dei tipi di armonia riportato a [pagina 86](#page-85-1); per specificare un tipo di arpeggio, fare riferimento all'elenco dei tipi di arpeggio riportato a [pagina 87.](#page-86-0)

#### *NOTA*

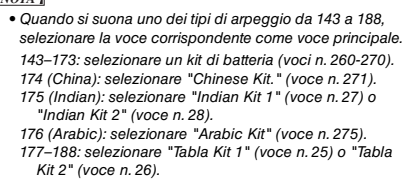

#### <span id="page-20-3"></span>4 **Premere una o più note sulla tastiera per attivare l'armonia o l'arpeggio.**

Se viene selezionato un tipo di armonia, è possibile aggiungere una parte armonica (ad esempio un duetto o un trio) o un effetto (ad esempio tremolo o eco) al suono della voce principale eseguito. Se viene selezionato un tipo di arpeggio, quando si suonano le note appropriate sulla tastiera, gli arpeggi vengono riprodotti automaticamente. La frase di arpeggio specifica varia in base al numero di note premuto e all'area della tastiera.

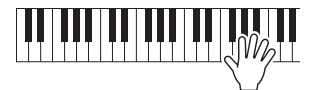

5 **Per disattivare la funzione di armonia o di arpeggio, premere di nuovo il pulsante [HARMONY/ARPEGGIO].**

#### **Come suonare i vari tipi**

Per 01–05, le note armoniche vengono aggiunte alle note suonate con la voce principale attivando l'accompagnamento automatico e suonando l'accordo nell'area della mano sinistra. Per 06–26, l'effetto corrispondente viene applicato alle note suonate con la voce principale indipendentemente dal fatto che l'accompagnamento automatico sia attivato o disattivato. Per 27 e successive, la riproduzione dell'arpeggio viene applicata alle note suonate in base allo stato di attivazione/disattivazione di Split.

• Tipi di armonia da 001 a 005

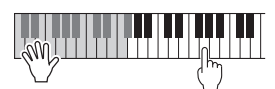

Premere i tasti per mano destra mentre si eseguono gli accordi nell'area di accompagnamento automatico della tastiera mentre è attiva la funzione di accompagnamento automatico o Riyaz Lite [\(pagina 25](#page-24-7)).

• Tipi di armonia da 006 a 012 (Trill)

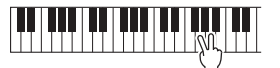

Tenere premuti due tasti

• Tipi di armonia da 013 a 019 (Tremolo)

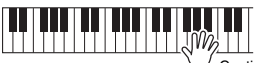

Continuare a tenere premuti i tasti

• Tipi di armonia da 020 a 026 (Echo)

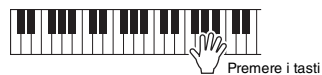

- Tipi di arpeggio da 027 a 188
- **Se la funzione Split è disattivata:**

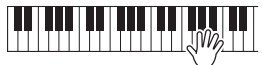

L'arpeggio viene applicato a entrambe le voci principale e Dual.

**Se la funzione Split è attivata:**

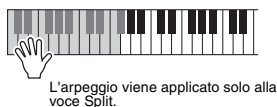

#### *NOTA*

• Selezionando un numero di voce compreso tra 280 e 299 come voce principale, l'arpeggio e la voce Split si attiveranno automaticamente.

#### **Per regolare il volume dell'armonia:**

Richiamare la funzione numero 029 ([pagina 55](#page-54-8)).

#### **Per regolare la velocità di arpeggio:**  Richiamare la funzione numero 030 ([pagina 55](#page-54-9)).

### <span id="page-21-0"></span>**Mantenimento della riproduzione dell'arpeggio tramite l'Footswitch (Hold)**

È possibile impostare la riproduzione dell'arpeggio in modo che continui anche dopo il rilascio della nota, premendo il footswitch collegato al jack [SUSTAIN].

#### **Premere più volte il pulsante [FUNCTION] fino a quando viene visualizzata l'indicazione "PdlFunc" (funzione 031); [pagina 56](#page-55-4)) sul display.**

Viene visualizzata per qualche secondo l'indicazione "PdlFunc", seguita dall'impostazione corrente.

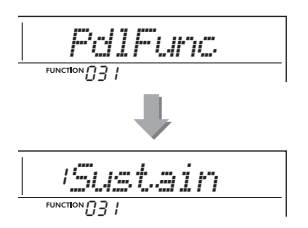

2 **Utilizzare i pulsanti numerici [1]-[3], [+/YES], [-/NO] per selezionare "ArpHold".**

Se si desidera ripristinare la funzione footswitch per il sustain, selezionare "Sustain". Se si desidera utilizzare insieme le funzioni Hold e Sustain, selezionare "Sus+ArpH".

$$
\frac{\partial \text{Fir} \text{Ffoi}}{\text{Piv} \text{Foi} \text{Foi}} \text{Fiv}
$$

#### 3 **Provare a suonare la tastiera con la riproduzione dell'arpeggio utilizzando il footswitch.**

Anche rilasciando le note, la riproduzione dell'arpeggio continuerà. Per interrompere la riproduzione dell'arpeggio, rilasciare il footswitch. <span id="page-22-1"></span><span id="page-22-0"></span>**Se sullo strumento viene attivata la modalità Duo, due diversi musicisti possono suonare lo strumento contemporaneamente, con lo stesso suono e lo stesso intervallo di ottave (una persona a sinistra e l'altra a destra). Questa modalità risulta utile per le applicazioni didattiche, in cui una persona (ad esempio un insegnante) esegue una performance modello e l'altra persona guarda e suona, stando seduto al suo fianco.** 

- 1 **Premere più volte il pulsante [FUNCTION] fino a quando sul display non viene visualizzata l'indicazione "DuoMode" (funzione 050; [pagina 57](#page-56-4)).**
- 2 **Utilizzare il pulsante [+/YES] per selezionare "on".**

Il tasto F#3 diventa il punto di Split Duo e la tastiera viene suddivisa in due sezioni: una per la voce sinistra e l'altra per la voce destra.

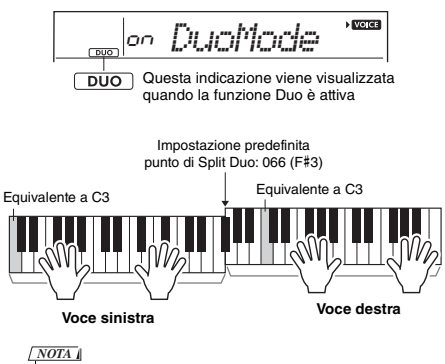

• Per entrambe le sezioni della tastiera (voce destra e voce sinistra) è impostata la stessa voce (voce principale). • Il punto di Split Duo può essere modificato tramite la

- funzione numero 052 [\(pagina 57](#page-56-2)).
- 3 **Una persona deve suonare la sezione della voce sinistra della tastiera, mentre l'altra suona la sezione della voce destra.**
- 4 **Per uscire dalla modalità Duo, selezionare "oFF" mediante "DuoMode" (funzione 050; [pagina 57\)](#page-56-4) eseguendo i passaggi 1 e 2.**

#### **Modifica della voce sinistra**

Per cambiare solo la voce sinistra, selezionare la voce sinistra desiderata con "DuoLVc" (funzione 051; [pagina 57\)](#page-56-5). Se la voce sinistra è diversa dalla voce destra, la voce destra viene visualizzata sul display.

#### *NOTA*

#### **Trasmissione dei suoni in modalità Duo**

Nell'impostazione della modalità Duo iniziale, il suono della performance della voce sinistra viene trasmesso dall'altoparlante a sinistra, mentre il suono della performance della voce destra viene trasmesso dall'altoparlante a destra. È possibile modificare questa impostazione dall'opzione "DuoType" (funzione 057; [pagina 57\)](#page-56-3)

*NOTA*

• In modalità Duo, il pan, il volume e le caratteristiche tonali del suono stereo potrebbero variare rispetto alla modalità normale a causa dell'impostazione di DuoType su "Separate" [\(pagina 57\)](#page-56-3). La differenza è più evidente soprattutto con i kit di batteria poiché ogni tasto di un kit di batteria ha una posizione del pan stereo diversa.

#### **Utilizzo del sustain in modalità Duo**

L'effetto sustain può essere applicato regolarmente alle sezioni della voce destra e sinistra in modalità Duo, utilizzando uno dei metodi descritti di seguito, proprio come nella modalità normale.

- Premere l'interruttore a pedale ([pagina 14\)](#page-13-4) collegato al jack [SUSTAIN].
- Impostare "Sustain" (funzione 026; [pagina 55](#page-54-6)) su "on". Il sustain viene applicato a tutte le note.

#### *NOTA*

- L'effetto sustain non può essere applicato in modo indipendente alla sezione della voce sinistra e a quella della voce destra.
- Se il sustain è attivo, l'impostazione "Hold" viene mantenuta anche quando lo strumento viene spento.

<sup>•</sup> In modalità Duo alcune funzioni, quali Lesson, Harmony/ Arpeggio e Dual, non possono essere utilizzate.

<span id="page-23-4"></span><span id="page-23-0"></span>**Questo strumento include la funzione di accompagnamento automatico che riproduce automaticamente gli "stili" appropriati (ritmo + basso + accompagnamento con accordi) quando si suonano fondamentali o accordi nella sezione della mano sinistra. È possibile selezionare come suonare gli accordi in due modi: con la funzione "SmartChord", che permette di suonare gli accordi premendo un singolo tasto, e con la funzione "Multi", che permette di suonarli normalmente, con tutte le note che lo compongono.**

### <span id="page-23-1"></span>Fingering Type

Quando si suonano gli stili, specificare come suonare gli accordi nell'area di accompagnamento automatico tramite "FingType" (funzione 019, "Fingering Type"; [pagina 55\)](#page-54-10). Con questo strumento, è possibile scegliere tra due tipi di diteggiatura.

 **"SmartChord" (impostazione predefinita)** È possibile suonare lo stile suonando solo la fondamentale di un accordo.

#### **"Multi"**

Si tratta di un modo di suonare lo stile suonando tutte le note di un accordo. Tuttavia, gli accordi maggiore, minore, settima e settima minore possono essere facilmente suonati premendo da uno a tre tasti.

Per informazioni sugli accordi, fare riferimento alla sezione "Tipi di accordo per la riproduzione degli stili" [\(pagina 27\)](#page-26-0) oppure utilizzare la funzione Chord Dictionary ([pagina 29](#page-28-0)).

### <span id="page-23-2"></span>Impostazione del tipo di diteggiatura

1 **Premere più volte il pulsante [FUNCTION] fino a quando non viene visualizzata l'indicazione "FingType" (funzione 019; [pagina 55](#page-54-10)).**

Sul display viene visualizzata per qualche secondo l'indicazione "FingType", seguita dal tipo di diteggiatura corrente.

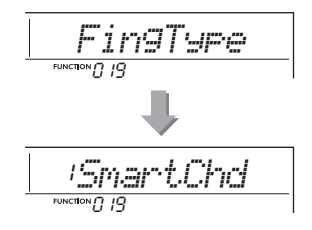

- 2 **Utilizzare i pulsanti numerici [0]-[9] oppure i pulsanti [+/YES] e [-/NO] per selezionare "SmartChd" o "Multi".**
- 3 **Premere il pulsante [STYLE/RIYAZ] per uscire dalle impostazioni Fingering Type.**

### <span id="page-23-3"></span>Impostazione di Smart Chord Key

Se "SmartChd" è selezionato in "FingType", è necessario impostare in anticipo i tasti delle song che si desidera riprodurre. Il tasto specificato è detto Smart Chord Key.

1 **Utilizzare il pulsante [FUNCTION] fino a quando non viene visualizzata l'indicazione "S.ChdKey" (funzione 020; [pagina 55\)](#page-54-11).**

Viene visualizzato lo Smart Chord Key corrente.

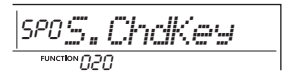

#### 2 **Premere i pulsanti [+/YES] e [-/NO] per selezionare lo Smart Chord Key corrispondente alla partitura.**

Ad esempio, quando si desidera suonare lo spartito di seguito, è necessario impostare Smart Chord Key su "FL2" (2 bemolle) [\(pagina 28](#page-27-0)).

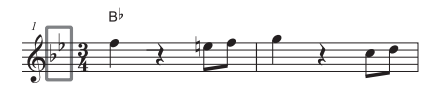

3 **Premere il pulsante [STYLE/RIYAZ] per uscire dalle impostazioni Smart Chord Key.**

### <span id="page-24-6"></span><span id="page-24-0"></span>Riproduzione degli stili

<span id="page-24-8"></span><span id="page-24-4"></span>1 **Premere il pulsante [STYLE/RIYAZ], quindi utilizzare i pulsanti numerici [0]-[9] o i pulsanti [+/YES], [-/NO] per selezionare lo stile desiderato.**

L'elenco degli stili è fornito sul pannello anteriore o nell'elenco degli stili [\(pagina 82\)](#page-81-2).

> 001*RamBhajn*Numero dello stile

STYLE/ RIYA7

Nome dello stile

STYLE Questa indicazione viene visualizzata quando è attiva la modalità Style

<span id="page-24-7"></span><span id="page-24-2"></span>2 **Premere il pulsante [ACMP ON/OFF] per attivare la funzione di accompagnamento automatico.**

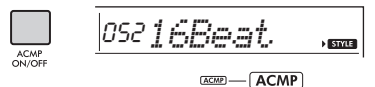

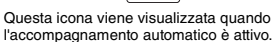

Con questa operazione, l'area della tastiera a sinistra del punto di Split (054: F#2) viene impostata come "area di accompagnamento automatico" da utilizzare solo per gli accordi.

<span id="page-24-1"></span>Punto di Split - impostazione predefinita: 054 (F#2)

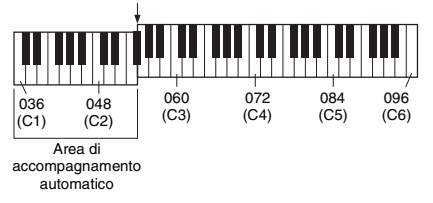

Il punto di Split può essere modificato tramite la funzione numero 004 ([pagina 54](#page-53-2)) tenendo premuto il pulsante [ACMP ON/OFF] per più di un secondo.

#### *NOTA*

• Il misuratore di intensità ([pagina 18\)](#page-17-4) non risponde quando si suona nell'area di accompagnamento automatico.

#### <span id="page-24-3"></span>3 **Premere il pulsante [SYNC START] per attivare l'avvio sincronizzato.**

La riproduzione dello stile viene messa in "standby" e verrà avviata quando si suona la tastiera.

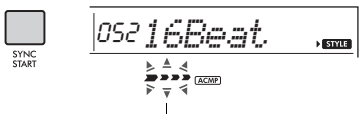

Lampeggia quando l'inizio sincronizzato è attivo.

#### <span id="page-24-9"></span><span id="page-24-5"></span>4 **Suonare un tasto nell'area di accompagnamento automatico per avviare la riproduzione.**

Se è selezionato "SmartChd", suonare la fondamentale di un accordo con la mano sinistra. Se è selezionato "Multi", fare riferimento a [pagina 27](#page-26-0) per istruzioni su come suonare. Suonare una melodia con la mano destra e gli accordi con la sinistra.

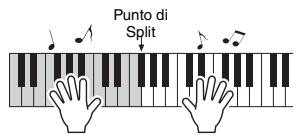

#### 5 **Per interrompere la riproduzione, premere il pulsante [START/STOP].**

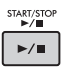

È possibile aggiungere introduzione, finale e variazioni ritmiche alla riproduzione degli stili utilizzando "Sections". Per ulteriori informazioni, fare riferimento a [pagina 26](#page-25-0).

#### **Per riprodurre solo la parte del ritmo**

Se si preme il pulsante [START/STOP] (senza premere il pulsante [ACMP ON/OFF] al passaggio 2), è possibile riprodurre solo la parte ritmica ed è possibile suonare una performance di melodia utilizzando tutta l'estensione della tastiera.

#### *NOTA*

• Poiché gli stili con numero 030, 216-224 non dispongono di parti ritmiche, se si avvia l'esecuzione solo dei ritmi non viene emesso alcun suono. Quando vengono riprodotti questi stili, assicurarsi di eseguire i passaggi da 2 a 4 descritti in questa pagina.

### **Regolazione del volume dello stile**

Per regolare il bilanciamento del volume tra la riproduzione dello stile e la tastiera, è possibile regolare il volume dello stile. Questo valore può essere impostato tramite la funzione numero 018 ([pagina 55](#page-54-12)).

### <span id="page-25-0"></span>Variazioni dello stile

Ogni stile è composto da sezioni che consentono di variare l'arrangiamento dell'accompagnamento e di adattarlo alla song che si sta suonando.

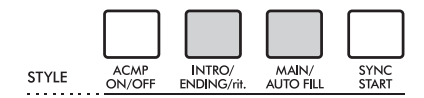

#### **INTRO**

Questa sezione viene utilizzata per l'inizio della song. Al termine dell'introduzione, la riproduzione dello stile passa alla sezione principale (Main). La lunghezza dell'introduzione (in misure) varia a seconda dello stile selezionato.

#### **MAIN**

Questa sezione viene utilizzata per suonare la parte principale della song. La riproduzione della sezione principale (Main) viene ripetuta di continuo, finché non si preme il pulsante di un'altra sezione. Sono disponibili due variazioni (A e B) e la riproduzione dello stile cambia armonicamente in risposta agli accordi suonati con la mano sinistra.

#### $\bullet$  **AUTO FILL**

Questa sezione viene aggiunta automaticamente prima del passaggio alla sezione Main A o B.

#### **ENDING**

Questa sezione viene utilizzata per concludere la song. Al termine del finale, la riproduzione dello stile si arresta automaticamente. La lunghezza del finale (in misure) varia a seconda dello stile selezionato.

1—3

<span id="page-25-2"></span>Come ai passaggi 1-3 di [pagina 25.](#page-24-8)

#### 4 **Premere il pulsante [MAIN/AUTO FILL] per selezionare Main A o Main B.**

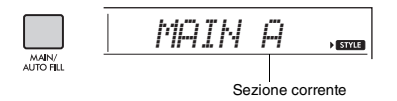

#### <span id="page-25-1"></span>5 **Premere il pulsante [INTRO/ENDING/rit.].**

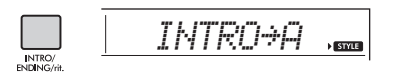

Adesso è tutto pronto per avviare la riproduzione dello stile dalla sezione Intro.

#### 6 **Suonare un accordo con la mano sinistra della tastiera per avviare la riproduzione dell'introduzione.**

Ad esempio, suonare un accordo di Do maggiore. Per informazioni sulla modalità di esecuzione degli accordi, fare riferimento a [pagina 27](#page-26-0).

Punto di Split - impostazione predefinita: 054 (F#2)

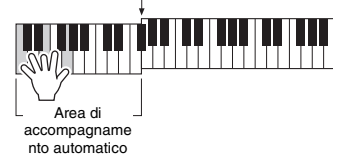

7 **Una volta terminata l'introduzione, suonare la tastiera secondo la progressione della song in esecuzione.**

Suonare alcuni accordi con la mano sinistra ed eseguire una melodia con la mano destra, quindi premere se necessario il pulsante [MAIN/AUTO FILL]. La sezione cambia in Fill-in, poi in Main A o B.

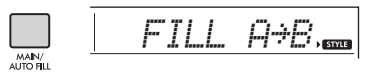

#### 8 **Premere il pulsante [INTRO/ENDING/rit.]**

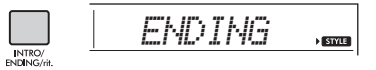

La sezione cambia in Ending. Quando la sezione Ending finisce, la riproduzione dello stile si interrompe automaticamente. È inoltre possibile rallentare gradualmente il finale (ritardando) premendo di nuovo il pulsante [INTRO/ENDING/ rit.] durante la riproduzione del finale stesso.

### <span id="page-26-0"></span>Tipi di accordo per la riproduzione degli stili

Gli utenti che non hanno dimestichezza con gli accordi possono consultare facilmente questa tabella in cui è riportata la modalità di esecuzione degli accordi più comuni nell'area di accompagnamento automatico della tastiera. Esistono moltissimi accordi che possono essere utilizzati in svariati modi nelle composizioni musicali. Per ulteriori dettagli, fare riferimento alle guide degli accordi disponibili in commercio.

Quando è selezionato Multi, suonare le note che compongono l'accordo nell'area di accompagnamento automatico. Quando è selezionato Smart Chord, suonare la fondamentale " $\star$ " nell'area di accompagnamento automatico.

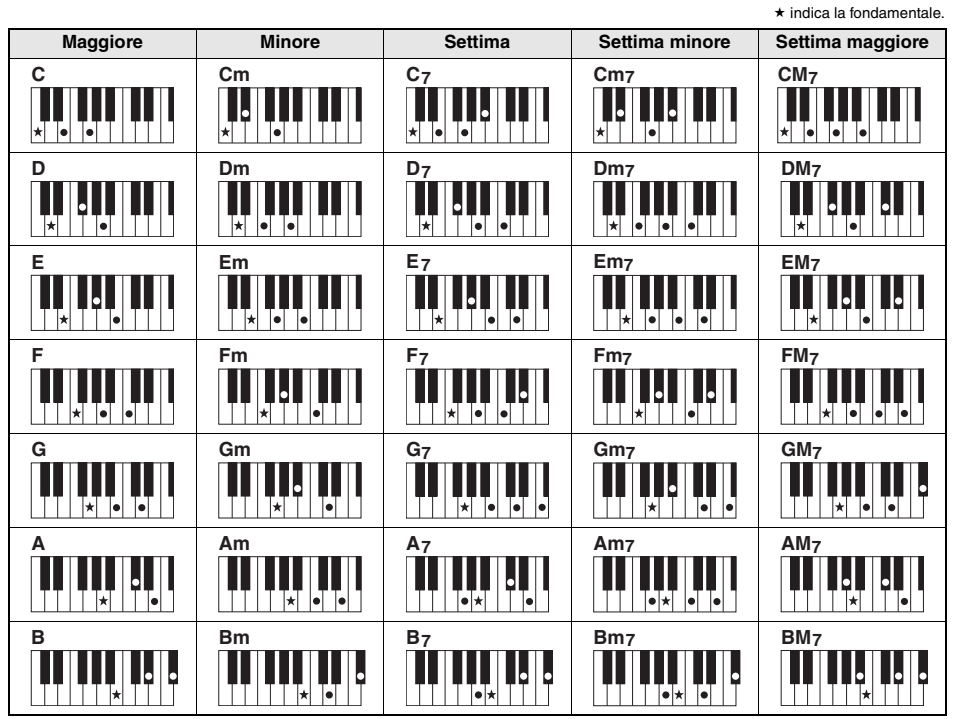

• Le inversioni sono utilizzabili anche nella posizione della "fondamentale", con le seguenti eccezioni:  $m$ 7, m7 $b$ 5, m7(11), 6, m6, sus4, aug, dim7, 7 $b$ 5, 6(9), sus2

• Le inversioni degli accordi 7sus4 non vengono riconosciute se si omettono le note che li compongono.

• Se si suona un accordo che non può essere riconosciuto da questo strumento, sul display non compare nulla. In tal caso, verrà riprodotta solo una parte specifica, come il ritmo.

Quando è selezionato "Multi", gli accordi maggiore, minore, settima e settima minore possono essere facilmente suonati premendo da uno a tre tasti.

**Accordi facilitati per la fondamentale "C" (Do)**

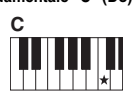

**Per suonare una triade maggiore**

Premere la fondamentale  $(\star)$  dell'accordo.

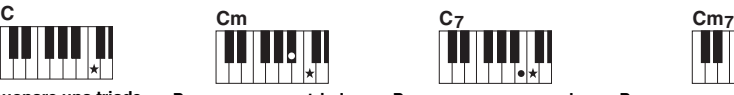

**Per suonare una triade minore**

Premere il tasto della fondamentale e il tasto nero più vicino a sinistra.

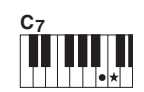

**Per suonare un accordo di settima** Premere il tasto della

fondamentale e il tasto bianco più vicino a sinistra.

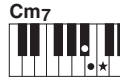

**Per suonare un accordo di settima minore**

Premere il tasto della nota fondamentale e i tasti bianco e nero più vicini a sinistra (tre tasti contemporaneamente).

### <span id="page-27-0"></span>Accordi riprodotti quando è selezionato Smart Chord

Quando si seleziona Smart Chord e si imposta lo Smart Chord Key in base alla composizione della partitura [\(pagina 24\)](#page-23-3), suonare solo la fondamentale nell'area di accompagnamento automatico. Anche se non si hanno conoscenze di teoria musicale, è possibile suonare gli accordi sottostanti e creare facilmente progressioni di accordi utili e musicali per lo Smart Chord Key.

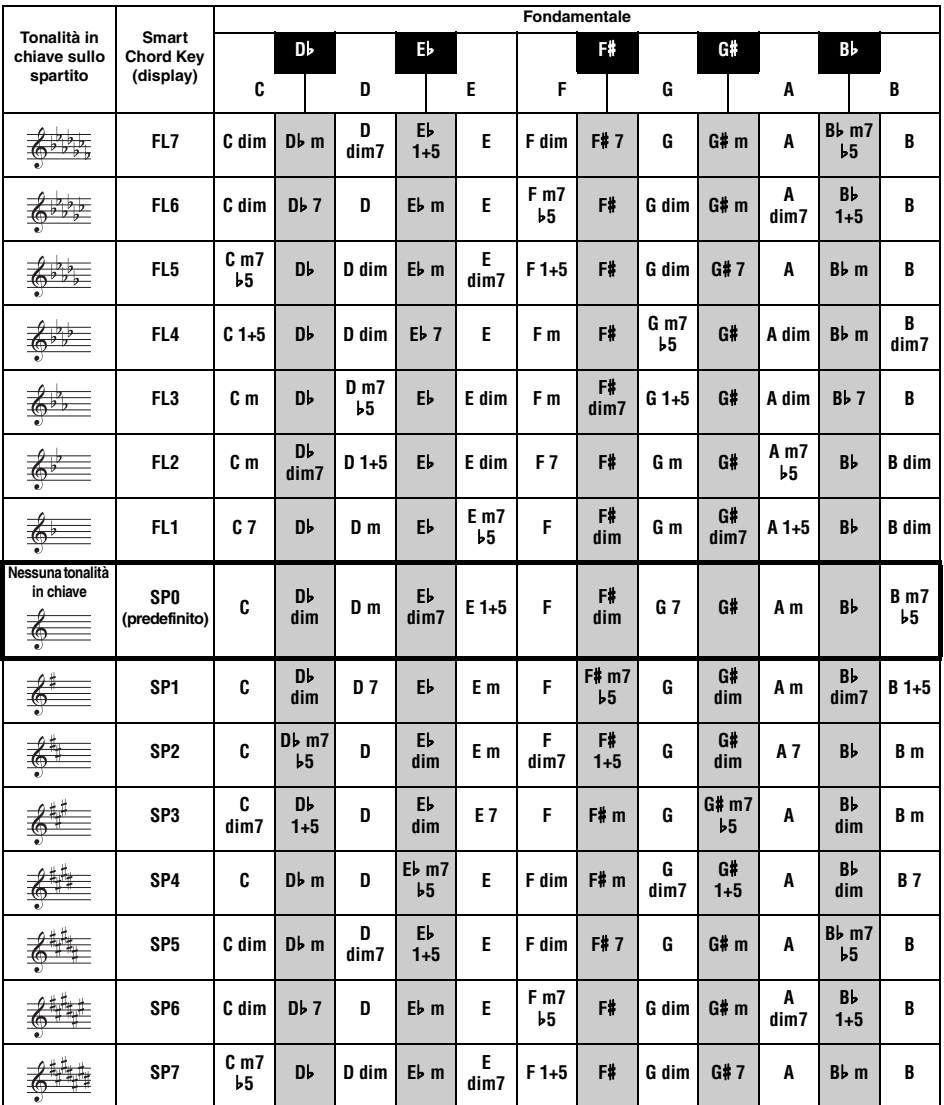

#### *NOTA*

• L'indicazione dell'accordo "1+5" sul display dello strumento si riferisce ad accordi la cui terza nota è omessa e può adattarsi a entrambi i casi d'uso in tonalità relative, che condividono la stessa tonalità in chiave tra una tonalità maggiore e una minore.

### <span id="page-28-0"></span>Ricerca degli accordi mediante il Dizionario degli accordi

La funzione Dictionary è utile quando si conosce il nome di un determinato accordo e si desidera imparare rapidamente a suonarlo.

#### 1 **Tenere premuto per più di un secondo il pulsante [1 LISTENING 2 TIMING 3 WAITING] per richiamare "Dict.".**

Sul display viene visualizzata l'indicazione "Dict.".

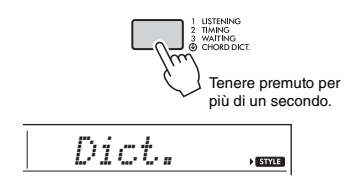

Questa operazione suddividerà l'intera tastiera in tre aree, come indicato in basso.

- L'estensione a destra di " ROOT ": Consente di specificare la fondamentale dell'accordo, ma non produce alcun suono.
- L'estensione compresa tra " CHORD TYPE + e " ":

Consente di specificare il tipo di accordo, ma non produce alcun suono.

• L'estensione a sinistra di " CHORD TYPE ": Consente di riprodurre e confermare l'accordo specificato tra le due estensioni sopra descritte.

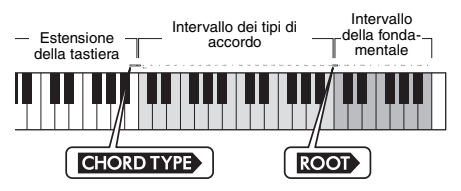

- 2 **A titolo di esempio, verrà illustrato come suonare un accordo GM7 (Sol maggiore settima).** 
	- 2-1. Premere il tasto "G" (Sol) nella sezione a destra di " **ROOT** ", in modo che la nota "G" sia visualizzata come fondamentale.

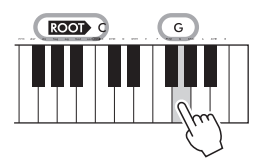

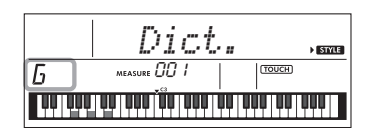

2-2. Premere il tasto contrassegnato come "M7" nella sezione tra " **CHORD TYPE** " e  $"$  ROOT $"$ .

> Le note da suonare per l'accordo specificato sono visualizzate sul display della tastiera.

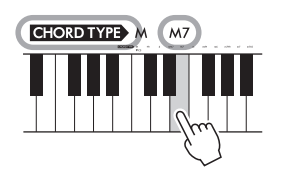

Nome dell'accordo (fondamentale e tipo)

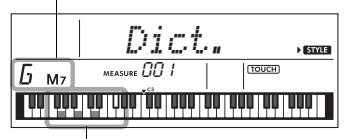

Singole note dell'accordo (tastiera)

Per richiamare le possibili inversioni dell'accordo, premere i pulsanti [+/YES]/[-/NO].

#### *NOTA*

- Accordi maggiori: come è consuetudine nella teoria musicale, le triadi maggiori sono indicate solo con i nomi dei pitch di ogni fondamentale dell'accordo. Quando però si intende specificare accordi maggiori, selezionare "M" (maggiore) dopo aver scelto la fondamentale.
- Questi accordi non sono indicati nella funzione Chord Dictionary: 6(9), M7(9), M7(#11), b5, M7b5, M7aug, m7(11), mM7(9), mM7b 5, 7b 5, sus2
- 3 **Provare a suonare un accordo nell'area a sinistra di " ", seguendo la notazione e il diagramma di tastiera visualizzati sul display.**

Quando l'accordo viene eseguito correttamente, risuona un campanello e il nome visualizzato sul display lampeggia.

4 **Per uscire dalla modalità Chord Dictionary, premere uno dei seguenti pulsanti: [VOICE], [SONG] o [STYLE/RIYAZ].** 

### <span id="page-29-2"></span><span id="page-29-0"></span>Utilizzo del database musicale

Utilizzare questa funzione qualora risultasse difficile individuare e selezionare lo stile e la voce desiderati. È sufficiente selezionare il genere musicale preferito dal database musicale per richiamare le impostazioni ideali.

#### 1 **Premere il pulsante [MUSIC DATABASE].**

Le funzioni di accompagnamento automatico e inizio sincronizzato si attiveranno automaticamente.

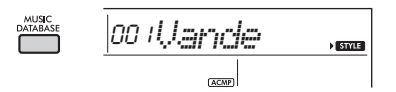

#### 2 **Utilizzare i pulsanti numerici [0]-[9] oppure i pulsanti [+/YES] e [-/NO] per selezionare il database musicale desiderato.**

Con questa operazione vengono richiamate le impostazioni del pannello, come voce e stile, registrate nel database musicale selezionato. Il nome della categoria dell'elenco dei database musicali è fornito sul pannello anteriore o nell'elenco dei database musicali [\(pagina 84](#page-83-1)).

#### 3 **Suonare la tastiera come descritto nei passaggi 4-5 a [pagina 25](#page-24-9).**

### <span id="page-29-1"></span>Registrazione di un file di stile

È possibile registrare (caricare) uno stile creato su un altro strumento o computer negli stili numero 225-234 e suonarlo nello stesso modo degli stili preset interni.

1 **Trasferire il file di stile (\*\*\*.STY) da un computer a questo strumento collegando lo strumento a un computer.** 

Per le istruzioni, fare riferimento al documento "Computer-related Operations" (operazioni che prevedono l'uso di un computer) ([pagina 8](#page-7-3)) sul sito Web.

2 **Premere più volte il pulsante [FUNCTION] fino a quando non viene visualizzata l'indicazione "StyleReg" (funzione 059; [pagina 57](#page-56-6)).**

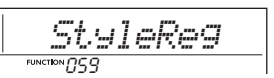

Dopo circa due secondi, sul display viene visualizzato il nome di un file di stile che è possibile registrare.

3 **Se necessario, selezionare lo stile desiderato utilizzando il pulsante [+/YES] o [-/NO].**

#### 4 **Premere il pulsante [0].**

Come destinazione del caricamento, sul display viene visualizzato "\*\*\*LoadTo?" (\*\*\*: 225-234). Se lo si desidera, selezionare un numero diverso utilizzando il pulsante [+/YES] o [-/NO].

#### 5 **Premere il pulsante [0].**

Viene visualizzato un messaggio di conferma. Per annullare l'operazione, premere il pulsante [-/NO].

#### 6 **Per caricare il file, premere il pulsante [+/YES].**

In breve compare un messaggio indicante il completamento dell'operazione.

#### **AVVISO**

*• Non è possibile annullare l'operazione di caricamento durante l'esecuzione. Non spegnere mai lo strumento durante questa operazione per evitare la perdita dei dati.*

7 **Premere il pulsante [STYLE/RIYAZ], utilizzare il pulsante [+/YES] o [-/NO] per selezionare uno stile da 225 a 234, quindi avviare la riproduzione.**

### <span id="page-30-1"></span><span id="page-30-0"></span>Regolazione del tempo

Premere il pulsante [TEMPO/TAP] per richiamare il valore Tempo, quindi utilizzare i pulsanti numerici e i pulsanti [-/NO] e [+/YES] per regolare il valore del tempo.

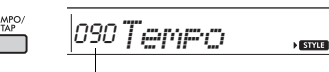

Valore corrente per il tempo

Per ripristinare il valore predefinito del tempo dello stile o della song corrente, premere contemporaneamente i pulsanti [+/YES] e [-/NO].

#### **Utilizzo della funzione Tap**

Per modificare il tempo durante la riproduzione di una song, uno stile o Riyaz, premere il pulsante [TEMPO/TAP] due sole volte al tempo desiderato. Quando la riproduzione di uno stile o di una song viene interrotta, premere più volte il pulsante [TEMPO/TAP] per avviare la riproduzione al tempo battuto: quattro volte per uno stile o una song a 4 beat o tre volte per uno stile o una song a 3 beat.

 $\frac{1}{\sqrt{100}}$ 

<span id="page-31-3"></span><span id="page-31-0"></span>**In questo strumento sono disponibili 15 pattern di frase (composti da più misure) che utilizzano i suoni reali del tabla/mridangam e tanpura con riproduzione in loop. Utilizzando la funzione Riyaz Lite, provare la musica indiana convenzionale con la flessibilità di cambiare i tasti.**

1 **Mentre la modalità Style è attiva, premere il pulsante [STYLE/RIYAZ]. Successivamente utilizzare i pulsanti numerici [0]–[9] o i pulsanti [+/YES] e [-/NO] per selezionare il pattern Riyaz desiderato.** 

Per l'elenco Riyaz, vedere il pannello frontale o [pagina 83.](#page-82-0)

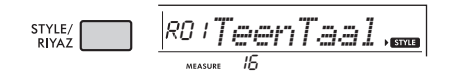

#### 2 **Premere il pulsante [START/STOP] per avviare la riproduzione in loop.**

Inizialmente viene riprodotto soltanto il suono del tabla. È possibile creare variazioni di suono durante la riproduzione effettuando le seguenti operazioni.

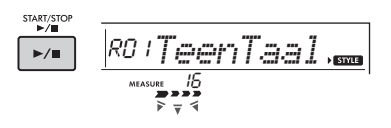

#### **Aggiunta di una frase di tanpura**

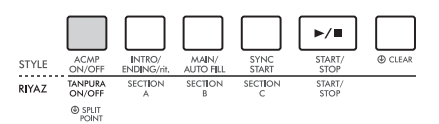

<span id="page-31-1"></span>Premere il pulsante [TANPURA ON/OFF] per aggiungere il tanpura condiviso da tutti i pattern Riyaz. Per disattivare il suono del tanpura, premere nuovamente il pulsante [TANPURA ON/OFF].

#### **Cambio della sezione**

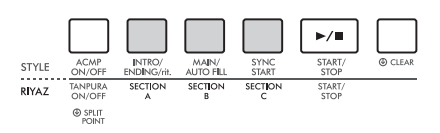

<span id="page-31-2"></span>Per cambiare la sezione, premere i pulsanti [SECTION A], [SECTION B] e/o [SECTION C].

#### **Trasposizione della riproduzione**

Per trasporre la tonalità di riproduzione, suonare la nota tonica del tasto (la prima nota della scala della tonalità) nell'area di accompagnamento automatico.

#### 3 **Per interrompere la riproduzione, premere il pulsante [START/STOP].**

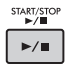

• La performance Riyaz non può essere registrata. *NOTA*

#### <span id="page-32-0"></span>**È possibile limitarsi ad ascoltare le song interne oppure utilizzarle con una funzione qualsiasi, ad esempio quella relativa alla lezione.**

#### **Categoria di song**

Le song sono organizzate in categorie come indicato di seguito.

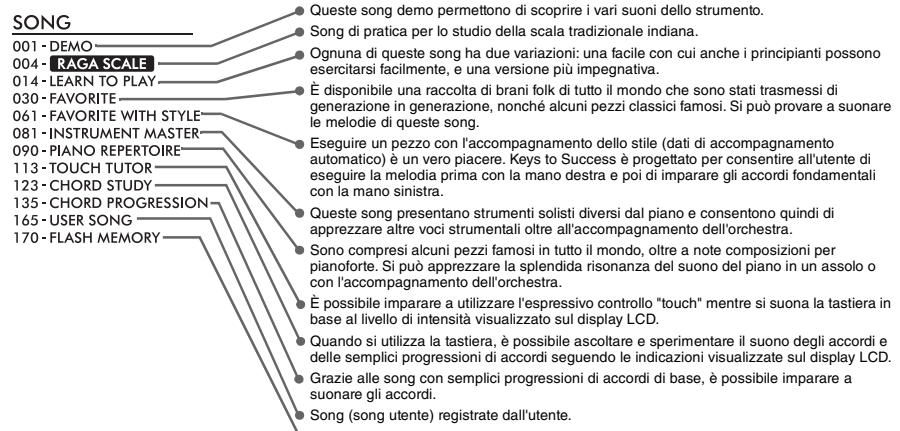

Song trasferite da un computer (fare riferimento al documento "Computer-related Operations" (operazioni che prevedono l'uso di un computer), [pagina 8](#page-7-3)).

### <span id="page-32-3"></span><span id="page-32-1"></span>Ascolto di una song demo

#### **Per riprodurre le song demo in sequenza, premere il pulsante [DEMO].**

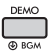

Quando le song demo (da 001 a 003) vengono riprodotte in sequenza e l'ultima song (003) termina, la riproduzione viene ripetuta continuamente a partire dalla prima song (001).

Per interrompere la riproduzione, premere il pulsante [DEMO] o [START/STOP].

#### *NOTA*

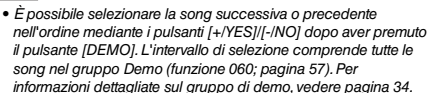

### <span id="page-32-2"></span>Selezione e riproduzione di una song

<span id="page-32-5"></span>1 **Premere il pulsante [SONG], quindi utilizzare i pulsanti numerici per selezionare la song desiderata.**

Fare riferimento all'elenco delle song ([pagina 81](#page-80-1)).

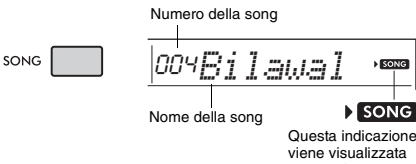

quando è attiva la modalità Song.

#### <span id="page-32-6"></span><span id="page-32-4"></span>2 **Per avviare la riproduzione, premere il pulsante [START/STOP].**

Per arrestare la riproduzione, premere di nuovo il pulsante [START/STOP].

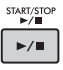

#### **Per modificare il tempo:**

Vedere "Modifica del tempo" a [pagina 31](#page-30-0).

#### **Regolazione del volume della song**

Per regolare il bilanciamento del volume tra la riproduzione della song e la tastiera, è possibile regolare il volume della song. Questo valore può essere impostato tramite la funzione numero 017 ([pagina 55](#page-54-13)).

### <span id="page-33-0"></span>Riproduzione di BGM

Con l'impostazione predefinita, premendo ripetutamente il pulsante [DEMO] vengono riprodotte solo le tre song demo interne. È possibile modificare questa impostazione in modo che, ad esempio, vengano riprodotte automaticamente tutte le song interne o tutte le song trasferite nello strumento da un computer, consentendo l'utilizzo dello strumento come fonte di musica di sottofondo.

#### 1 **Tenere premuto il pulsante [DEMO] per più di un secondo.**

Sul display viene visualizzata per qualche secondo l'indicazione "DemoGrp" (funzione 060; [pagina 57\)](#page-56-7), seguita dal target corrente di ripetizione della riproduzione.

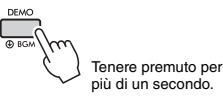

#### 2 **Utilizzare il pulsante [+/YES] o [-/NO] per selezionare un gruppo di riproduzione.**

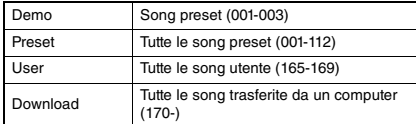

#### *NOTA*

• Se non esistono dati di song utente o song scaricate, vengono riprodotte le song demo.

#### 3 **Premere il pulsante [DEMO] per avviare l'esecuzione.**

Per interrompere la riproduzione, premere nuovamente il pulsante [DEMO] oppure premere il pulsante [START/STOP].

#### **Riproduzione casuale delle song**

Quando il gruppo di demo (riportato in precedenza) è impostato su un valore diverso da "Demo", l'ordine di riproduzione attraverso il pulsante [DEMO] può essere modificato tra l'ordine numerico e quello casuale. A tale scopo, premere più volte il pulsante [FUNCTION] fino a quando non viene richiamata l'indicazione "PlayMode" (funzione 061; [pagina 57](#page-56-8)), quindi selezionare "Normal" o "Random".

### <span id="page-33-3"></span><span id="page-33-1"></span>Pausa, avanzamento rapido e riavvolgimento di una song

Come per i controlli di trasporto su un lettore audio, lo strumento consente di riprodurre la song con avanzamento rapido (FF), riavvolgimento (REW) e pausa (PAUSE).

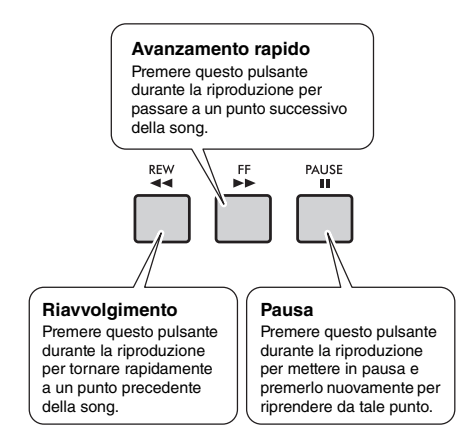

#### *NOTA*

- Se si specifica un intervallo di ripetizione da A a B ([pagina 35](#page-34-0)), i pulsanti FF e REW funzioneranno solo all'interno dell'intervallo specificato.
- I pulsanti [REW], [FF] e [PAUSE] non possono essere utilizzati durante la riproduzione delle song con il pulsante [DEMO].

### <span id="page-33-2"></span>Cambio della voce della melodia

Come voce della melodia di una song è possibile utilizzare qualunque altra voce desiderata.

- Selezionare una song.
- 2 **Selezionare la voce desiderata.**
- 3 **Tenere premuto il pulsante [VOICE] per più di un secondo.**

Per alcuni secondi, sul display viene visualizzata l'indicazione "SONG MELODY VOICE", quindi la voce selezionata sostituisce quella originale della melodia della song.

#### *NOTA*

- Se si seleziona un'altra song, le modifiche alla voce della melodia verranno annullate.
- Non è possibile cambiare la voce della melodia delle song utente.

## <span id="page-34-5"></span><span id="page-34-0"></span>Ripetizione da A a B

È possibile riprodurre ripetutamente solo una sezione specifica di una song impostando il punto A (punto iniziale) e il punto B (punto finale) con incrementi di una misura.

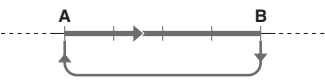

Ripetizione della riproduzione di questa sezione

- 1 **Avviare la riproduzione della song [\(pagina 33](#page-32-6)).**
- <span id="page-34-3"></span>2 **Quando la riproduzione raggiunge il punto che si desidera specificare come punto iniziale, premere il pulsante [A-B REPEAT] per impostare il punto A.**

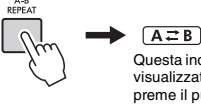

Questa indicazione viene visualizzata quando si preme il pulsante [A-B REPEAT].

3 **Quando la riproduzione raggiunge il punto che si desidera specificare come punto finale, premere nuovamente il pulsante [A-B REPEAT] per impostare il punto B.**

La sezione A - B specificata della song viene riprodotta più volte.

#### *NOTA*

- È possibile impostare la funzione A-B Repeat anche quando non è in corso la riproduzione della song. È sufficiente utilizzare i pulsanti [REW] e [FF] per selezionare le misure desiderate, quindi premere il pulsante [A-B REPEAT] per ciascun punto e infine avviare la riproduzione.
- Se si desidera impostare come punto "A" l'inizio della song, premere il pulsante [A-B REPEAT] prima di avviarne la riproduzione.

#### 4 **Per annullare la riproduzione ripetuta, premere il pulsante [A-B REPEAT].**

Per interrompere la riproduzione, premere il pulsante [START/STOP].

*NOTA*

• La funzione A-B Repeat viene annullata quando si seleziona un'altra song.

### <span id="page-34-4"></span><span id="page-34-1"></span>Attivazione/disattivazione di ciascuna parte

Come indicato sopra i pulsanti del pannello (riportati di seguito), le song diverse da 135-164 sono costituite da due parti, che possono essere attivate o disattivate singolarmente premendo il pulsante corrispondente, L o R.

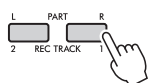

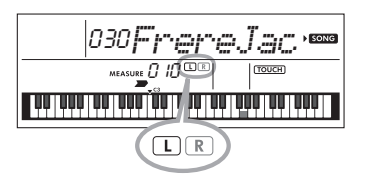

#### **Quando è selezionata una song utente (numero 165-169; [pagina 45](#page-44-5))**

Gli indicatori L e R si illuminano quando le tracce contengono dati e rimangono spenti quando una traccia è silenziata o non contiene dati.

#### **Quando sono selezionate song diverse da una song utente**

Gli indicatori L e R si illuminano sempre, indipendentemente dal fatto che una traccia contenga o meno dei dati.

Attivando e disattivando le parti per mano sinistra e destra durante la riproduzione, è possibile ascoltare la parte attivata o esercitarsi sull'altra parte (quella disattivata) sulla tastiera.

*NOTA*

• Se si seleziona un'altra song, lo stato di attivazione/ disattivazione delle parti verrà annullato.

### <span id="page-34-2"></span>Riproduzione di song caricate da un computer

Utilizzando un cavo USB per collegare il terminale [USB TO HOST] di questo strumento a un computer, è possibile caricare file di song dal computer. Per informazioni dettagliate, fare riferimento a "Utilizzo con un computer o uno smart device" a [pagina 52.](#page-51-1)

<span id="page-35-0"></span>**Utilizzare queste pratiche funzionalità per esercitarsi con le song preset e migliorare la propria tecnica. Le lezioni sono organizzate per un apprendimento ottimale e divertente, quindi è possibile iniziare da quelle più adatte al proprio livello per poi passare a quelle più impegnative.**

**È possibile fare riferimento allo spartito nel Song Book (libro delle song) (partiture scaricabili gratuitamente). Per ottenere il SONG BOOK, accedere al sito Web Yamaha e scaricarlo dalla pagina Web del prodotto.**

**https://www.yamaha.com**

### **Keys To Success** [\(Pagina 37\)](#page-36-0)

È possibile selezionare solo le frasi chiave della song, quelle su cui si desidera impratichirsi, ed esercitarsi su quelle. Questa lezione è ideale per i principianti.

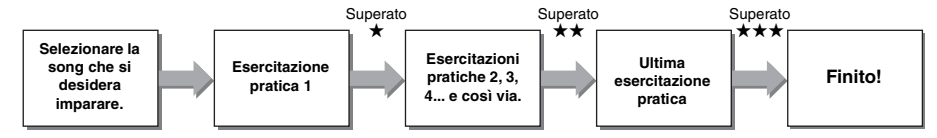

Ogni song è composta da più passaggi. Ogni volta che si suona la song fino al passaggio corrente, la performance verrà valutata. Un punteggio di 60 indica che si è superato il passaggio corrente e che occorre eseguire il passaggio successivo, che comincia automaticamente.

Lo stato di superamento ★ viene salvato, ma è comunque possibile andare al passaggio successivo anche in caso di mancato superamento oppure riprovare il passaggio in un successivo momento.

### **Phrase Repeat** [\(Pagina 39\)](#page-38-0)

È possibile esercitarsi contemporaneamente su due o più frasi in modo ripetuto specificandole, se lo si desidera. È ideale come esercizio di rifinitura prima di cimentarsi nel passaggio finale per completare correttamente la modalità Keys to Success, oppure quando si desidera esercitarsi ripetutamente su frasi più difficili.

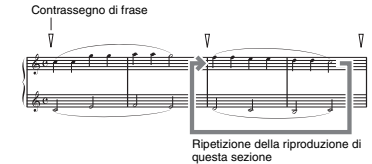

### **Listening, Timing e Waiting** [\(Pagina 40\)](#page-39-0)

È possibile esercitarsi con le song preset in tre passaggi, in modo indipendente per la mano destra e la mano sinistra oppure per entrambe le mani insieme. È ideale quando si desidera esercitarsi sulla parte selezionata all'interno della song.

- **Lezione 1 (Listening)** ...... Ascoltare la riproduzione della parte che si sta per suonare cercando di memorizzarla al meglio.
- **Lezione 2 (Timing)** .......... Imparare a suonare le note con il tempo giusto. Anche se si suonano note sbagliate, verranno riprodotte le note giuste.
- **Lezione 3 (Waiting)** ......... Apprendere a suonare le note corrette. La song viene sospesa fino a quando non si suona la nota corretta.

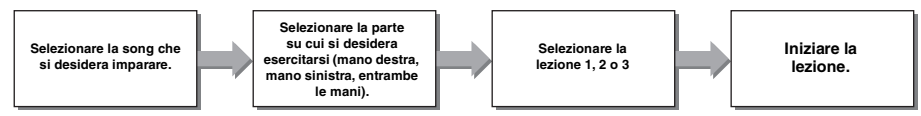

È possibile combinare la lezione Keys to Success [\(pagina 37\)](#page-36-0) con le lezioni Listening, Timing o Waiting [\(pagina 40\)](#page-39-0). Se si hanno difficoltà a suonare la frase specifica nella lezione Keys to Success, utilizzare la lezione Listening, Timing o Waiting per ascoltare la frase, per esercitarsi solo a suonare con i tempi giusti o per mettere in pausa la frase finché non si suonano le note corrette.

Lo stato di superamento non viene visualizzato quando la riproduzione della lezione selezionata viene avviata nella modalità Keys to Success.
#### **Inoltre, sono disponibili varie funzioni di apprendimento per imparare a suonare divertendosi:**

 **Touch Tutor [\(pagina 42](#page-41-0))**

Permette di imparare a calibrare l'intensità di esecuzione per performance più espressive.

 **Chord Study ([pagina 43\)](#page-42-0)**

Consente di ascoltare e conoscere il suono degli accordi per utilizzare gli stili in modo efficiente.

 **Chord Progressions [\(pagina 44](#page-43-0))**

Consente di ascoltare e conoscere progressioni di accordi standard. Padroneggiare le progressioni di accordi tipici di specifici generi musicali permette di suonare una più ampia varietà di song con la funzione Style.

## <span id="page-36-0"></span>Keys To Success

In questa lezione, è possibile esercitarsi con singole frasi di una song (con ciascun passaggio) per padroneggiare efficacemente l'intera esecuzione.

### <span id="page-36-1"></span>1 **Ottenere il Song Book (libro delle song).**

Scaricare il Song Book (libro delle song) dal sito Web Yamaha [\(pagina 8\)](#page-7-0) o fare riferimento alle partiture di alcune delle song riportate alla fine di questo manuale.

Le quantità di passaggi e parti di lezioni (pre-programmate) varia a seconda della song. Per ulteriori informazioni, fare riferimento al Song Book (libro delle song).

#### *NOTA*

• Tutte le song preset da 014 a 112 (ma non le song da 001 a 003 e da 113 a 164) possono essere utilizzate in questa modalità, specialmente le song della categoria "LEARN TO PLAY".

### 2 **Premere il pulsante [SONG], quindi selezionare una song per la lezione.**

In questo esempio, selezionare la song "Für Elise (Basic)" dalla categoria "LEARN TO PLAY", quindi passare alla pagina corrispondente del Song Book (libro delle song).

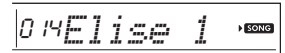

## 3 **Per iniziare la lezione, premere il pulsante [KEYS TO SUCCESS].**

Sul display appare l'icona della tastiera "Step01" e della parte di lezione ("R" o "L" o "LR"), a indicare che si sta per cominciare la lezione dall'inizio. Se sono già stati superati diversi passaggi, sul display appare il numero del passaggio successivo.

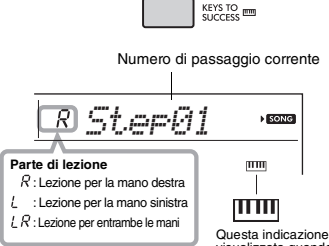

Questa indicazione viene visualizzata quando è attiva la modalità Keys to Success.

## 4 **Per avviare la lezione, premere il pulsante [START/STOP].**

Dopo un'introduzione, viene avviata la riproduzione del passaggio corrente.

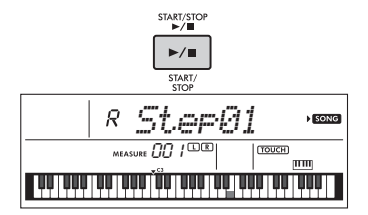

#### *NOTA*

 • Per aumentare il piacere dell'esecuzione, a ciascuna song viene applicato un arrangiamento speciale. Per questo motivo, il tempo di riproduzione potrebbe essere più lento rispetto all'originale.

## 5 **Esercitarsi a ripetere la frase nel passaggio corrente.**

Suonare le note facendo riferimento alla notazione nel Song Book (libro delle song) e alle indicazioni della tastiera visualizzate sul display.

## 6 **Confermare la valutazione nel passaggio corrente.**

Quando il passaggio corrente giunge al termine. la performance viene valutata e il punteggio (da 0 a 100) viene mostrato sul display.

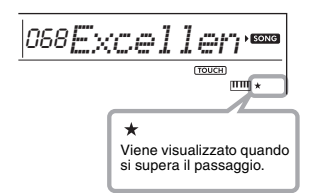

Un punteggio da 0 a 59 indica che non si è superato il passaggio corrente e che occorre eseguirlo nuovamente. Il passaggio ricomincia automaticamente. Un punteggio da 60 a 100 indica che si è superato il passaggio corrente e che occorre eseguire il passaggio successivo, che comincia automaticamente.

#### *NOTA*

• Se la parte specificata prevede l'uso di entrambe le mani, non si può superare il passaggio finché non lo si suona con entrambe le mani, anche se si è suonato bene con una delle due mani. Sul display viene visualizzato solo un messaggio quale "Left Part is correct!".

### 7 **Eseguire i passaggi 02, 03, 04 e così via.**

Nell'ultimo passaggio di ciascuna song, ci si eserciterà nell'intera esecuzione della song. Una volta superati tutti i passaggi, la modalità Keys to Success verrà automaticamente disattivata e la riproduzione verrà interrotta.

#### *NOTA*

• Durante una lezione, è possibile selezionare un altro passaggio utilizzando i pulsanti [+/YES]/[-/NO].

## 8 **Per interrompere la lezione, premere il pulsante [KEYS TO SUCCESS].**

## <span id="page-37-0"></span>**Conferma dello stato di superamento**

È possibile verificare lo stato di superamento di ciascuna song selezionando una song e ciascun passaggio.

**Quando è selezionato il passaggio**

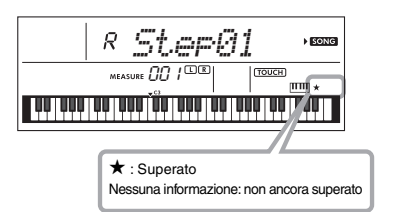

**Quando è selezionata la song**

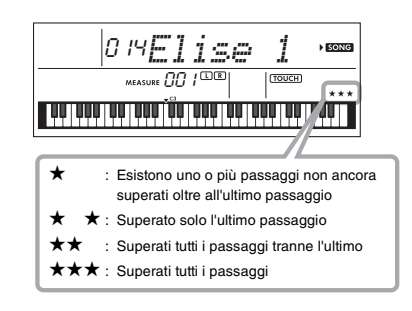

## **Cancellazione dello stato di superamento**

È possibile cancellare lo stato di superamento dell'intera song o di un passaggio specifico di quest'ultima.

#### **Per cancellare le indicazioni dello stato di superamento di tutti i punti:**

Selezionare la song desiderata, quindi tenere premuto il pulsante [KEYS TO SUCCESS] per più di tre secondi con la modalità Keys to Success disattivata. Sul display viene visualizzato il messaggio "Cleared".

#### **Per cancellare l'indicazione dello stato di superamento di un passaggio specifico:**

Selezionare la song desiderata, attivare Keys to Success, selezionare il passaggio desiderato, quindi tenere premuto il pulsante [KEYS TO SUCCESS] per più di tre secondi. Sul display viene visualizzato il messaggio "Cleared".

#### *NOTA*

• Questa operazione non può essere eseguita durante la riproduzione.

## Phrase Repeat

È possibile esercitarsi ripetutamente con una frase difficile selezionando il numero dei contrassegni di frase preimpostati nelle song preset (fatta eccezione per le song numero 001-003, 113-164). È possibile verificare la posizione del contrassegno di frase nel Song Book (libro delle song) ([pagina 8](#page-7-0)).

#### *NOTA*

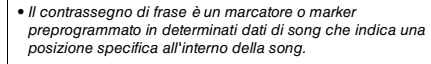

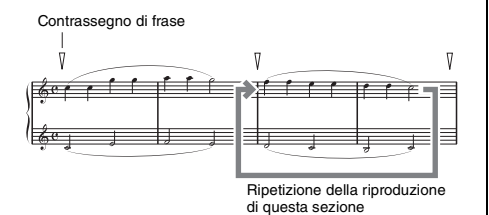

## **Esercitarsi con una singola frase**

Durante la riproduzione della song, premere il pulsante [PHRASE REPEAT] all'inizio della frase con cui si desidera esercitarsi. Il numero della frase corrispondente verrà visualizzato nel display e, dopo l'introduzione, inizierà la ripetizione della riproduzione. Disattivare la parte L o R ([pagina 35\)](#page-34-0), quindi esercitarsi ripetutamente con la frase disattivata, fino ad ottenere risultati soddisfacenti.

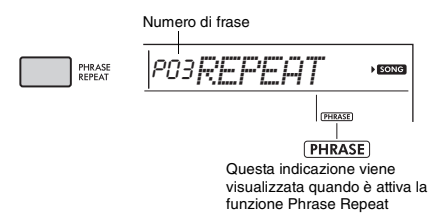

Anche durante la ripetizione della riproduzione, è possibile selezionare il numero di qualsiasi altra frase attraverso i pulsanti [+/YES] o [-/NO] e tornare alla riproduzione normale premendo nuovamente il pulsante [PHRASE REPEAT].

## **Esercitarsi con due o più frasi**

Impostando la frase A (come punto di inizio) e la frase B (come punto finale), è possibile esercitarsi ripetutamente con due o più frasi. Durante la riproduzione Phrase Repeat, premere il pulsante [A-B REPEAT] per assegnare la frase corrente alla frase A. Quando la riproduzione raggiunge la frase desiderata, premere nuovamente il pulsante [A-B REPEAT] per assegnare la frase B. Sul display appare "A-B Rep" e inizia la ripetizione della riproduzione tra la frase A e la frase B. Per annullare questa impostazione, premere nuovamente il pulsante [A-B REPEAT].

#### *NOTA*

- Selezionando il numero di frase attraverso i pulsanti [+/YES] e [-/NO], è possibile impostare le frasi A e B anche quando la riproduzione viene interrotta.
- Se viene specificato solo il punto A, il playback verrà ripetuta tra il punto A e la fine della song.

## <span id="page-39-0"></span>Listening, Timing e Waiting

#### **Lezione 1: Listening**

In questa lezione non occorre suonare la tastiera. Vengono riprodotti la melodia e gli accordi della parte selezionata. Ascoltare attentamente la song e impararla bene.

#### **Lezione 2: Timing**

In questa lezione occorre concentrarsi a suonare le note con il tempo giusto. Anche se si suonano note sbagliate, verranno riprodotte le note giuste visualizzate sul display.

#### **Lezione 3: Waiting**

In questa lezione, provare a suonare le note corrette che vengono visualizzate sul display. La song viene messa in pausa finché non si suona la nota giusta e il tempo di riproduzione si adatta alla velocità con cui si suona.

#### *NOTA*

• Se si desidera mantenere un tempo di riproduzione fisso nella lezione 3: Waiting, impostare il parametro "Your Tempo" su OFF tramite la funzione numero 037 [\(pagina 56\)](#page-55-0).

### 1 **Premere il pulsante [SONG], quindi selezionare una song per la lezione.**

*NOTA*

• La funzione Song Lesson può essere applicata anche alle song trasferite da un computer [\(pagina 52\)](#page-51-0), ma non alle song utente.

#### *NOTA*

• Le song da 135 a 164 non sono compatibili con le lezioni Listening, Timing e Waiting.

## 2 **Premere uno o entrambi i pulsanti [R] e [L] per selezionare la parte con cui esercitarsi.**

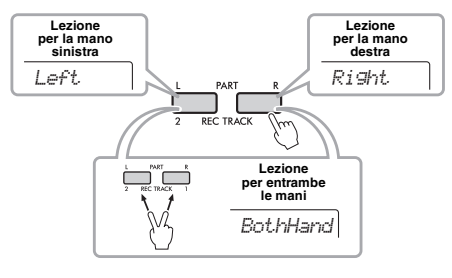

#### *NOTA*

• In questo passaggio, potrebbe apparire il messaggio "NoLPart", a indicare che la song corrente non contiene una parte della mano sinistra.

## 3 **Premere il pulsante [1 LISTENING 2 TIMING 3 WAITING] per avviare la riproduzione della funzione Song Lesson.**

Premendo ripetutamente il pulsante, il numero di lezione cambia da 1: LISTENING → 2: TIMING → 3: WAITING  $\rightarrow$  Off  $\rightarrow$  1 e così via. Premere questo pulsante più volte finché sul display viene visualizzato il numero desiderato.

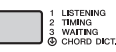

*NOTA*

- Durante la riproduzione, è possibile modificare la modalità Lesson premendo questo pulsante ed è possibile interrompere la lezione in qualsiasi momento premendo il pulsante [START/STOP].
- Quando si suona la song della lezione, la voce principale cambia in "000" (One Touch Lesson [pagina 16\)](#page-15-0).

## 4 **Al termine della lezione, controllare il proprio voto sul display.**

Per le lezioni "2 Timing" e "3 Waiting", le performance saranno valutate in quattro livelli.

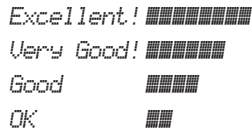

Una volta visualizzata la schermata di valutazione, la lezione riprenderà dall'inizio.

#### *NOTA*

• Quando si cambia la voce della melodia della song, è possibile che, a seconda della voce selezionata, la posizione del tasto visualizzata sul display venga spostata (in unità di ottave).

*NOTA*

• Durante una lezione non è possibile utilizzare le modalità Dual o Split.

### 5 **Interrompere la modalità Lesson.**

È possibile interrompere la modalità Lesson in qualunque momento premendo il pulsante [START/STOP].

## **Attivazione/disattivazione delle note guida**

Quando la funzione "Guide" è attiva, è possibile ascoltare le note guida mentre ci si esercita sulla lezione 3 (Waiting), un aiuto importante se non si è certi di quali tasti suonare. La nota guida viene riprodotta con un tempo lievemente ritardato per indicare la nota corretta, quando non si suona la nota giusta con i tempi giusti. Quando si suona la nota giusta con i tempi giusti, la nota guida non viene suonata e la riproduzione continua.

Se non si desidera ascoltare le note guida, disattivare la funzione mediante i seguenti passaggi.

## 1 **Premere più volte il pulsante [FUNCTION] fino a quando non viene visualizzata l'indicazione "Guide" (funzione 038; [pagina 56\)](#page-55-1).**

*Guide* 038

## 2 **Utilizzare i pulsanti [+/YES] e [-/NO] per selezionare il valore "oFF".**

Il valore predefinito di questa funzione è "on" (viene riprodotta la nota guida).

*NOTA*

• Non è possibile modificare l'impostazione della guida mentre è attiva la modalità Lesson.

È possibile utilizzare la funzione Guide per tutte le song preset, ad eccezione delle song nelle categorie "FAVORITE WITH STYLE" (parte della mano sinistra) e "CHORD PROGRESSION", oltre che della song n. 89.

## **Keys to Success con Listening, Timing o Waiting**

È possibile combinare la lezione Keys to Success ([pagina 37](#page-36-0)) con le lezioni Listening, Timing o Waiting ([pagina 40](#page-39-0)).

- 1 **Abilitare la lezione Keys to Success.** Fare riferimento ai punti 1 - 3 a [pagina 37.](#page-36-1)
- 2 **Selezionare il passaggio desiderato mediante i pulsanti [+/YES] /[-/NO], quindi premere ripetutamente il pulsante [1 LISTENING 2 TIMING 3 WAITING] per selezionare la lezione desiderata.**

La riproduzione della lezione selezionata viene avviata in modalità Keys to Success. Esercitarsi sulla frase del passaggio corrente con la lezione selezionata. Come valutazione di ciascun passaggio appare semplicemente "Timing is correct!" oppure "Your playing is correct!", mentre lo stato di superamento non è disponibile.

- 3 **Per tornare alla sola modalità Keys to Success, premere il pulsante [1 LISTENING 2 TIMING 3 WAITING] ripetutamente finché sul display non compare l'indicazione "StepXX" (XX: numero).**
- 4 **Per uscire dalla modalità Lesson, premere il pulsante [KEYS TO SUCCESS].**

## **Phrase Repeat con Listening, Timing o Waiting**

Con Phrase Repeat impostato su ON, premere il pulsante [1 LISTENING 2 TIMING 3 WAITING] una, due o tre volte per iniziare e utilizzare la riproduzione della lezione con Phrase Repeat. Premendo diverse volte lo stesso pulsante per uscire dalla modalità Lesson, si interrompe la riproduzione ed è possibile utilizzare solo la modalità Phrase Repeat.

#### *NOTA*

• In questo stato, la funzione di valutazione non è disponibile.

# <span id="page-41-0"></span>Imparare a utilizzare il controllo "Touch" (Touch Tutor)

**Questa funzione di apprendimento consente di esercitarsi sull'intensità di esecuzione per ottenere un'espressività del tocco, definito "Touch" in questo capitolo, suonando le song da 113 a 122 (nella categoria "Touch Tutor"). Quando si riproducono le song appartenenti a questa categoria, vengono visualizzate le indicazioni per l'intensità di esecuzione appropriata. Provare a suonare in base al livello visualizzato sul display LCD durante l'avanzamento della song.**

#### *NOTA*

• Assicurarsi di impostare il parametro Touch Response ([pagina 18](#page-17-0)) su un valore diverso da "Fixed". Quando il parametro è impostato su "Fixed", la funzione Touch Tutor è inattiva.

#### 1 **Selezionare una song dal numero 113 al 122 della categoria "Touch Tutor" eseguendo il passaggio 1 descritto in "Selezione e riproduzione di una song" a [pagina 33.](#page-32-0)**

Per suonare con la stessa voce utilizzata nei dati di una performance, selezionare la voce numero "000" (OTS; [pagina 16](#page-15-0)). Al termine dell'operazione, tornare al display Touch Tutor premendo il pulsante [SONG].

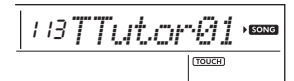

### 2 **Premere il pulsante [START/STOP] per riprodurre la song selezionata.**

3 **Quando appare il seguente display, suonare la tastiera insieme alle indicazioni visualizzate al livello di intensità indicato sul display LCD.**

Suonare controllando il livello di intensità.

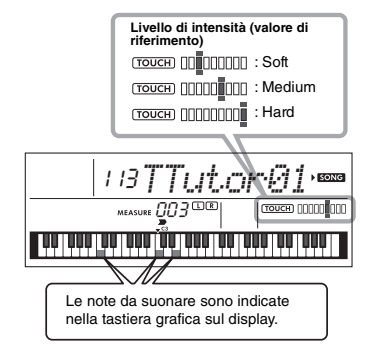

I target di intensità sono indicati da " = ". Il tocco corrente dell'esecutore è indicato da " ". Provare a suonare in modo che appaiano le indicazioni di seguito (come valori di riferimento).

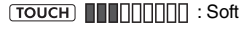

[TOUCH] **AND READING TOUCH** ]

#### : Hard

Le posizioni di " = " e " | " vengono visualizzate con uno spazio quando l'intensità del tocco è inferiore o superiore al valore di riferimento.

#### **Intensità del tocco superiore al valore di riferimento**

(valore di riferimento: medium; tocco dell'esecutore: hard)

Valore di riferimento: medium

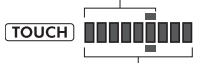

Tocco dell'esecutore: hard

#### **Intensità del tocco corrispondente al valore di riferimento**

(valore di riferimento: medium; tocco dell'esecutore: medium)

> Valore di riferimento: medium  $TOUCH$   $||$ Tocco dell'esecutore: medium

## **Intensità del tocco inferiore al valore di**

#### **riferimento**

(valore di riferimento: medium; tocco dell'esecutore: soft)

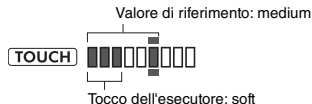

Quando la riproduzione è accurata, lo strumento valuta l'accuratezza del tocco (velocità) e indica i seguenti risultati di valutazione sul display. Se si continua a suonare i tasti con precisione, il voto aumenterà gradualmente. Se si continua a suonare i tasti in modo non accurato, il voto diminuirà gradualmente.

*Great!* > *VeryGood* > *Good* > *OK*

#### 4 **Per interrompere la riproduzione, premere il pulsante [START/STOP].** Per uscire dalla modalità Touch Tutor,

selezionare una song da qualsiasi altra categoria, ad eccezione di "Touch Tutor".

#### *NOTA*

• Questa funzione non può essere utilizzata con Keys To Success.

# <span id="page-42-0"></span>Ascolto e sperimentazione del suono degli accordi (Chord Study)

**È possibile ascoltare e sperimentare il suono degli accordi utilizzati in una tipica performance riproducendo i numeri delle song da 123 a 134 (nella categoria "Chord Study"). Le song da 123 a 129 sono molto semplici e sono costituite da un unico accordo (rispettivamente Do, Re minore, Mi minore, Fa, Sol, LA minore, Si minore) suonato in varie posizioni per consentire di ascoltare e suonare bene gli accordi, uno alla volta. Le song da 130 a 134, invece, sono costituite da diversi accordi uniti in un pattern, per sperimentare e comprendere le progressioni di accordi di base. Ascoltare e sperimentare il suono degli accordi semplici e delle progressioni riproducendo queste song e suonando la tastiera seguendo le indicazioni di tastiera visualizzate sul display.**

## Ascolto e sperimentazione del suono di un singolo accordo

- 1 **Selezionare una song dal numero 123 al 129 nella categoria "CHORD STUDY" eseguendo il passaggio 1 descritto in "Selezione e riproduzione di una song" a [pagina 33.](#page-32-0)**
- 2 **Premere il pulsante [START/STOP] per riprodurre la song selezionata.**
- 3 **Suonare la tastiera guardando le indicazioni visualizzate sul display.**

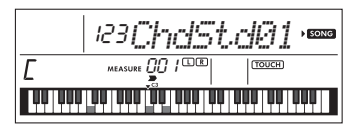

Se si hanno difficoltà a suonare le note, utilizzare la funzione Waiting ([pagina 40](#page-39-0)) in modo da mettere automaticamente in pausa la song fino a quando non vengono suonate le note corrette. Premere ripetutamente il pulsante [1 LISTENING 2 TIMING 3 WAITING] fino a quando sul display non viene visualizzata l'indicazione "WAITING". Per uscire dalla funzione Waiting, premere di nuovo lo stesso pulsante.

## 4 **Per interrompere la riproduzione, premere il pulsante [START/STOP].**

## Ascolto e sperimentazione delle progressioni di accordi di base

- 1 **Selezionare una song dal numero 130 al 134 premendo i pulsanti [+/YES]/[-/NO].**
- 2 **Premere il pulsante [START/STOP] per riprodurre la song selezionata.**
- 3 **Suonare la tastiera guardando le indicazioni visualizzate sul display.** Ascoltare la progressione di accordi di base e suonarli più volte con la song finché la performance della song con i cambi di accordi non è soddisfacente.

Se si hanno difficoltà a suonare le note, utilizzare la funzione Waiting [\(pagina 40\)](#page-39-0) in modo da mettere automaticamente in pausa la song fino a quando non vengono suonate le note corrette. Premere ripetutamente il pulsante [1 LISTENING 2 TIMING 3 WAITING] fino a quando sul display non viene visualizzata l'indicazione "WAITING". Per uscire dalla funzione Waiting, premere di nuovo lo stesso pulsante.

4 **Per interrompere la riproduzione, premere il pulsante [START/STOP].** <span id="page-43-0"></span>**Le song dal numero 135 al 164 della categoria "Chord Progression" sono costituite da tipiche progressioni di accordi. È possibile ascoltare e prendere confidenza con le progressioni di accordi riproducendo la song e suonando la tastiera mentre si guardano le indicazioni di tastiera visualizzate sul display. Viene indicato il numero dei tasti in modo da suonare la progressione in sequenza, partendo da una singola fondamentale per poi passare a due note, quindi a tre e a quattro, in modo da memorizzare in modo graduale e naturale gli accordi. Inoltre, è possibile cambiare la tonalità della song per esercitarsi suonando le progressioni in tutte le chiavi, eseguendo gli accordi alla perfezione.**

- 1 **Selezionare una song dal numero 135 al 164 della categoria "Chord Progression" eseguendo il passaggio 1 descritto in "Selezione e riproduzione di una song" a [pagina 33.](#page-32-0)**
- 2 **Premere il pulsante [PHRASE REPEAT].** Dopo lo scorrimento dell'indicazione "CHORD PROGRESSION" sul display, vengono visualizzati la tonalità della song selezionata e il numero dei tasti da premere.

La tonalità della song selezionata: C (Do)

Il numero dei tasti da premere: 1

**PHRASE** 

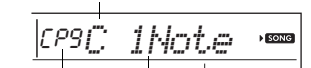

Questa indicazione viene visualizzata quando la funzione Chord Progression è attivata.

**PHRASE**<br>REPEAT

*NOTA*

• L'impostazione della tonalità iniziale è Do maggiore o minore.

3 **Premere i pulsanti [+/YES]/[-/NO] per selezionare il numero dei tasti da suonare.** Ogni volta che si preme il pulsante [+/YES], il numero dei tasti da premere aumenta da una sola fondamentale (1Note) a due note (2Notes), quindi a tre note (3Notes) e a quattro note (All).

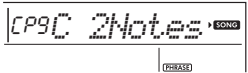

*NOTA*

• È possibile impostare il numero di tasti da premere anche utilizzando i pulsanti numerici [1]-[4].

## 4 **Premere il pulsante [START/STOP] per riprodurre la song selezionata.**

5 **Suonare la tastiera guardando le indicazioni visualizzate sul display.**

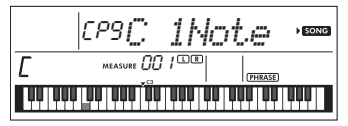

#### *NOTA*

• Quando la tastiera viene suonata nell'intervallo C5-B5, non viene emesso alcun suono per le note.

6 **Premere di nuovo il pulsante [PHRASE REPEAT] per disattivare la funzione di progressione di accordi.**

#### **Per cambiare la tonalità di una song:**

Quando la funzione Chord Progression è attivata, per modificare la tonalità della song, premere uno dei tasti nell'ottava superiore (C5-B5; riportati a destra dell'indicazione "ROOT" sul pannello, immediatamente sopra i tasti).

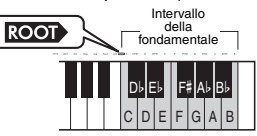

Ad esempio, se si suona il tasto D5 per una song in Do maggiore, la chiave cambia in Re maggiore.

#### *NOTA*

• Non è possibile modificare la chiave di una song durante la riproduzione.

#### **Il numero dei tasti da suonare**

- **Una sola fondamentale (1Note)**
- Premere solo la fondamentale dell'accordo. **Due note (2Notes)**

Premere la terza nota insieme alla fondamentale e acquisire familiarità con la differenza tra accordi maggiori e accordi minori.

- **Tre note (3Notes)**
- Premere la quinta nota con la fondamentale e la terza nota. **Quattro note (All)**

Premere tutte le note che costituiscono l'accordo. Spesso, gli accordi vengono suonati solo con tre note; tuttavia a volte viene aggiunto un altro intervallo (ad esempio una settima). Tenere presente che il numero di note che costituiscono l'accordo dipende dalla relativa qualità dell'accordo.

## Suonare gli accordi insieme all'opzione "Waiting" della funzione Lesson

È possibile esercitarsi suonando gli accordi insieme all'opzione "Waiting" [\(pagina 40\)](#page-39-0) della funzione Lesson, premendo semplicemente una volta il pulsante [1 LISTENING 2 TIMING 3 WAITING].

#### *NOTA*

• Anche se le note vengono suonate in ottave al di fuori delle note visualizzate sul display (fatta eccezione per l'intervallo C5-B5, utilizzato per cambiare la chiave di una song) o vengono suonate inversioni degli accordi diverse, la riproduzione continua.

<span id="page-44-1"></span>**È possibile registrare fino a cinque performance personali come song utente (utente 1-5: numero di song 165-169). Questo strumento consente la riproduzione delle song utente registrate. La modalità di riproduzione delle song utente registrate è identica a quella delle song preset.**

## Struttura delle tracce di una song

È possibile registrare la propria performance sulle sequenti due tracce di una song utente singolarmente o simultaneamente.

#### **Track 1:**

La performance di melodia viene registrata su questa traccia.

#### **Track 2:**

La performance di melodia o riproduzione di uno stile (cambi di accordo e di sezione) viene registrata su questa traccia.

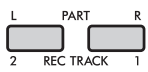

#### **Capacità di registrazione dati:**

Nella song utente è possibile registrare un totale di circa 10.000 note nelle cinque song utente.

## Registrazione rapida

Questa procedura è utile per la registrazione di una nuova song senza necessità di specificare una traccia.

### 1 **Eseguire le impostazioni richieste, ad esempio per voce e stile.**

Se si desidera registrare soltanto la propria performance di melodia, disattivare ACMP ([pagina 25\)](#page-24-0). Se si desidera registrare anche la riproduzione dello stile o di un ritmo, attivare ACMP ([pagina 25\)](#page-24-0).

## 2 **Premere il pulsante [REC] per accedere al modo Record Ready.**

Questa operazione consente di selezionare le song utente non registrate con i numeri più bassi ("User 1"-"User 5") come target di registrazione, se una song utente non era stata specificata in precedenza oppure se era stata attivata la modalità Record Ready dalla modalità Style. Se si desidera selezionare un'altra song, utilizzare i pulsanti [+/YES] e [-/NO].

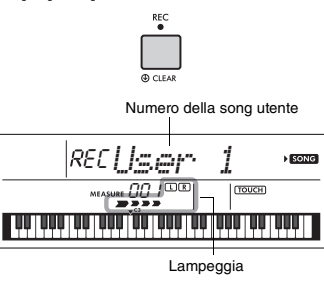

Per uscire dalla modalità di registrazione. premere nuovamente il pulsante [REC] affinché cessi di lampeggiare sul display.

### **AVVISO**

*• Se tutte le song utente contengono già dati registrati, "User 1 (Song Number 165)" viene selezionato automaticamente. In tal caso, poiché la nuova registrazione cancella tutti i dati contenuti in "User 1", si consiglia di salvare i dati importanti su un computer (vedere [pagina 53](#page-52-0)).*

#### *NOTA*

• ACMP non può essere attivato o disattivato in questo stato, tuttavia è possibile selezionare un altro stile utilizzando il pulsante [STYLE/RIYAZ] e i pulsanti numerici.

### <span id="page-44-0"></span>3 **Suonare la tastiera per avviare la registrazione.**

Se ACMP è attivo, è possibile registrare indipendentemente solo il suono dei ritmi della riproduzione di uno stile premendo il pulsante [START/ STOP] e quindi modificando la sezione [\(pagina 26\)](#page-25-0).

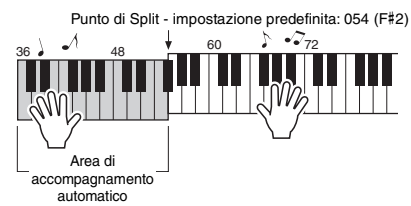

### 4 **Premere il pulsante [START/STOP] per interrompere la registrazione.**

Quando si utilizza uno stile, è possibile interrompere la registrazione anche premendo il pulsante [INTRO/ENDING/rit.] e attendendo il termine della riproduzione.

#### **AVVISO**

- *Al termine della registrazione, per alcuni istanti, sul display viene visualizzato il messaggio "Writing!". Non tentare di spegnere lo strumento quando sul display è visualizzato questo messaggio. Tale operazione può danneggiare la memoria interna e causare la perdita dei dati.*
- 5 **Premere il pulsante [START/STOP] per riprodurre la song registrata.**

#### **Limitazioni durante la registrazione**

- Non è possibile registrare il livello di riverbero, il ticchettio del metronomo o le impostazioni di trasposizione e accordatura.
- Le impostazioni e i pulsanti indicati di seguito non sono disponibili, oppure, qualora attivati, non registreranno le nuove impostazioni: ACMP ON/OFF, Split Point, Reverb Type, Chorus Type, Harmony/Arpeggio Type, pulsante [FUNCTION], pulsante [HARMONIUM/PIANO].
- È possibile registrare l'effetto DSP solo sulla traccia 1.

## Registrazione su una traccia specifica

## 1 **Effettuare le impostazioni richieste, ad esempio per voce e stile.**

Se si desidera registrare la propria performance di melodia, disattivare ACMP ([pagina 25](#page-24-0)). Se si desidera registrare uno stile, attivare ACMP a ([pagina 25](#page-24-0)).

## 2 **Tenendo premuto il pulsante [REC], premere il pulsante della traccia desiderata 1 o 2 per attivare la modalità di registrazione.**

Se si desidera registrare la riproduzione di uno stile, accertarsi di selezionare Track 2. Se si desidera registrare la performance di melodia, premere Track 1 o Track 2. Nella figura di seguito è riportato un esempio della selezione della traccia 2.

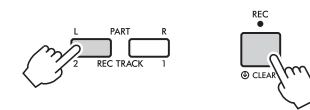

Sul display compare la song utente.

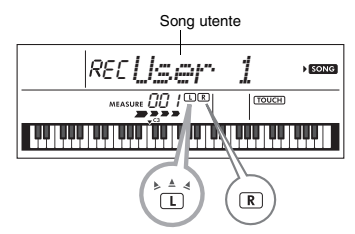

Gli indicatori L (TRACK 1) e R (TRACK 2) si illuminano quando la rispettiva traccia contiene dei dati. Rimangono spenti quando la rispettiva traccia non contiene dati.

Anche se una traccia contiene dati, l'indicatore è spento quando la traccia è silenziata.

Inoltre, gli indicatori lampeggiano quando la rispettiva traccia è selezionata come target di registrazione.

Se, ad esempio, Track 2 è selezionato come target di registrazione e Track 1 contiene già dei dati registrati, L lampeggia e R si accende sul display. Attivando o disattivando R mediante il pulsante [REC TRACK 1] è possibile scegliere di ascoltare o meno una traccia precedentemente registrata mentre se ne registra una nuova.

## 3 **Premere i pulsanti [+/YES] e [-/NO] per selezionare la song utente che si desidera registrare.**

### 4 **Stessa procedura dei passaggi da 3 a 5 [\(pagina 45\)](#page-44-0) in "Registrazione rapida".** Durante la riproduzione della song registrata, premendo il pulsante [REC TRACK 1] o [REC TRACK 2] si esclude l'audio delle tracce 1 o 2. Ogni volta che si preme il pulsante, viene attivata/ disattivata la riproduzione.

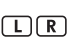

Gli indicatori L (TRACK 1) e R (TRACK 2) si illuminano quando la rispettiva traccia contiene dei dati. Rimangono invece spenti quando la rispettiva traccia è silenziata, anche se la traccia stessa contiene dei dati.

## Cancellazione di una song utente

- 1 **Premere il pulsante [SONG], quindi utilizzare i pulsanti numerici per selezionare la song utente desiderata.**
- 2 **Tenere premuto il pulsante [REC] per più di un secondo.**

Sul display viene visualizzato un messaggio di conferma.

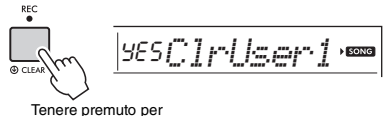

più di un secondo.

Per annullare l'operazione, premere il pulsante [-/NO].

## 3 **Premere il pulsante [+/YES].**

Sul display viene visualizzato nuovamente un messaggio di conferma.

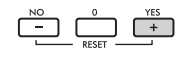

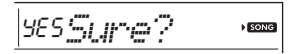

Per annullare l'operazione, premere il pulsante [-/NO].

## 4 **Premere il pulsante [+/YES] per cancellare la song.**

Mentre la song viene eliminata, viene visualizzato il messaggio "Writing!".

<span id="page-46-0"></span>**Lo strumento è dotato di una funzione Registration Memory che consente di memorizzare le impostazioni preferite per richiamarle facilmente quando necessario. È possibile memorizzare un massimo di nove configurazioni complete da assegnare ai pulsanti numerici da 1 a 9 (le impostazioni di fabbrica sono registrate su 1-9).**

## **Richiamo delle impostazioni del** pannello dalla memoria di **registrazione**

1 **Premere il pulsante [REGIST MEMORY].** Sul display appare la scritta "LoadNo.?".

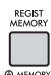

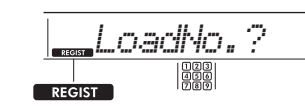

Appare una volta premuto il pulsante [REGIST MEMORY].

## 2 **Premere uno dei pulsanti da [1] a [9] per richiamare le impostazioni di pannello memorizzate.**

Sul display vengono visualizzati il numero della memoria di registrazione richiamata e il nome della voce nella memoria.

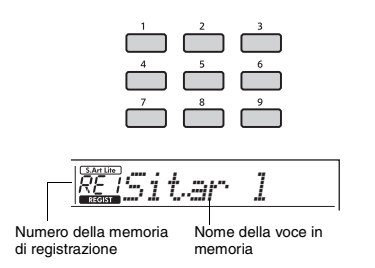

Il numero della memoria di registrazione può essere modificato premendo uno degli altri pulsanti numerici [1]-[9]. Per uscire dalla memoria di registrazione, premere il pulsante [REGIST MEMORY].

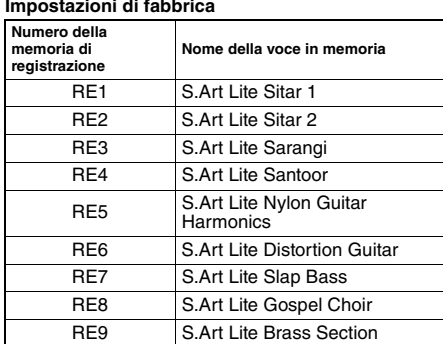

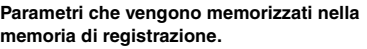

- **Impostazioni degli stili\*** Style Number, ACMP on/off, Style Volume, Tempo, Main A/B, Fingering Type, Smart Chord Key
- **Impostazioni Riyaz\*** Numero Riyaz, volume Riyaz, Section (A, B, C), **Tempo**
- **Impostazioni delle voci Impostazioni delle voci principali:** numero di voce e tutte le impostazioni delle funzioni correlate **Impostazioni delle voci Dual:** Dual on/off e tutte le impostazioni delle funzioni correlate **Impostazioni delle voci Split:** Split on/off e tutte le impostazioni delle funzioni correlate
- **Impostazioni degli effetti:** Reverb Type, Reverb level, Chorus Type, DSP on/off, DSP Type, Sustain on/off
- **Impostazioni di armonia/arpeggio:** Harmony/ Arpeggio on/off e tutte le impostazioni delle funzioni correlate
- **Altre impostazioni:** Transpose, Split Point, Pitch Bend Range, tutte le impostazioni per la funzione "DUO", funzione del pedale
- Quando una song è selezionata, non è possibile registrare o richiamare le impostazioni di stili e Riyaz.

#### **AVVISO**

*• Durante la riproduzione di uno stile o Riyaz, i pulsanti [1]–[9] a volte non sono disponibili fino all'inizio della misura successiva.*

## Memorizzazione delle impostazioni del pannello nella memoria di registrazione

1 **Eseguire le impostazioni richieste, ad esempio per voce, stile o Riyaz.**

2 **Tenere premuto il tasto [REGIST MEMORY] per più di un secondo.** Sul display appare la scritta "MemNo.?".

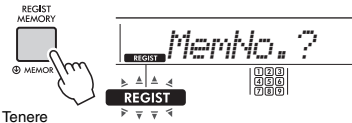

premuto per più di un secondo.

Lampeggia dopo che è stato tenuto premuto il pulsante [REGIST MEMORY] per più di un secondo.

## 3 **Premere uno dei pulsanti da [1] a [9] per memorizzare le impostazioni correnti del pannello.**

Se si seleziona un numero di memoria di registrazione che contiene già dati, sul display viene visualizzato il messaggio "Overwrt?". Per sovrascrivere, premere il pulsante [+/YES]; per annullare, premere [-/NO].

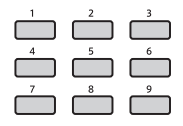

Una volta completata la memorizzazione, viene visualizzata l'indicazione "MemOK".

#### **AVVISO**

- *Se si seleziona un numero della memoria di registrazione che contiene già dati, i dati preesistenti vengono cancellati e sovrascritti dai nuovi dati.*
- *Per ripristinare le impostazioni di fabbrica per tutte le memorie di registrazione, eseguire l'operazione di cancellazione del backup.*
- *Non spegnere lo strumento durante la fase di memorizzazione delle impostazioni nella memoria di registrazione, poiché i dati potrebbero venire persi o danneggiati.*

## Eliminazione della memoria di **registrazione**

1 **Tenere premuto il pulsante [REGIST MEMORY] per più di un secondo.**

Sul display viene visualizzata l'indicazione "MemNo?".

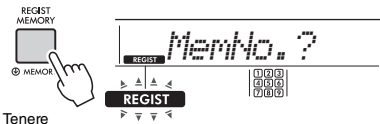

premuto per più di un secondo.

Lampeggia dopo che è stato tenuto premuto il pulsante [REGIST MEMORY] per più di un secondo.

2 **Tenere premuti per più di un secondo uno dei pulsanti [1]–[9] corrispondenti al numero della memoria di registrazione che si desidera eliminare.**

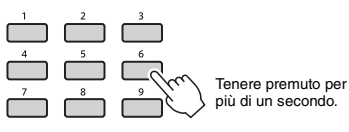

Sul display viene visualizzata l'indicazione "ClrRegX?" ("X" rappresenta il numero della memoria di registrazione).

## 3 **Premere il pulsante [+/YES] per eliminare la memoria di registrazione.**

Premere il pulsante [-/NO] per annullare l'eliminazione della memoria di registrazione. Quando si elimina una memoria di registrazione, il relativo numero non viene più visualizzato sullo schermo.

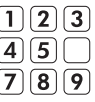

## <span id="page-47-0"></span>Disabilitazione del richiamo di elementi specifici (Freeze)

La funzione Registration Memory consente di richiamare tutte le impostazioni di pannello premendo un unico pulsante. Tuttavia, a volte si desidera che alcune impostazioni restino immutate anche quando si passa a una diversa configurazione della memoria di registrazione. Quando si desidera modificare le impostazioni della voce mantenendo però quelle dello stile e del Riyaz, ad esempio, è possibile "congelare" soltanto le impostazioni dello stile e del Riyaz per renderle persistenti, anche quando si seleziona una diversa memoria di registrazione. Selezionare gli elementi che si desidera congelare tramite le funzioni numero 047, 048 [\(pagina 57](#page-56-0)) e 049 ([pagina 57](#page-56-1)).

<span id="page-48-0"></span>**Sono disponibili sei impostazioni relative all'equalizzatore (EQ) principale che permettono di creare un suono ottimale durante l'ascolto attraverso vari sistemi di riproduzione, come gli altoparlanti interni dello strumento, le cuffie o un sistema di altoparlanti esterno.**

1 **Premere più volte il pulsante [FUNCTION] fino a quando sul display non viene visualizzata l'indicazione "MasterEQ" (funzione 027; [pagina 55\)](#page-54-0).**

Per alcuni secondi, sul display viene visualizzata l'indicazione "MasterEQ", seguita dall'indicazione del tipo di EQ master.

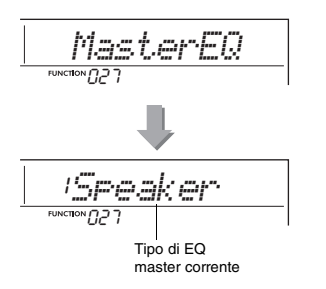

2 **Utilizzare il pulsante [+/YES] o [-/NO] per selezionare il tipo di EQ master desiderato.**

#### **Tipi di EQ master**

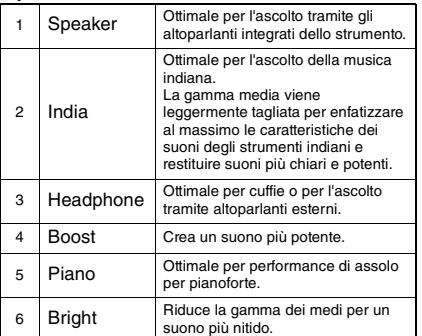

#### <span id="page-49-0"></span>**ATTENZIONE**

*• Prima di stabilire il collegamento, spegnere sia il dispositivo audio esterno, sia lo strumento. Inoltre, prima dell'accensione o dello spegnimento, impostare al minimo tutti i livelli di volume (0). In caso contrario si possono verificare danni ai dispositivi, scosse elettriche o perdita dell'udito.*

**Collegando lo strumento con un cavo, è possibile diffondere il suono di un dispositivo audio, quale uno smartphone, attraverso gli altoparlanti incorporati dello strumento. In questo modo, è possibile suonare la tastiera insieme alla base del lettore musicale.**

#### **AVVISO**

*• Per evitare possibili danni al dispositivo esterno e allo strumento, accendere prima il dispositivo audio esterno e poi lo strumento. Quando si spengono i dispositivi, spegnere prima lo strumento, quindi il dispositivo esterno.*

### 1 **Spegnere sia il dispositivo audio esterno, sia lo strumento.**

### 2 **Collegare il dispositivo audio al jack [AUX IN] dello strumento.**

Utilizzare un cavo con uno spinotto per cuffie stereo a un'estremità per il collegamento a questo strumento e uno spinotto corrispondente al jack di uscita del dispositivo audio esterno all'altra estremità.

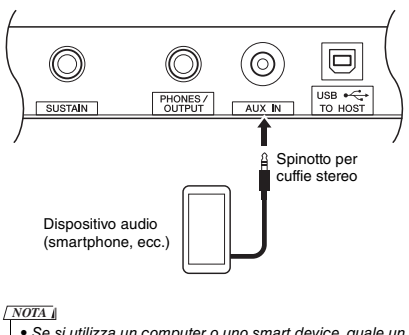

• Se si utilizza un computer o uno smart device, quale un iPhone o un iPad, è possibile anche collegarlo al terminale [USB TO HOST] (vedere "Collegamento a un computer" a [pagina 52\)](#page-51-0).

3 **Accendere il dispositivo audio esterno, quindi accendere lo strumento.**

### 4 **Riprodurre con il dispositivo audio esterno collegato.**

Il suono del dispositivo audio viene diffuso attraverso gli altoparlanti dello strumento.

## 5 **Regolare il bilanciamento del volume tra il dispositivo audio esterno e lo strumento.**

Regolare il volume della riproduzione sul dispositivo audio, quindi regolare il volume complessivo ruotando il controllo [MASTER VOLUME] dello strumento.

#### *NOTA*

• È possibile regolare il volume dell'ingresso dal dispositivo audio esterno richiamando l'opzione "AuxInVol" tramite la funzione numero 042 ([pagina 56](#page-55-2)) e utilizzando i pulsanti [0]-[9], [+/YES], [-/NO].

## 6 **Suonare la tastiera insieme al suono diffuso dal dispositivo audio.**

È possibile eliminare o abbassare il volume della parte melodica della riproduzione audio. Per ulteriori informazioni, fare riferimento a [pagina 51.](#page-50-0)

7 **Una volta terminata la performance o gli esercizi, interrompere la riproduzione del dispositivo audio.**

## <span id="page-50-0"></span>Riduzione del volume di una parte melodica (Melody Suppressor)

Quando il suono di un dispositivo audio esterno o di un computer collegato al jack [AUX IN] oppure al terminale [USB TO HOST] viene trasmesso attraverso lo strumento, è possibile disattivare o abbassare il volume della parte melodica della riproduzione audio. In questo modo è possibile esercitarsi a suonare la parte melodica a tempo con la riproduzione audio.

- 1 **Riprodurre l'audio del dispositivo esterno collegato.**
- 2 **Tenere premuto il pulsante [FUNCTION] per più di un secondo per richiamare "MelodySP".**

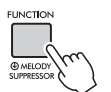

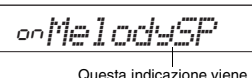

Tenere premuto per più di un secondo.

visualizzata quando la funzione Melody Suppressor è attivata

3 **Premere il pulsante [+/YES] per selezionare "on".**

#### *NOTA*

• Se lo strumento è collegato al terminale [USB TO HOST] e Audio Loop Back [\(pagina 56,](#page-55-3) funzione 044) è impostato su OFF, non è possibile utilizzare la funzione Melody Suppressor.

4 **Per disattivare la funzione Melody Suppressor, selezionare "oFF" tramite "MelodySP" (funzione 045; [pagina 57](#page-56-2)) eseguendo i passaggi 2 e 3.**

**Se la melodia o il suono vocale non può essere silenziato o abbassato**

1 **Premere più volte il pulsante [FUNCTION] per richiamare "SupprPan" (funzione 046; [pagina 57\)](#page-56-3) mentre la funzione Melody Suppressor è attivata.**

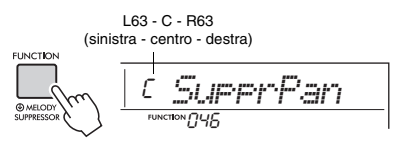

## 2 **Regolare la posizione pan del suono da silenziare (abbassare) utilizzando i pulsanti [+/YES] e [-/NO].**

### *NOTA*

• A seconda del contenuto musicale specifico, la melodia o il suono vocale potrebbe non essere azzerato come previsto anche se Melody Suppressor è attivato.

## <span id="page-51-0"></span>Collegamento a un computer

Collegando il terminale [USB TO HOST] di questo strumento e il computer tramite un cavo USB è possibile effettuare quanto segue.

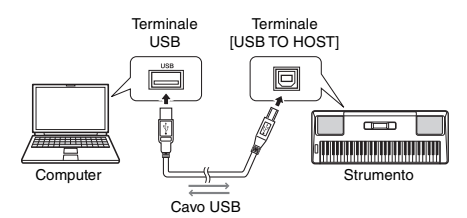

#### **Quando Storage Mode (funzione 058; [pagina 57](#page-56-4)) è attivata.**

• Trasferimento di file (song, stile, backup)

#### **Quando Storage Mode è disattivato.**

- Scambio di dati della performance tramite MIDI
- Scambio di dati audio tramite USB

Semplicemente collegando lo strumento e un computer tramite un cavo USB, lo strumento viene riconosciuto dal computer. Tuttavia, è necessario installare un driver dedicato per lo scambio di dati audio. Per ulteriori informazioni, fare riferimento al documento "Computer-related Operations" (operazioni che prevedono l'uso di un computer) sul sito Web [\(pagina 8\)](#page-7-1).

#### *NOTA*

- Il volume per i dati di comunicazione audio USB non può essere regolato con il dial [MASTER VOLUME].
- Mentre Storage Mode è attivato, non è possibile suonare lo strumento. Attivare Storage Mode solo durante la trasmissione/ricezione di file da/verso un computer.
- Mentre Storage Mode è attivato, sia i dati della performance su tastiera sia quelli della performance automatica (stile e song utente) vengono trasmessi al computer tramite MIDI.
- Se si utilizza lo strumento con un'applicazione per la produzione musicale quale DAW (Digital Audio Workstation), disattivare l'impostazione "Loopback" (funzione 044; [pagina 56](#page-55-3)). Se questa funzione è attivata, è possibile che venga inviato a DAW un mix di dati audio e suono dello strumento, il che può causare sibili e suoni assordanti.

#### **Trasferimento file quando Storage Mode è attivato**

#### **Metodo di funzionamento**

Funzionamento su un computer. Fare riferimento al documento "Computer-related Operations" (operazioni che prevedono l'uso di un computer) sul sito Web ([pagina 8\)](#page-7-1).

#### **File che possono essere trasferiti**

- File di song (estensione: .MID) I file di song creati su altri strumenti o computer possono essere trasferiti su questo strumento. Tenere presente che le song utente create con questo strumento non possono essere trasferite su un computer come singolo file.
- File di stili (estensione: .STY)

Questo strumento non dispone di una funzione per la creazione di file di stile, ma consente di importare un file di stile creato su un altro dispositivo. La capacità massima per file è di 50 KB. I file che superano il limite non verranno riconosciuti su questo strumento.

- File di backup (estensione: .BUP)
	- È possibile trasferire i dati elencati nelle sezioni "Parametri di cui viene eseguito il backup in base alle esigenze" e "Parametri di cui viene eseguito il backup allo spegnimento" (escluso "Stato di superamento di Keys to Success") a [pagina 53](#page-52-0) nel computer e salvarli come singolo file di backup.

#### *NOTA*

- È possibile trasferire in questo strumento file per un totale di circa 1,4 MB.
- Se si trasferisce un file di stile su questo strumento, è necessario registrarlo prima dell'utilizzo. Per informazioni dettagliate, fare riferimento a "Registrazione di un file di stile" ([pagina 30](#page-29-0)).
- I file trasferiti nello strumento sono elencati nello strumento in ordine di simbolo, numero e alfabetico.

## Collegamento di uno smart device

Collegando uno smart device quale un iPhone/iPad allo strumento, è possibile sfruttare varie funzioni. Per informazioni dettagliate sui collegamenti, fare riferimento al manuale PDF online [\(pagina 8\)](#page-7-2) "Smart Device Connection Manual" (manuale di collegamento dello smart device). Per informazioni sugli smart device e le applicazioni compatibili, accedere alla seguente pagina:

https://www.yamaha.com/kbdapps/

#### *NOTA*

• Se si utilizza lo strumento con un'applicazione per la produzione musicale quale DAW (Digital Audio Workstation), disattivare l'impostazione "Loopback" (funzione 044; [pagina 56\)](#page-55-3). Se questa funzione è attivata, è possibile che venga inviato a DAW un mix di dati audio e suono dello strumento, il che può causare sibili e suoni assordanti.

## <span id="page-52-0"></span>Parametri di backup

I seguenti parametri di backup vengono conservati anche se si spegne lo strumento.

#### **Parametri di cui viene eseguito il backup in base alle esigenze**

- Song utente ([pagina 45](#page-44-1))
- Stili numero 225-234 ([pagina 30](#page-29-0))

#### **Parametri di cui viene eseguito il backup allo spegnimento**

- Memoria di registrazione ([pagina 47](#page-46-0))
- Impostazioni FUNCTION: ([pagina 54](#page-53-0)) Tuning, Split Point, Touch Response, Style Volume, Riyaz Volume, Song Volume, Metronome Volume, Your Tempo, Demo Group, Demo Play Mode, Master EQ type, Sustain, Auto Power Off, Battery Type, Guide, Audio Loop Back, Fingering Type, [AUX IN] Audio Volume, [USB TO HOST] Audio Volume, Style Freeze, Transpose Freeze, Voice Freeze
- Stato di superamento di Keys to Success ([pagina 38](#page-37-0))

Oltre ai parametri di backup indicati sopra, tutti i dati di stile (compresi i dati di stile non caricati) trasferiti dal computer collegato saranno conservati anche se si spegne lo strumento.

I parametri di backup diversi da "Stato di superamento di Keys to Success" possono essere trasferiti e salvati su un computer come un singolo file di backup (con l'estensione: .BUP). Questo file di backup può essere caricato nello strumento per uso futuro.

Per informazioni dettagliate sull'utilizzo di un computer con questo strumento, fare riferimento al manuale PDF ([pagina 8](#page-7-3)) "Computer-related Operations" (operazioni che prevedono l'uso di un computer).

## **Errore durante l'operazione di backup**

Quando si stabilisce un collegamento a un computer con Storage Mode (funzione 058; [pagina 57](#page-56-4)) attivato, potrebbe non essere disponibile spazio sufficiente sullo strumento per creare un file di backup per il trasferimento nel computer. In questa situazione, sul display viene visualizzato il messaggio di errore "Not enough storage for backup". Se si desidera salvare un file di backup sul computer, eliminare i file di song e i file di stile non necessari dello strumento per liberare spazio, quindi disattivare e poi riattivare Storage Mode. Viene creato un file di backup. Se non si salva un file di backup sul computer, l'eventuale messaggio di errore visualizzato può essere tranquillamente ignorato.

#### *NOTA*

- La dimensione di un file di backup varia in base alla quantità di dati memorizzati sullo strumento. La capacità massima è di circa 620 KB.
- Anche se non viene creato un file di backup per il trasferimento su un computer, i dati di backup vengono conservati nello strumento.

## Inizializzazione

È possibile inizializzare i dati originali ricorrendo ai due seguenti metodi.

## **Cancellazione del backup**

Questa operazione consente di inizializzare i parametri di backup e le memorie di registrazione. Tenendo premuto il tasto bianco più alto sulla tastiera, premere l'interruttore  $\lceil$  ( $\lceil$ )  $\rceil$  (Standby/On) per accendere l'unità.

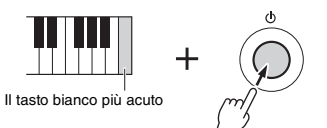

## **Eliminazione del contenuto della memoria flash**

Questa operazione consente di eliminare tutte le song e gli stili trasferiti da un computer. I dati di stile registrati nel numero di stile 225 - 234 verranno mantenuti. Tenendo premuti contemporaneamente il tasto bianco più alto e i tre tasti neri più alti, premere lo switch  $\lceil$  ( $\lceil$ )  $\rceil$  (Standby/On) per accendere l'unità.

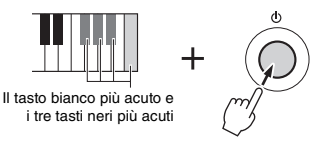

#### **AVVISO**

*• Tenere presente che entrambe queste operazioni comportano l'eliminazione di eventuali dati acquistati. Accertarsi di salvare i propri dati importanti su un computer.* 

**Le impostazioni delle funzioni consentono di accedere a una serie di parametri dettagliati dello strumento, come l'accordatura, il punto di Split, le voci e gli effetti.**

## 1 **Premere più volte il pulsante [FUNCTION] fino a quando non viene visualizzato l'elemento desiderato.**

Ogni volta che si preme il pulsante [FUNCTION], il numero di funzione aumenta di un'unità. Per diminuire il numero di funzione di un'unità, tenendo premuto il pulsante [FUNCTION], premere brevemente il pulsante [-/NO]. Il numero di funzione non cambia se viene premuto semplicemente il pulsante [+/YES] o [-/NO].

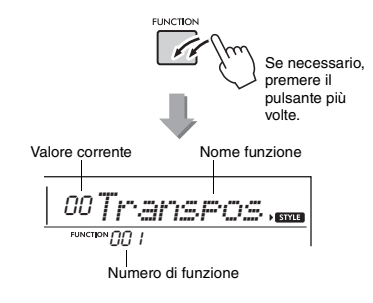

Dopo alcuni secondi, il nome della funzione potrebbe essere sostituito con il valore dell'impostazione a seconda della funzione selezionata.

#### *NOTA*

• Il numero di funzione non viene visualizzato sul display durante la riproduzione di song, di stili, di Riyaz o del metronomo. Viene visualizzato invece il valore di beat.

2 **Impostare il valore utilizzando i pulsanti numerici [0]–[9] o i pulsanti [+/YES] e [-/NO].**

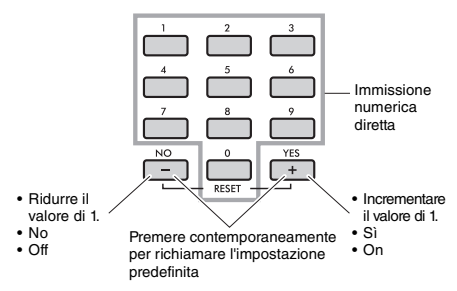

3 **Per uscire dalla modalità di impostazione delle funzioni, premere uno dei seguenti pulsanti: [VOICE], [SONG] o [STYLE/RIYAZ].**

<span id="page-53-1"></span>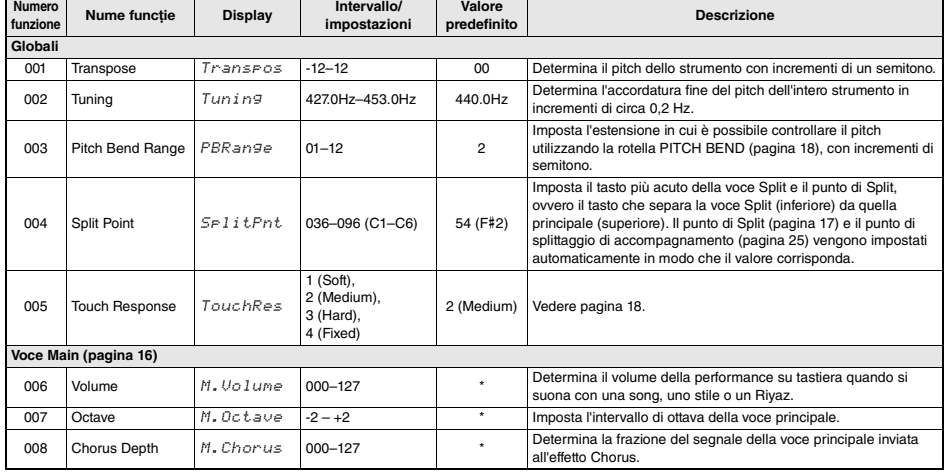

#### <span id="page-53-0"></span>**Elenco funzioni**

<span id="page-54-2"></span><span id="page-54-1"></span><span id="page-54-0"></span>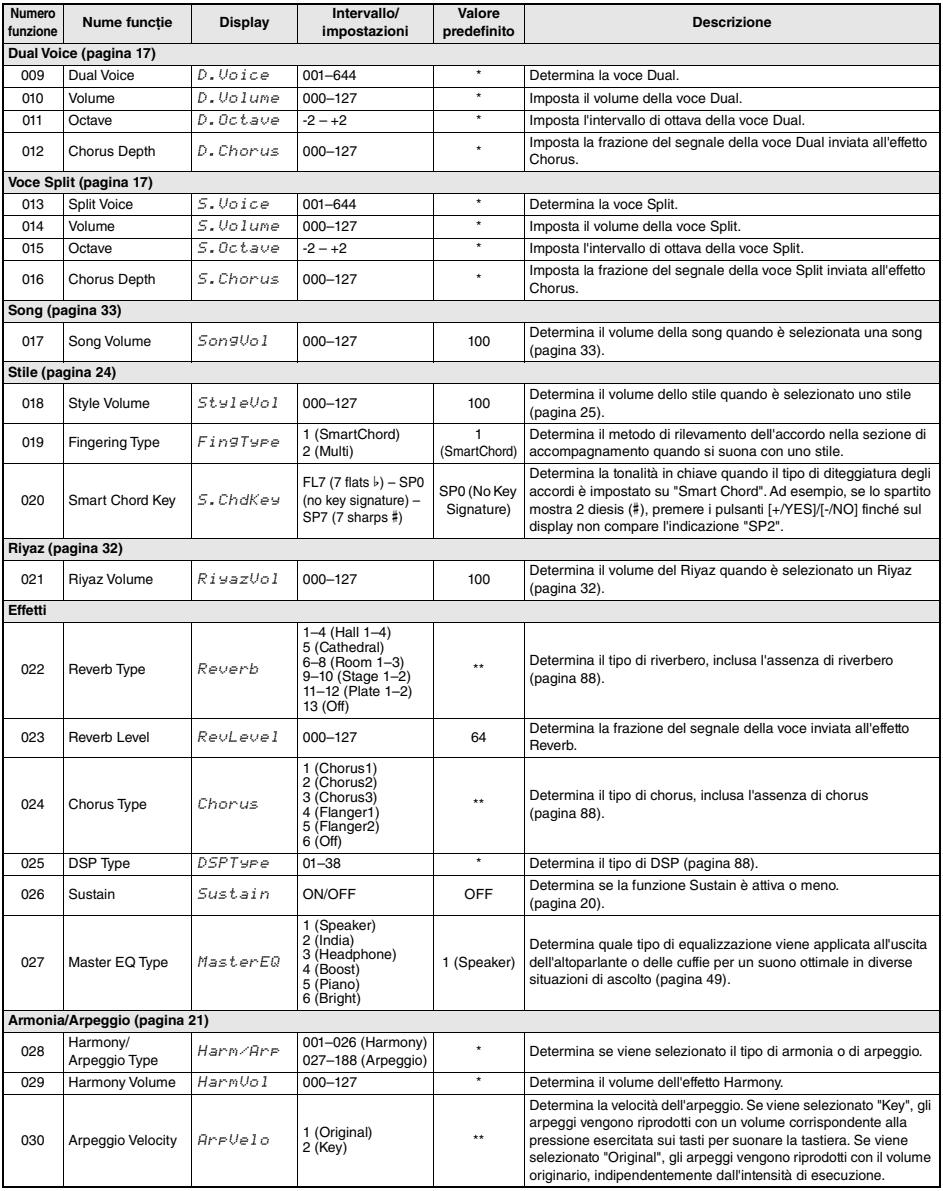

<span id="page-55-5"></span><span id="page-55-4"></span><span id="page-55-3"></span><span id="page-55-2"></span><span id="page-55-1"></span><span id="page-55-0"></span>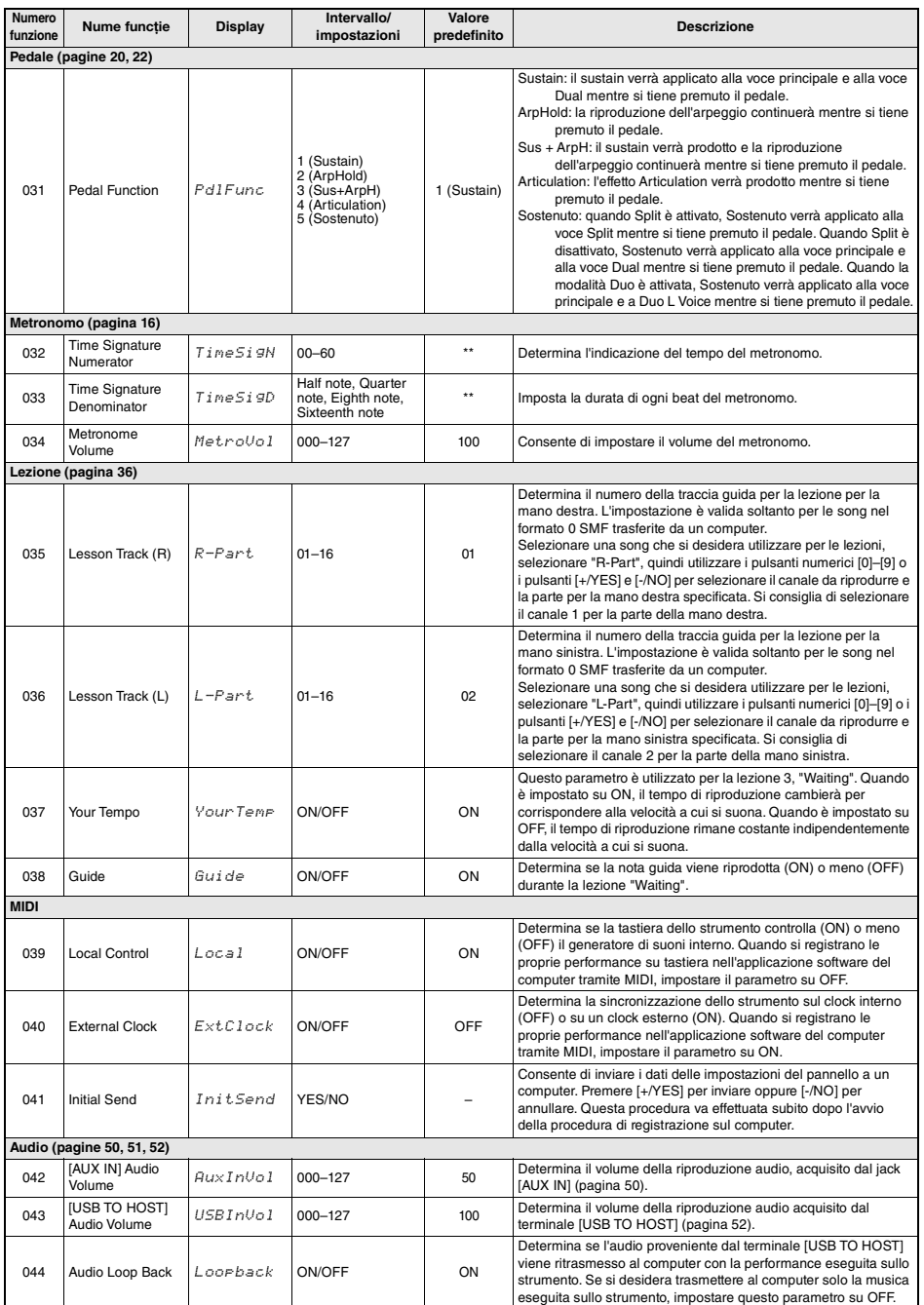

<span id="page-56-3"></span><span id="page-56-2"></span><span id="page-56-1"></span><span id="page-56-0"></span>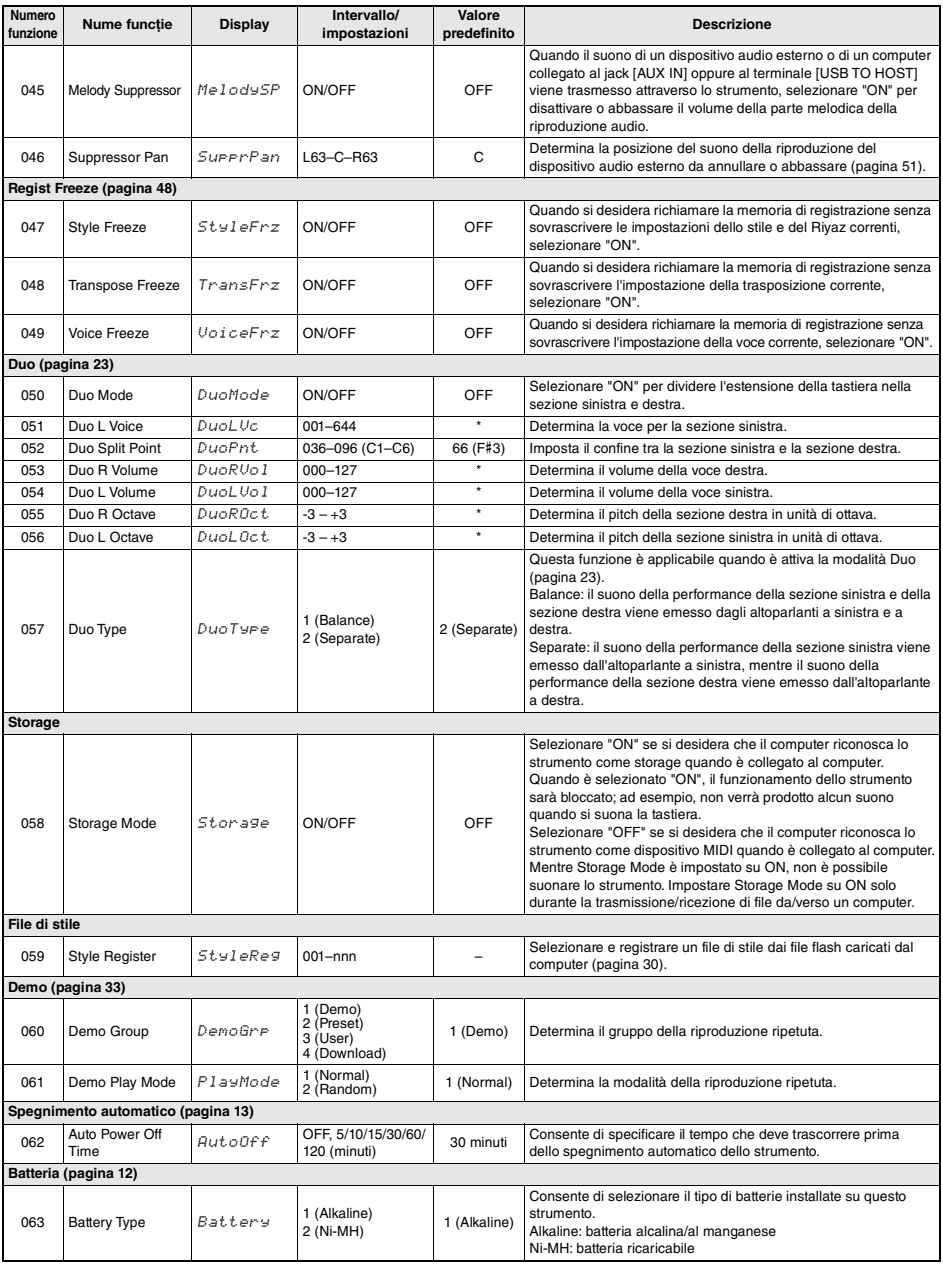

<span id="page-56-7"></span><span id="page-56-6"></span><span id="page-56-5"></span><span id="page-56-4"></span>\*Il valore appropriato viene impostato automaticamente per ogni combinazione di voci. \*\*Il valore appropriato viene impostato automaticamente per ogni song, stile, Riyaz o arpeggio.

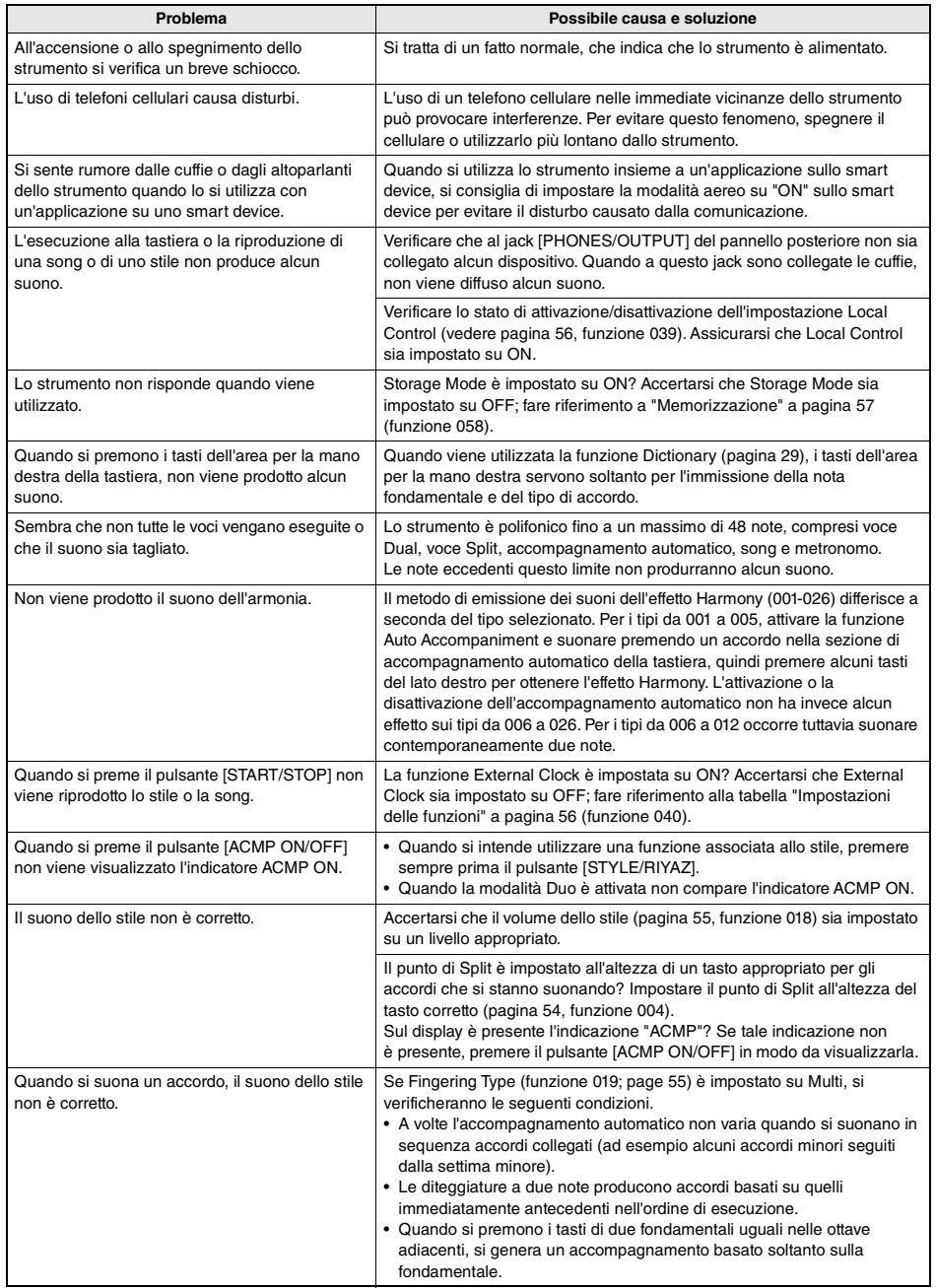

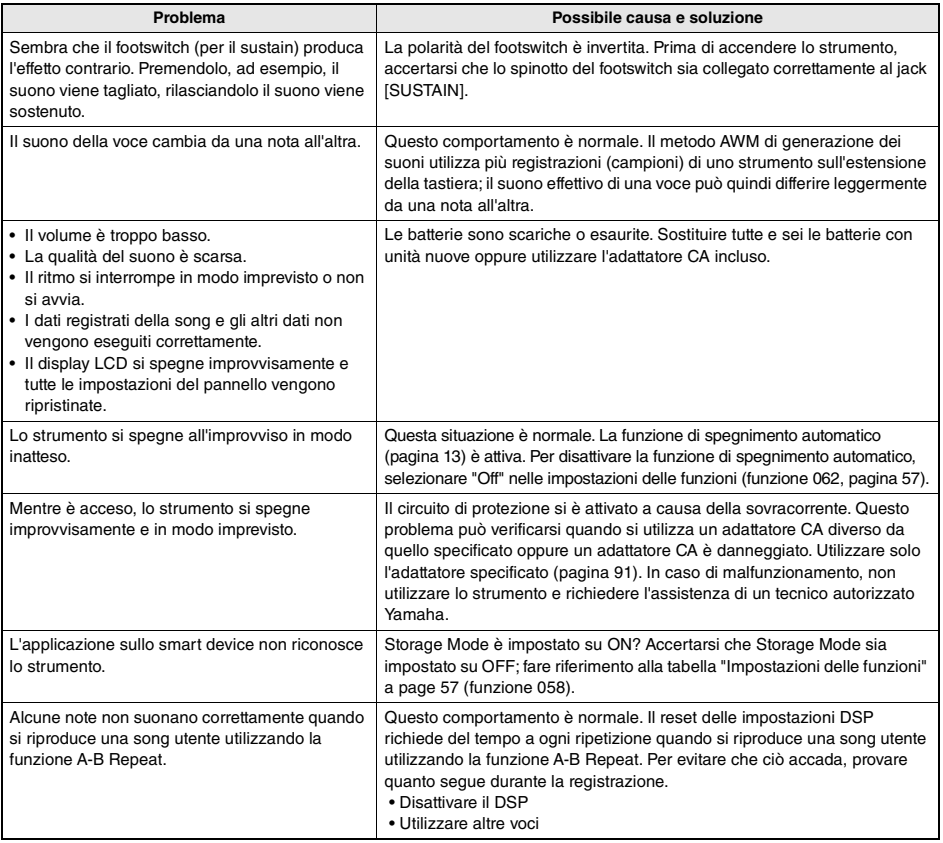

## Esempio tratto dal Song Book (libro delle song)

Questa partitura è inclusa nel Song Book (libro delle song) (partiture scaricabili gratuitamente). Il Song Book contiene non solo le partiture di tutte le song interne (tranne le song da 1 a 3) ma anche termini musicali e punti importanti per le esercitazioni. Per ottenere questo libro delle song, accedere al sito Web Yamaha e scaricarlo dalla pagina Web del prodotto.

**Yamaha Global Site** https://www.yamaha.com

\* Il Song Book è disponibile in inglese e francese.

Di seguito sono riportate alcune pagine di esempio del Song Book in inglese.

# Für Elise

#### **L. v. Beethoven**

**\*\*\*\*\*\*\*\*\*\*\*\*\*** 

### **Basic**

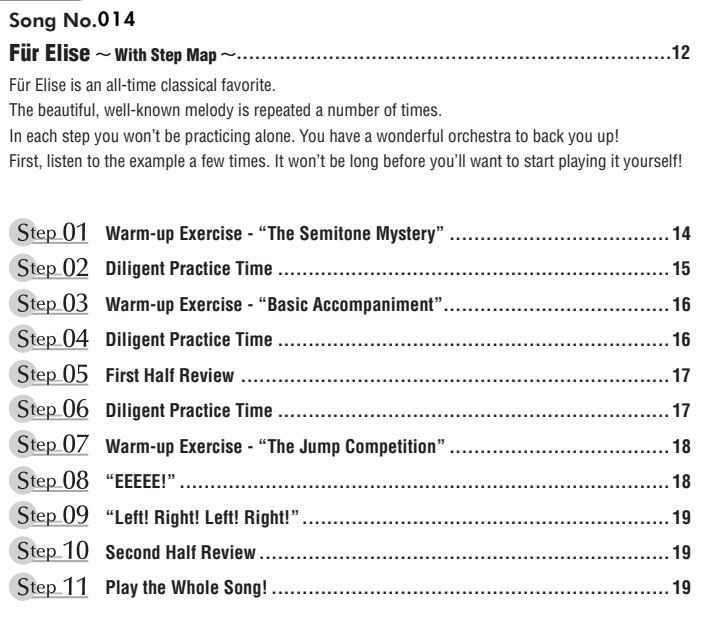

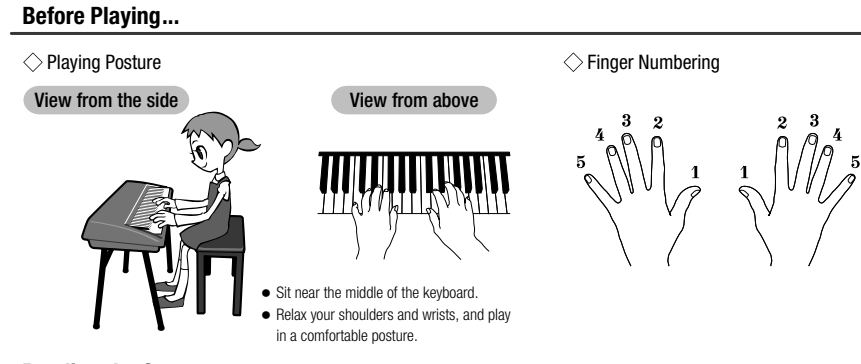

## **Reading the Score**

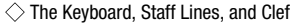

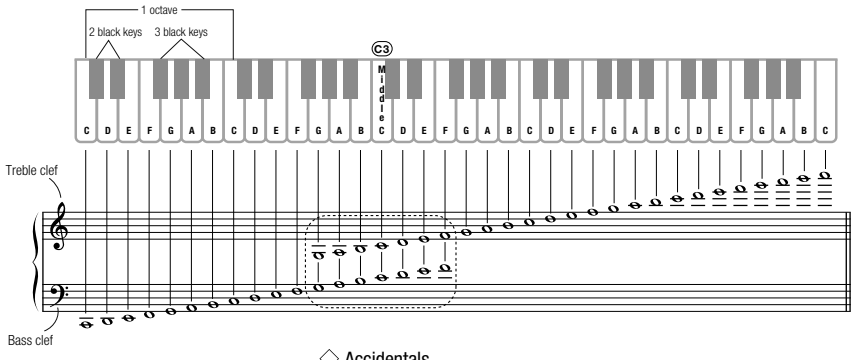

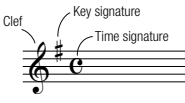

 $\diamondsuit$  Accidentals

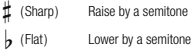

**q** (Natural) Return to the original pitch

## $\Diamond$  Notes and Rests

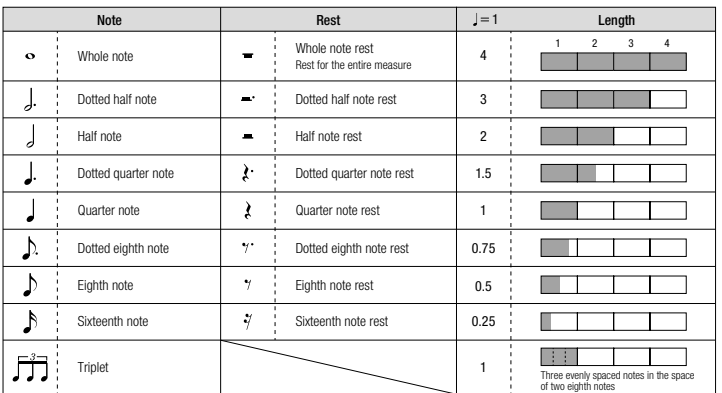

## **Song No.014**

Song No.004 **Basic** 

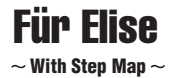

Play with both hands as if gently telling a story. It might help to sing or hum the melody as you play. Similar melody lines and rhythms are repeated in this song, so there aren't as many sections to practice as you might think. Enjoy learning each section as you build proficiency.

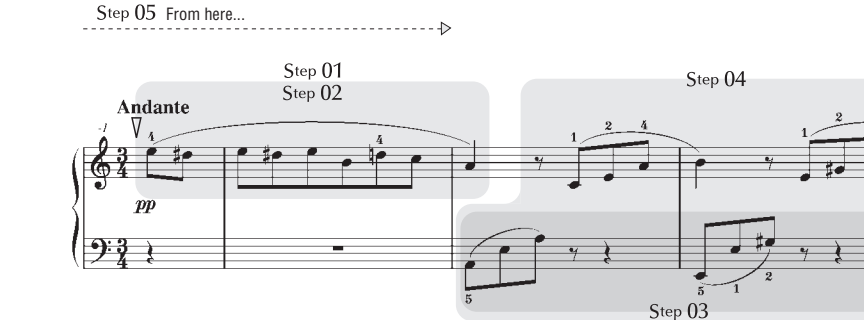

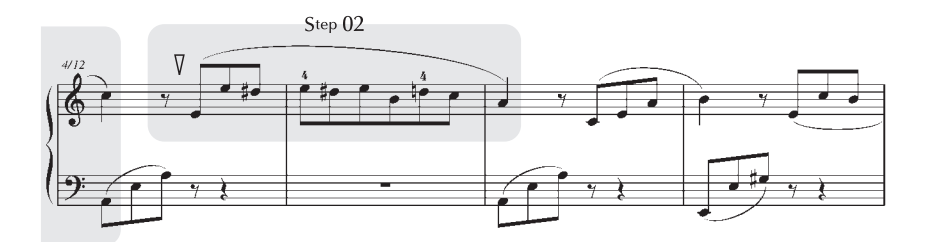

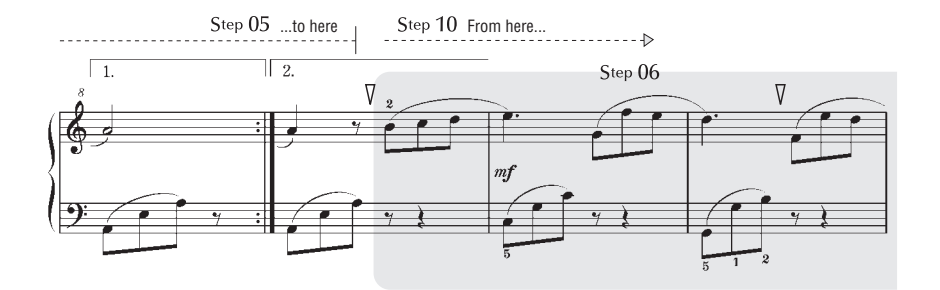

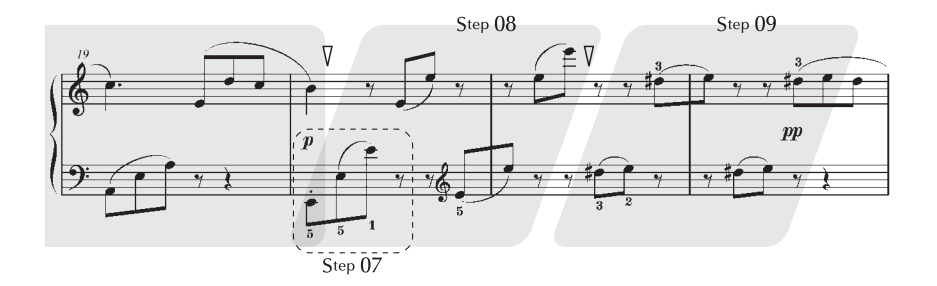

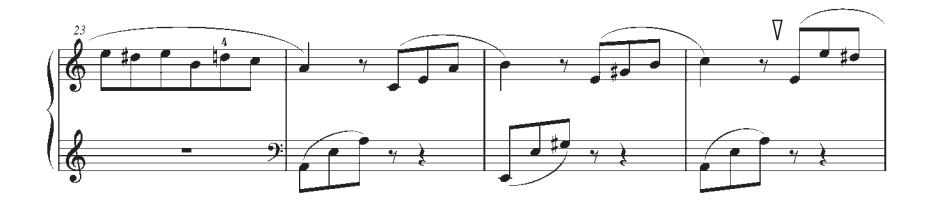

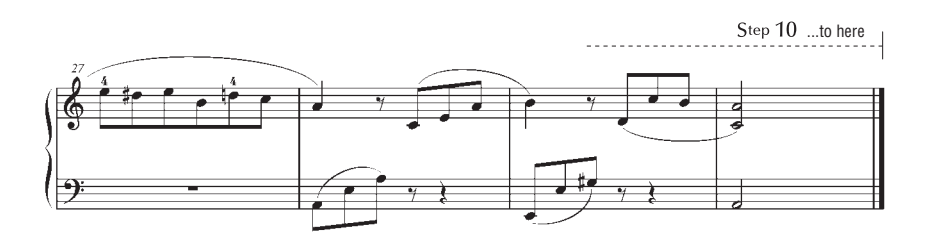

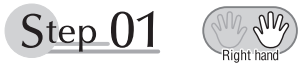

## **Warm-up Exercise - "The Semitone Mystery"**

Let's start with a warm-up exercise using three fingers of the right hand.

We'll start by ascending and descending the white and black keys. Check out the illustrations until you understand how the fingers are supposed to move, then get started! You'll find it easier to play if you bend your fingers slightly.

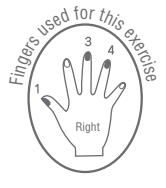

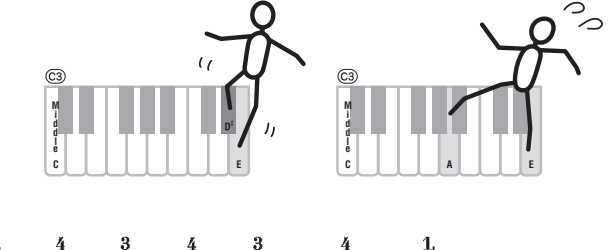

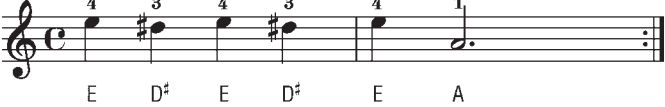

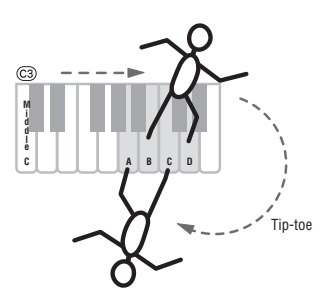

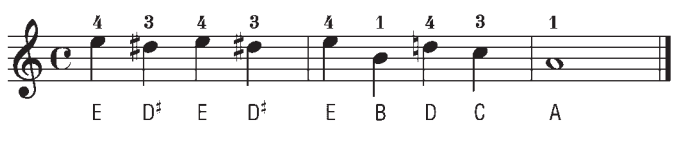

Go back to the beginning and play it again.

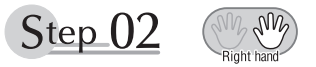

## **Diligent Practice Time**

Right! Now that we're warmed up let's try playing along with the orchestra in 3/4 time. The melody will be built up little by little.

Compare each line... notice that many of the shapes formed by the notes are very similar.

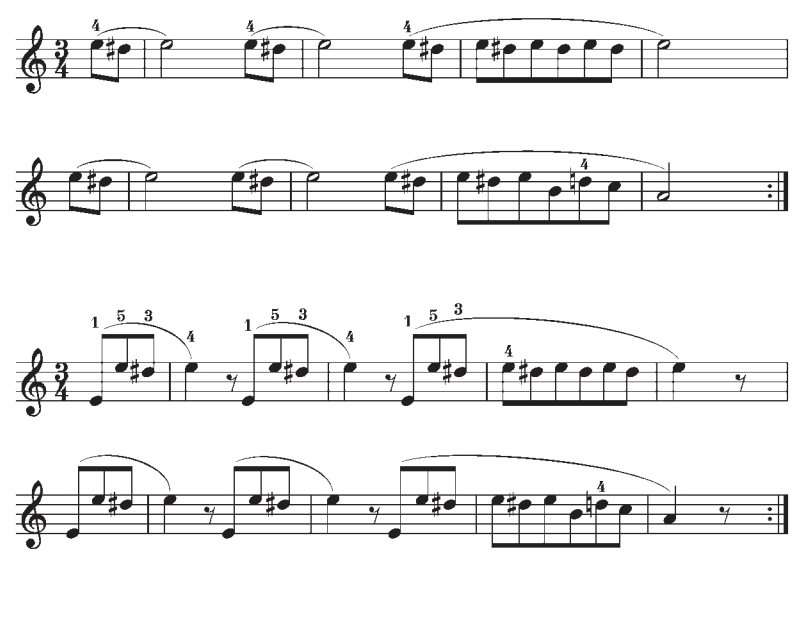

Short break

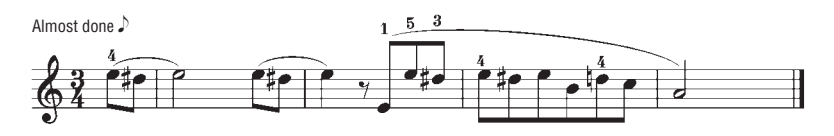

**Appendice**

Appendice

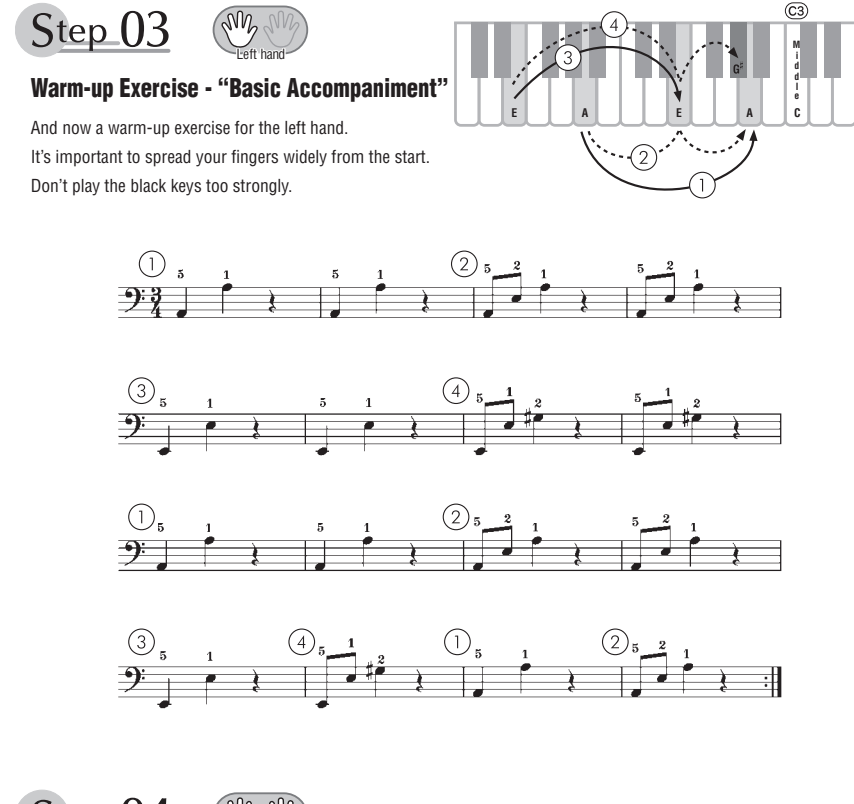

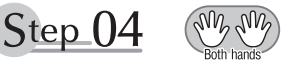

**Diligent Practice Time** Connect the notes smoothly, as if the left hand were passing them to the right hand. You'll be able to play smoothly if you move the left hand into position for the next phrase as soon as it finishes playing the first phrase.

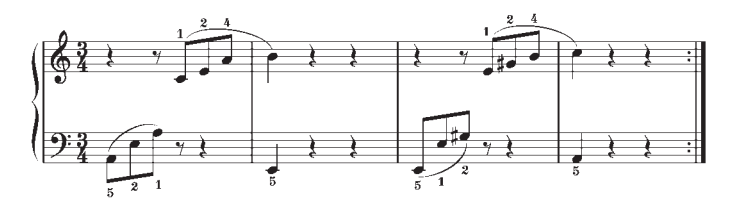

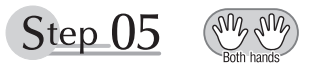

## **First Half Review**

You've reached the halfway step! Have you learned all the material provided in the preceding steps? Now let's go back and play through all the first-half exercises. If you find that you're having trouble playing any of the material, go back and review the steps using the Step Map as a guide.

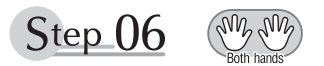

## **Diligent Practice Time**

OK, let's begin the second half!

You'll be able to play the melody nicely if you lift your fingers from the keyboard between the slurs. It might be easier to grasp the key release timing if you sing along with the melody.

Don't panic and play too strongly where the left hand has to play short notes.

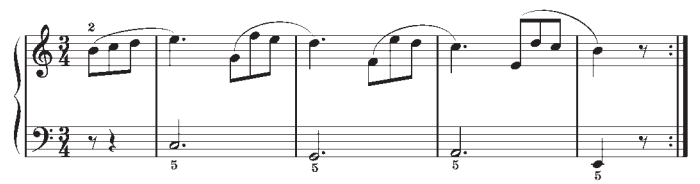

Always have left-hand finger 5 ready to play the next note!

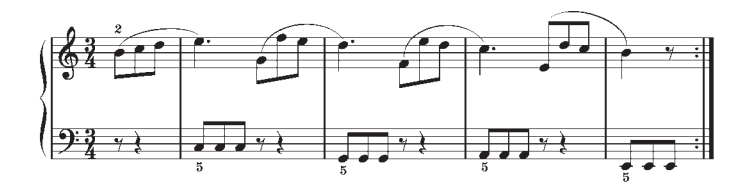

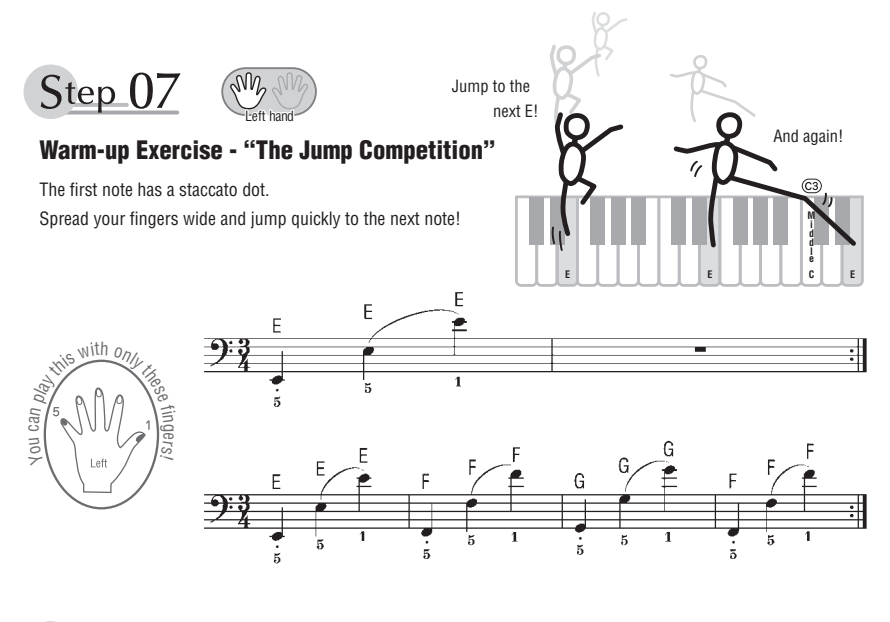

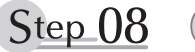

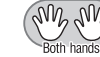

## **"EEEEE!"**

The only note in this step is E!

Make the connection between the left and right hands as smooth as possible.

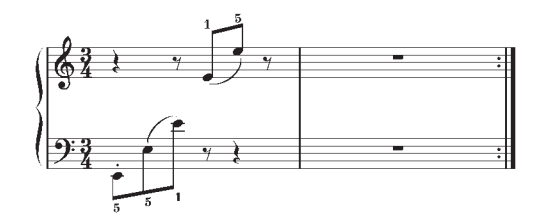

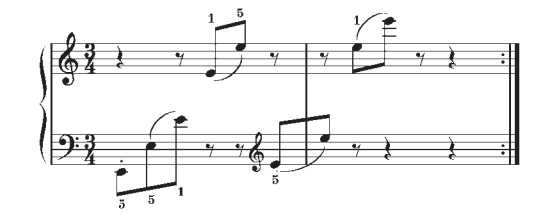

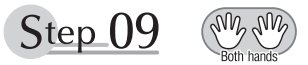

## **"Left! Right! Left! Right!"**

Play "D<sup>#</sup> E" repeatedly, alternating the left and right hands. Have the next hand ready in position to play  $D^{\sharp}$  so you won't have to rush.

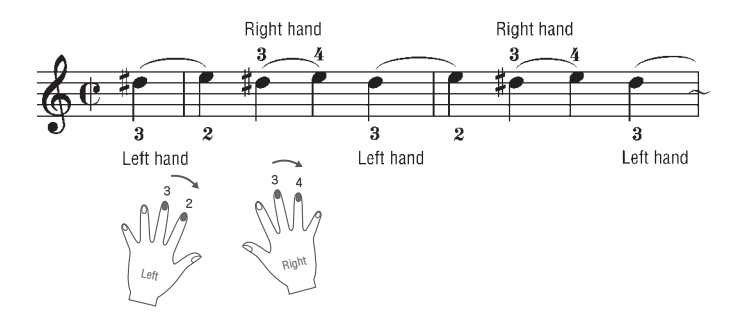

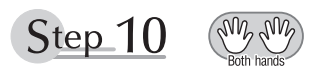

## **Second Half Review**

Try playing all the way through the second half.

As we did after the first half, if there are places you can't play with confidence go back and review the steps.

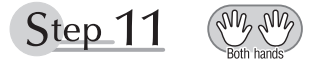

## **Play the Whole Song!**

This is the finishing step!

Don't be afraid of making mistakes. Just concentrate on playing the entire song from start to finish. Practice this with the lessons learned in each step in mind, and gradually you'll master the whole song.

### **Polifonia massima**

Lo strumento dispone di una polifonia massima di 48 note. Ciò significa che è in grado di suonare fino a 48 note contemporaneamente, indipendentemente dalle funzioni utilizzate. L'accompagnamento automatico utilizza una serie delle note disponibili e pertanto, quando lo si utilizza, il numero totale di note a disposizione per l'esecuzione sulla tastiera si riduce di conseguenza. Lo stesso vale per le funzioni Split Voice e Song. Se si supera la polifonia massima, le note suonate per prime verranno soppresse e verrà data la priorità a quelle più recenti (priorità all'ultima nota).

#### *NOTA*

- L'elenco delle voci comprende i numeri di Program Change MIDI per ciascuna voce. Quando si suona lo strumento da un dispositivo esterno tramite l'interfaccia MIDI, utilizzare questi numeri di Program Change.
- I numeri di Program Change sono spesso specificati con la<br>numerazione da "0-127", "Per questi casi, è necessario sottrarre 1<br>dal numero di Program Change desiderato per selezionare il suono<br>appropriato, poiché questo ele Program Change 38 nell'elenco di seguito, trasmettere il numero di Program Change 37.
- Quando si tiene premuto il pedale sustain (footswitch), alcune voci possono suonare in modo continuo o presentare un decay lungo anche dopo avere rilasciato le note.

#### **Elenco dei suoni del pannello**

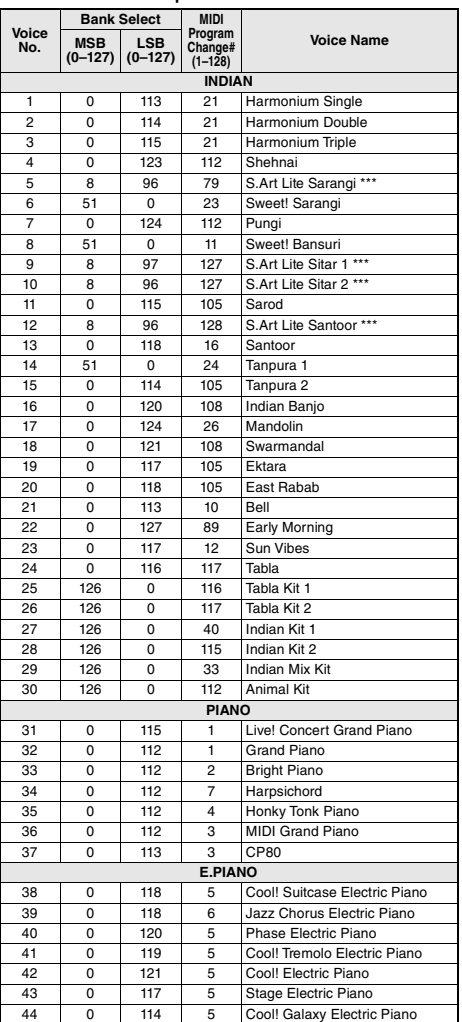

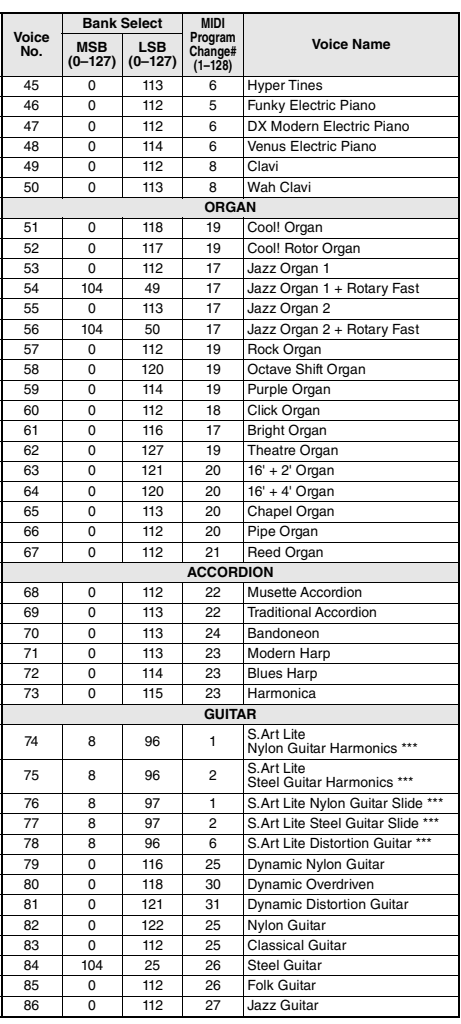

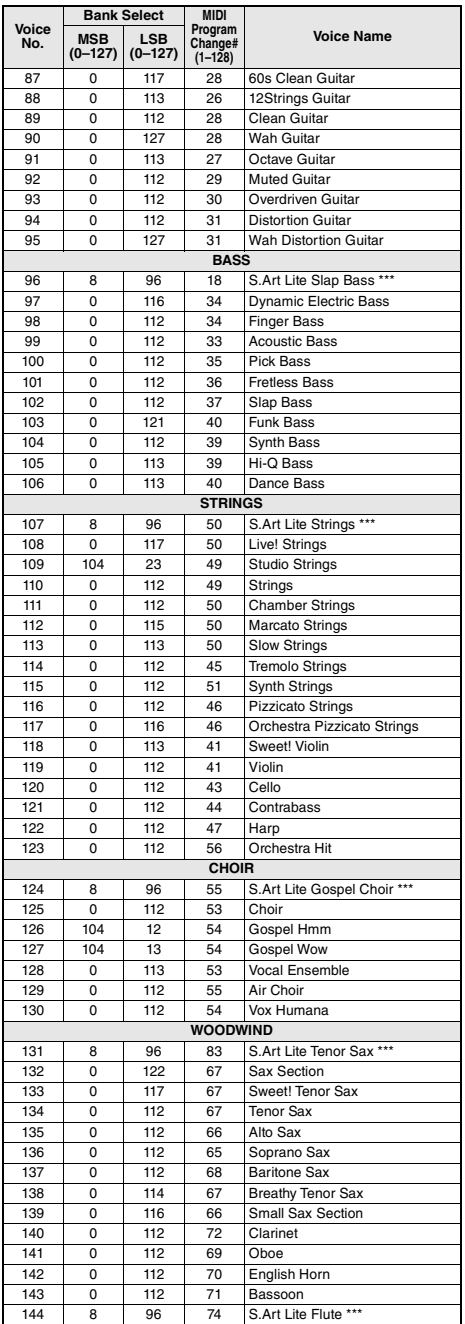

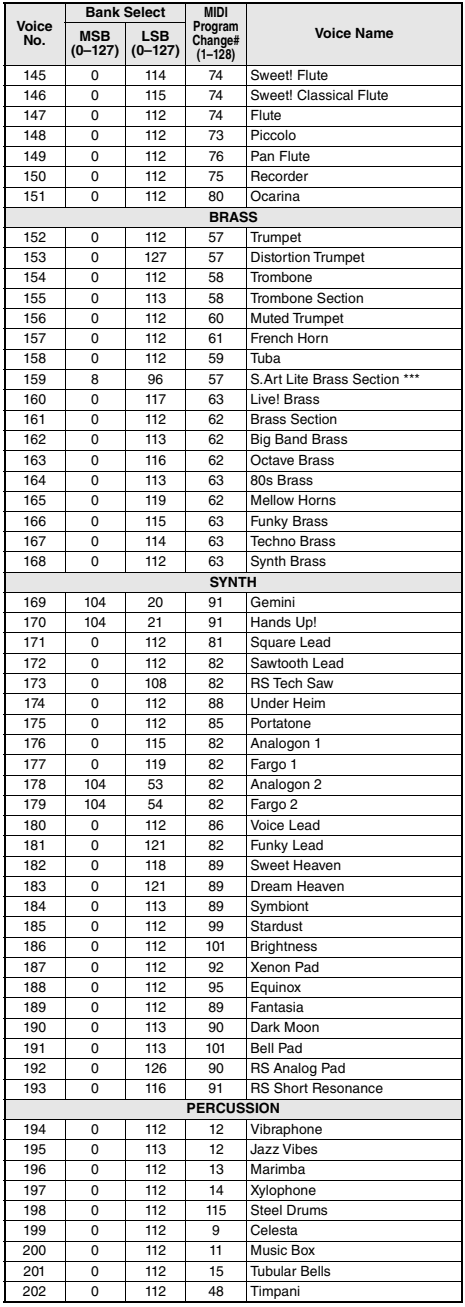

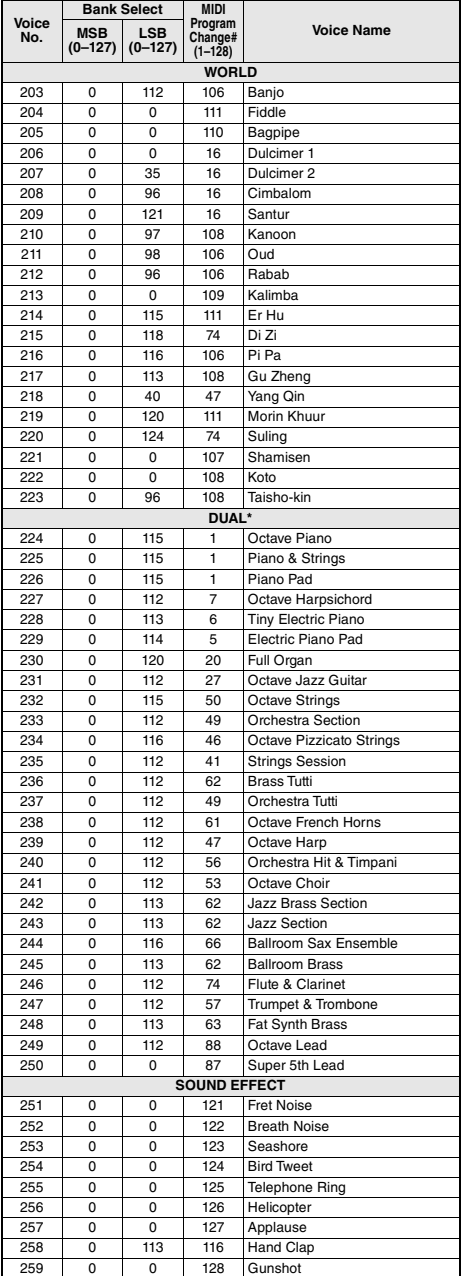

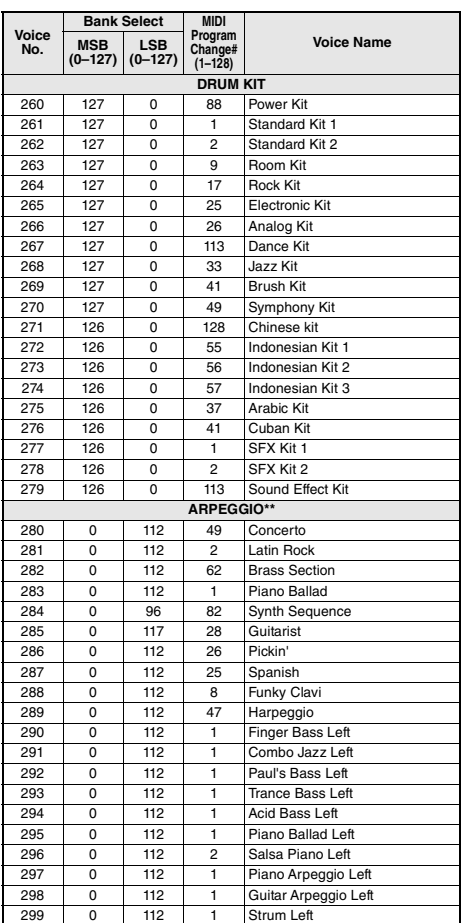

\* Quando viene selezionata una voce della categoria DUAL, due voci verranno suonate contemporaneamente.

\*\* Selezionando un numero di voce compreso tra 280 e 299, l'arpeggio verrà automaticamente attivato.

\*\*\* Voce S.Art Lite[\(pagina 19\)](#page-18-0)
### **Elenco delle voci XGlite**

п

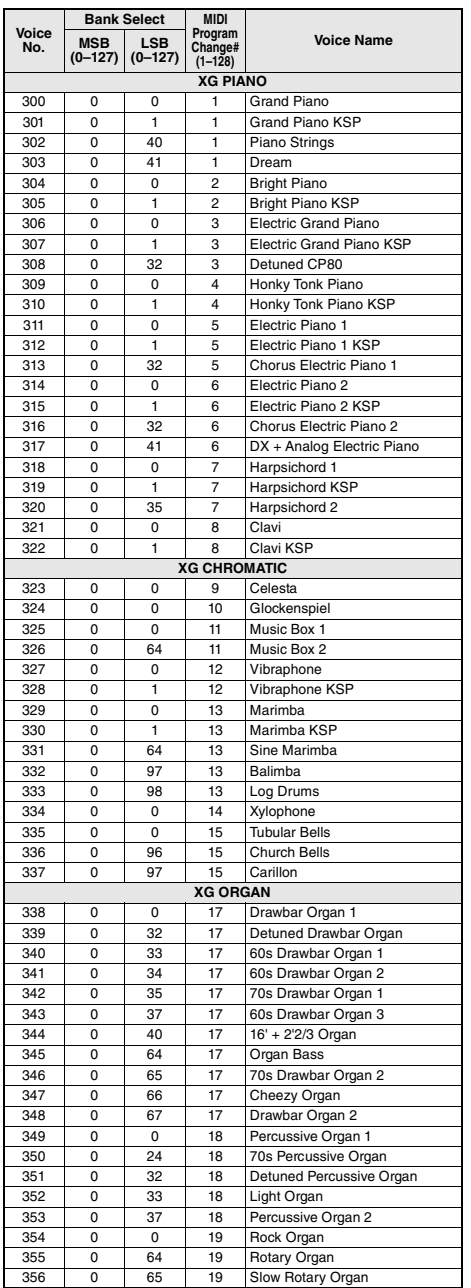

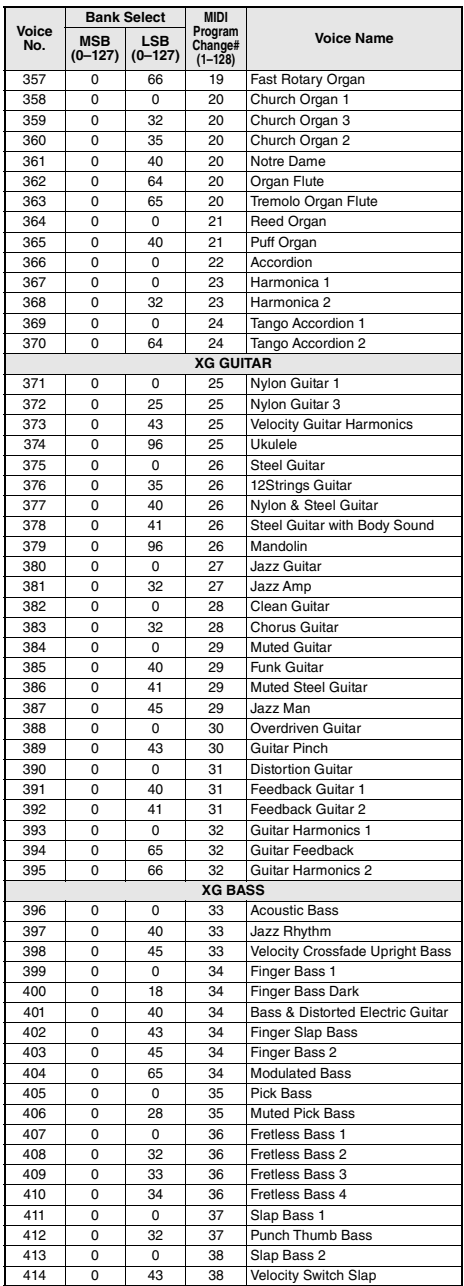

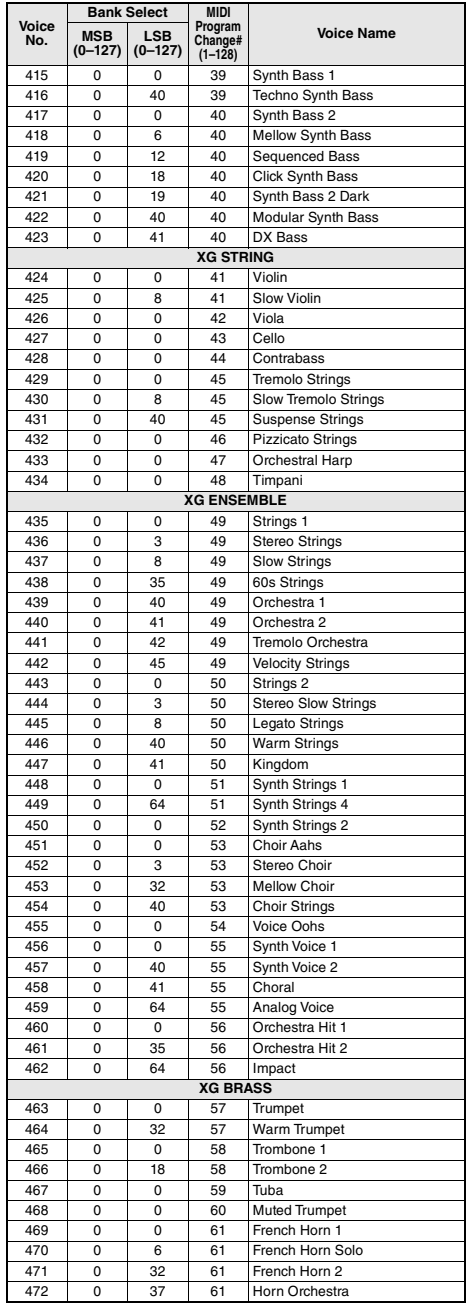

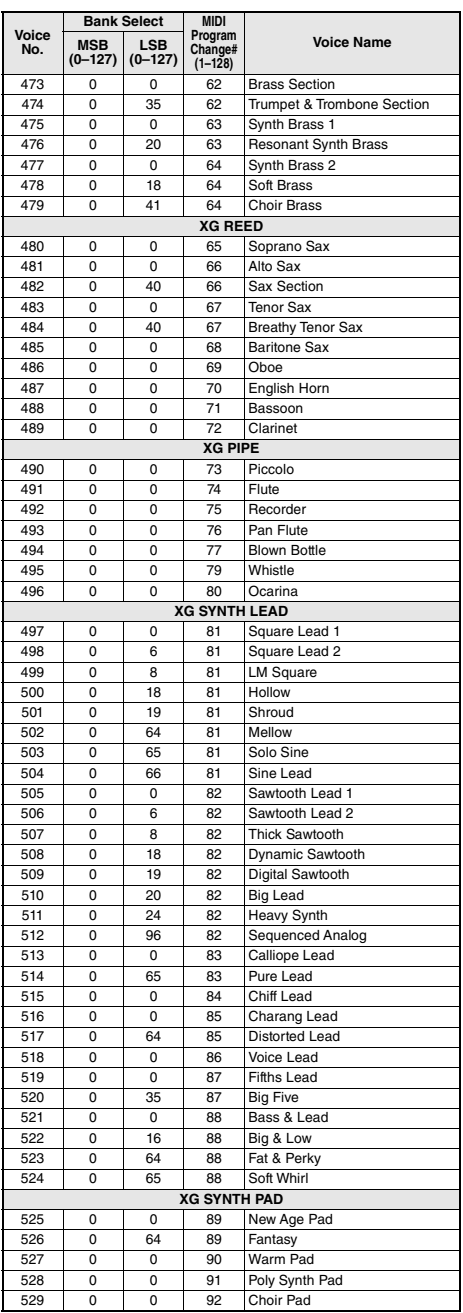

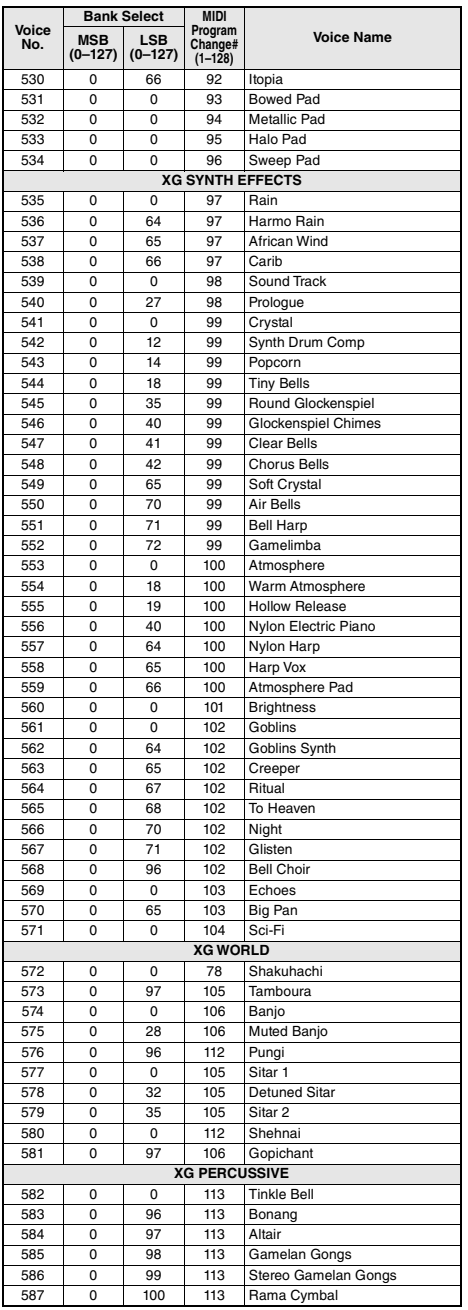

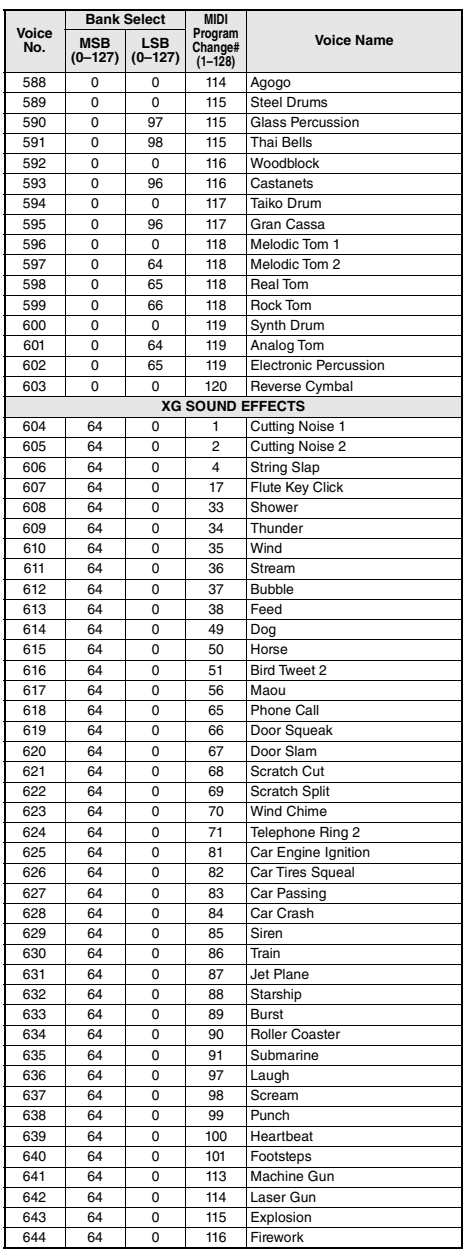

• Per riprodurre i suoni nelle ottave più basse e più alte, impostare opportunamente il valore M.Octave (funzioni 007; [pagina 54](#page-53-0)). • Nell'elenco, le alterazioni sono contrassegnate di proposito con un diesis (#). Ciò è conforme alle notazioni contenute nei documenti pubblicati dalle organizzazioni del settore relative a MIDI, come AMEI.

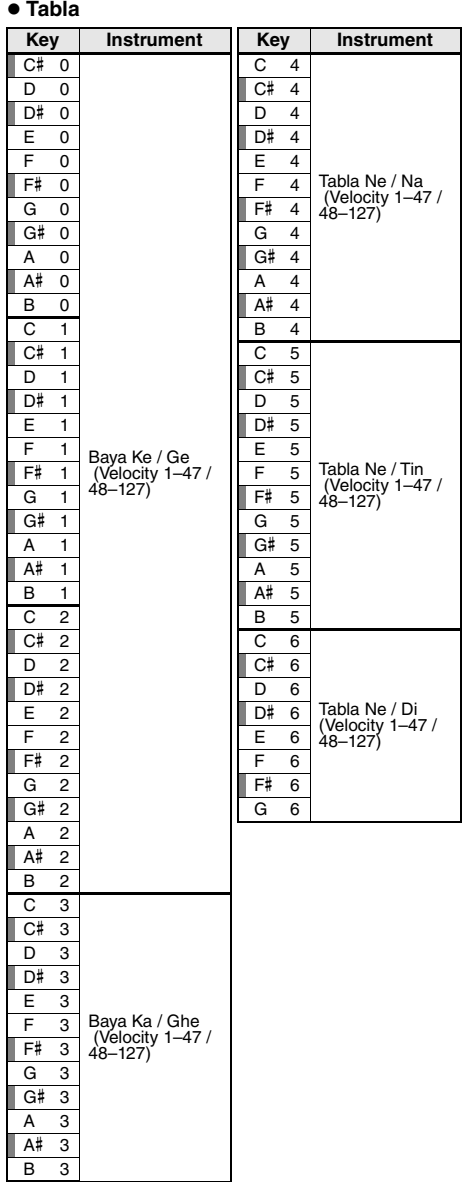

### **Tabla Kit 1**

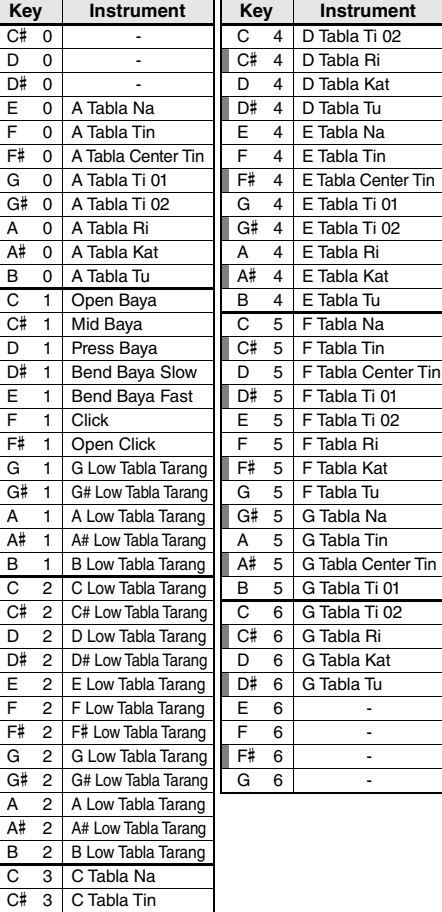

D 3 C Tabla Center Tin D# 3 C Tabla Ti 01  $E \quad 3 \mid C$  Tabla Ti 02 F 3 C Tabla Ri F# 3 C Tabla Kat G 3 C Tabla Tu G# 3 D Tabla Na A 3 | D Tabla Tin A# 3 | D Tabla Center Tin B 3 D Tabla Ti 01

## **Tabla Kit 2**

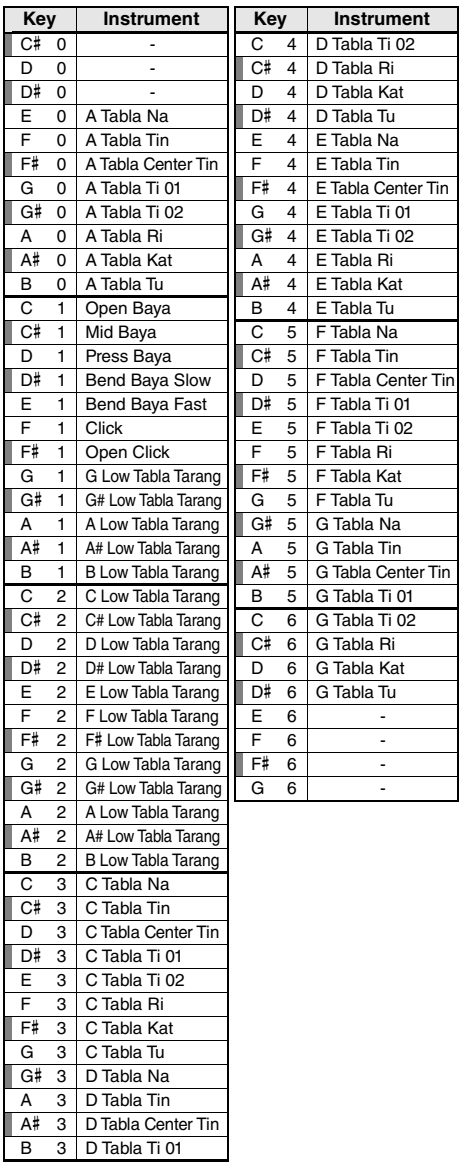

### **Indian Kit 1**

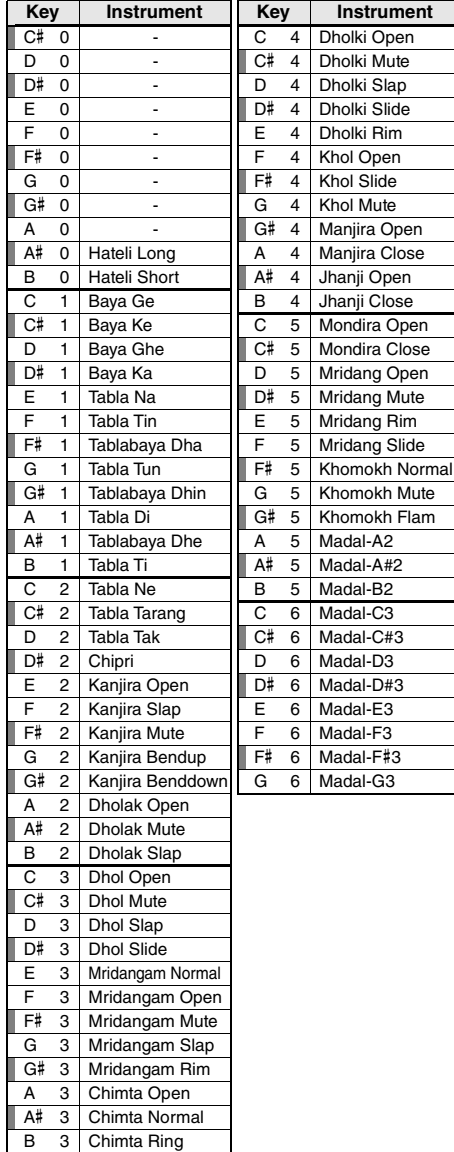

## **Indian Kit 2**

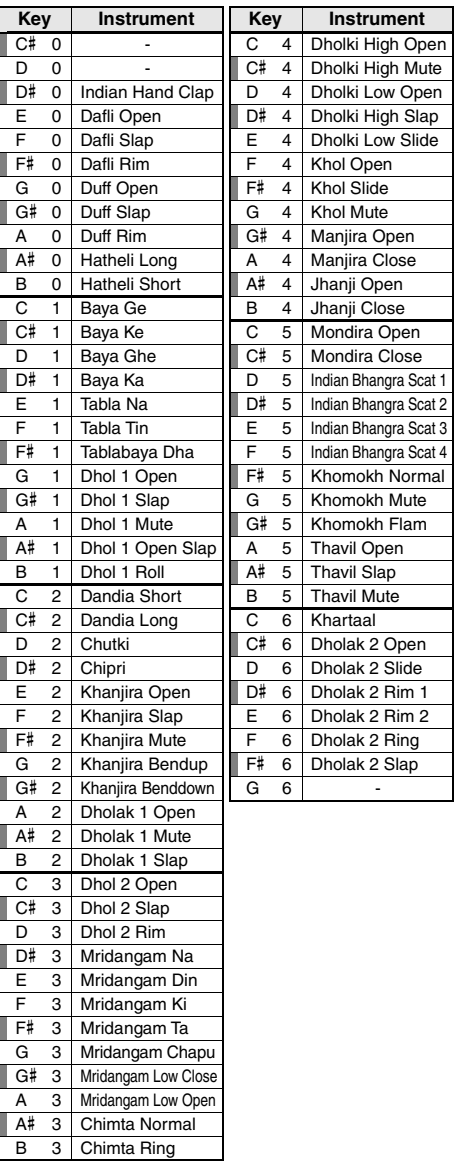

### **Indian Mix Kit**

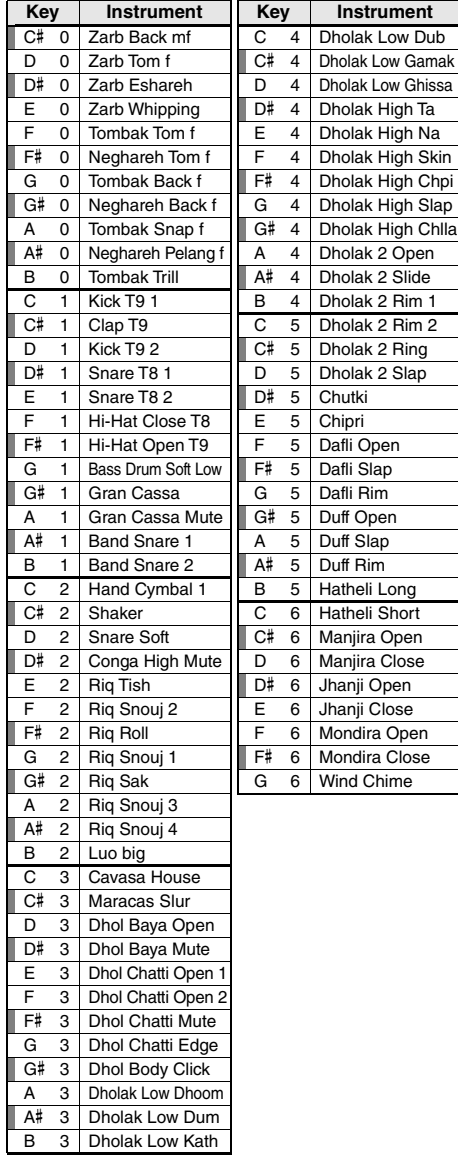

## **Animal Kit**

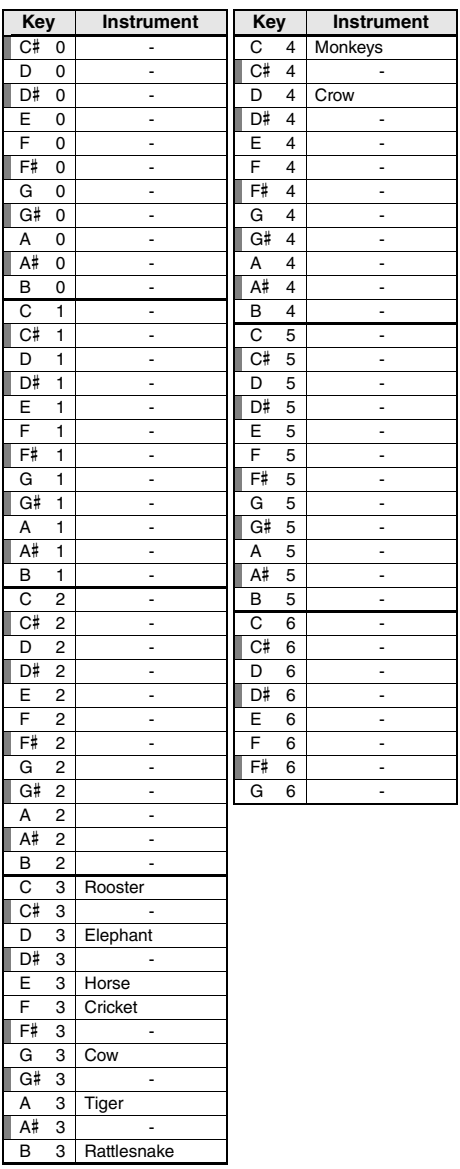

- <span id="page-79-0"></span>• Per riprodurre i suoni nelle ottave più basse e più alte, impostare opportunamente il valore M.Octave (funzioni 007; [pagina 54](#page-53-0)).
- Per i kit di batteria diversi da Standard Kit 1, fare riferimento al documento "Drum Kit List" (elenco dei kit di batteria) sul sito Web ([pagina 8](#page-7-0)).

• Nell'elenco, le alterazioni sono contrassegnate di proposito con un diesis (#). Ciò è conforme alle notazioni contenute nei documenti pubblicati dalle organizzazioni del settore relative a MIDI, come AMEI.

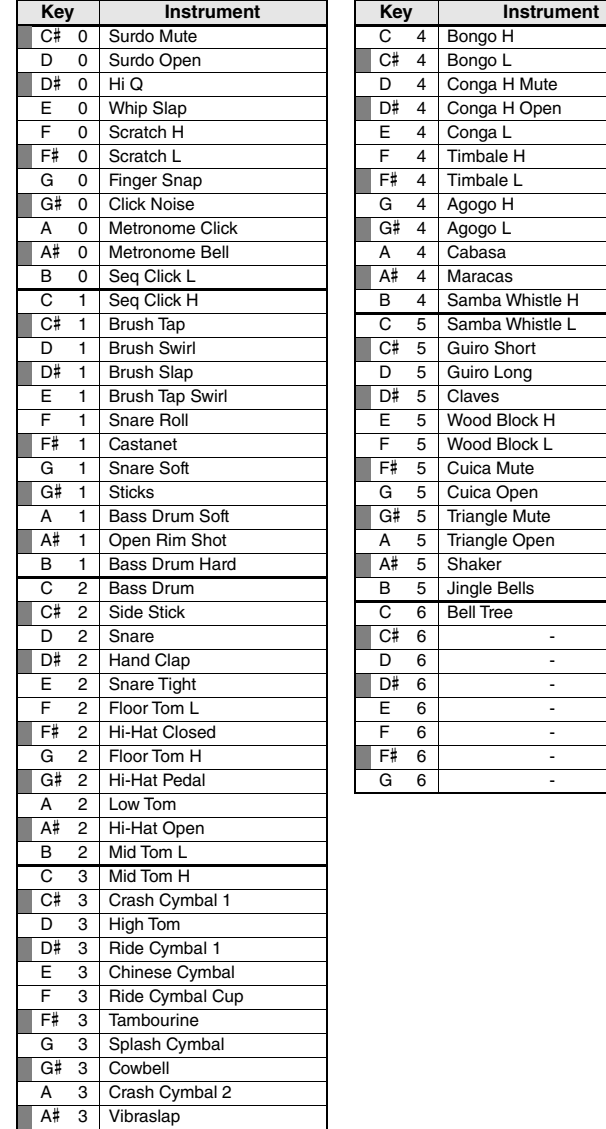

B 3 Ride Cymbal 2

## <span id="page-80-0"></span>Elenco delle song

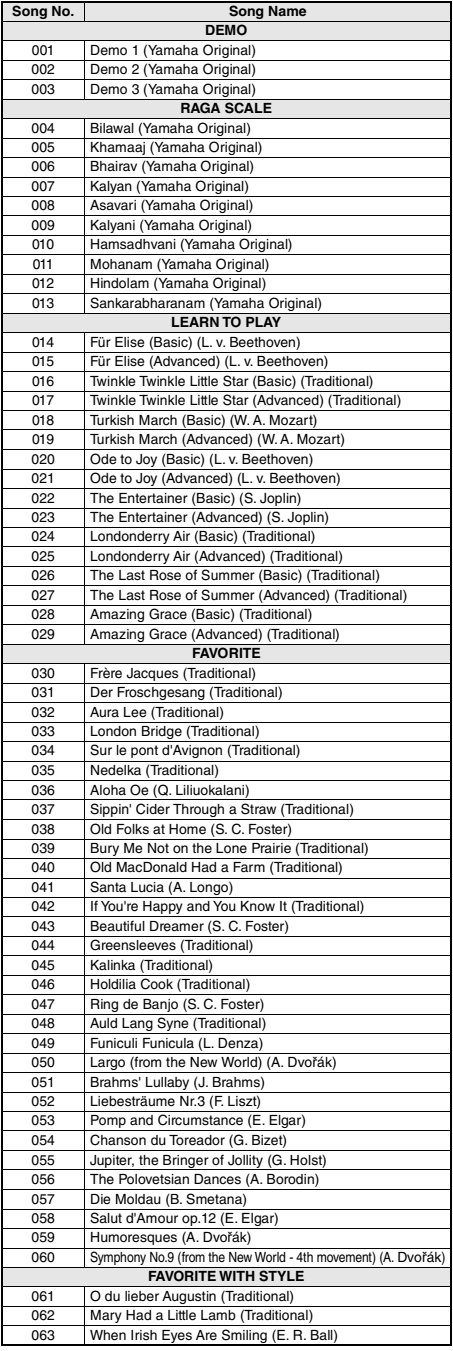

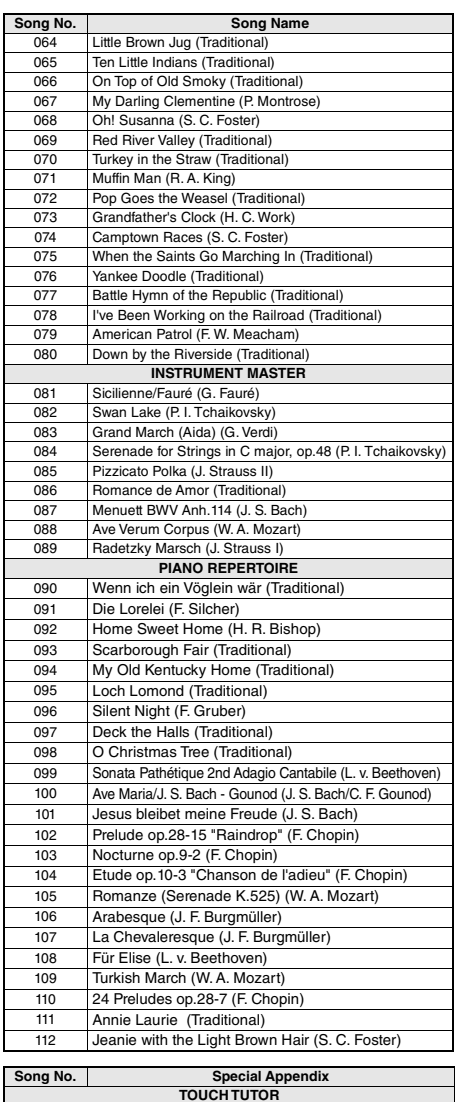

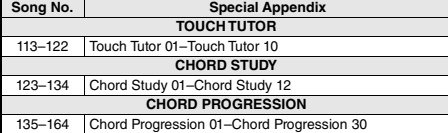

• Alcune song sono state modificate per adattarne la lunghezza e per una maggiore facilità di apprendimento; possono pertanto non risultare esattamente identiche ai brani originali.

• È disponibile un libro delle song (partiture scaricabili gratuitamente) che comprende le partiture di tutte le song contenute (ad eccezione delle song da 1 a 3). Per ottenere questo SONG BOOK, accedere al sito Web Yamaha e scaricarlo dalla pagina Web del prodotto. https://www.yamaha.com

Manuale di istruzioni di PSR-I300 **81**

## Elenco degli stili

<span id="page-81-0"></span>г

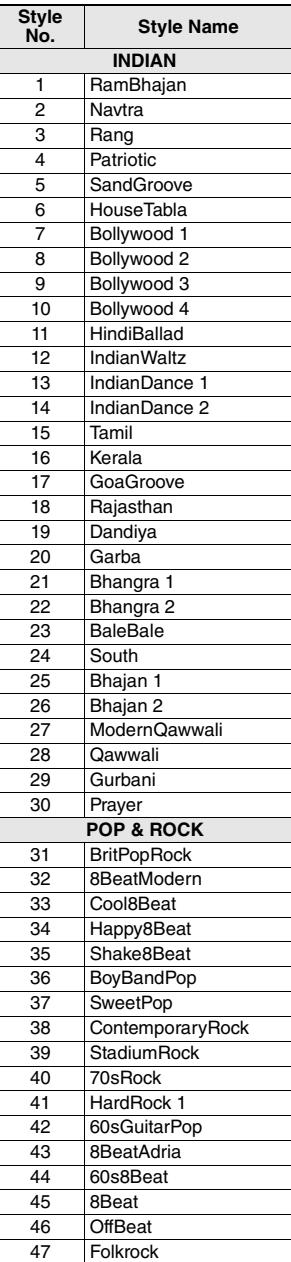

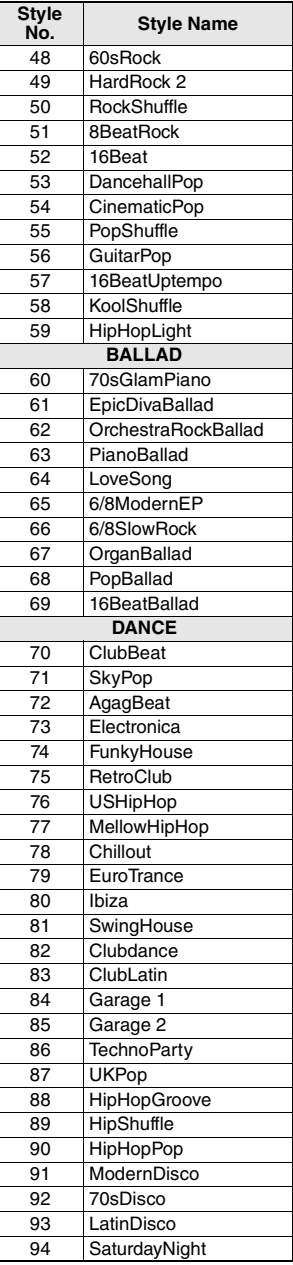

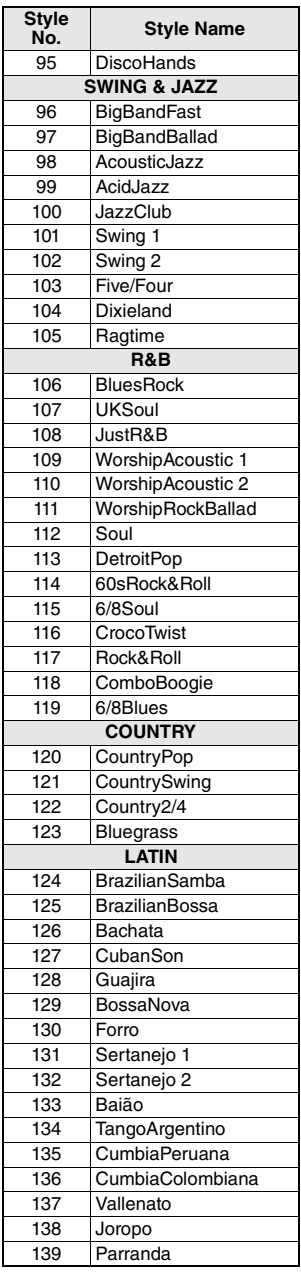

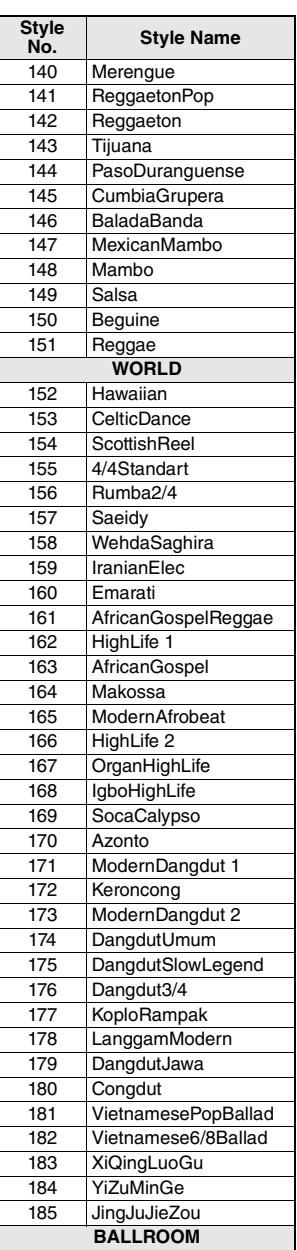

186 VienneseWaltz

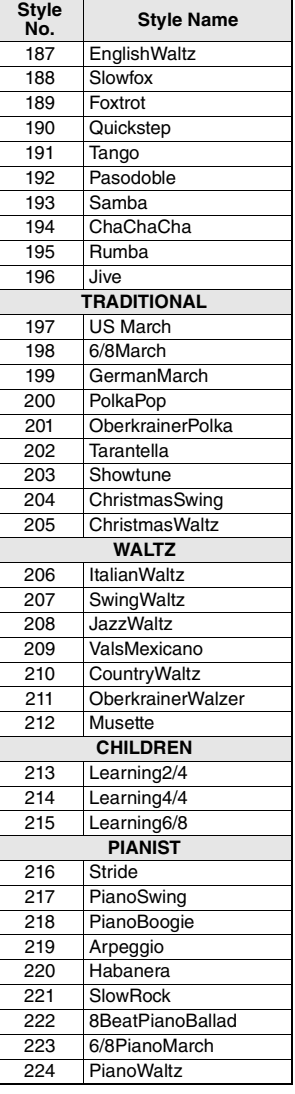

## <span id="page-82-0"></span>Elenco di Riyaz

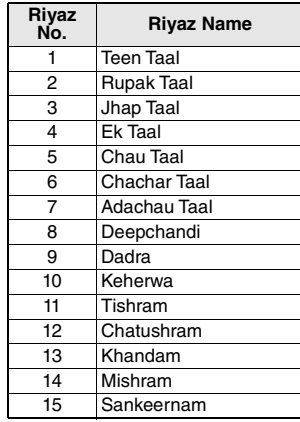

Elenco di stili/Riyaz

# <span id="page-83-0"></span>Elenco dei database musicali

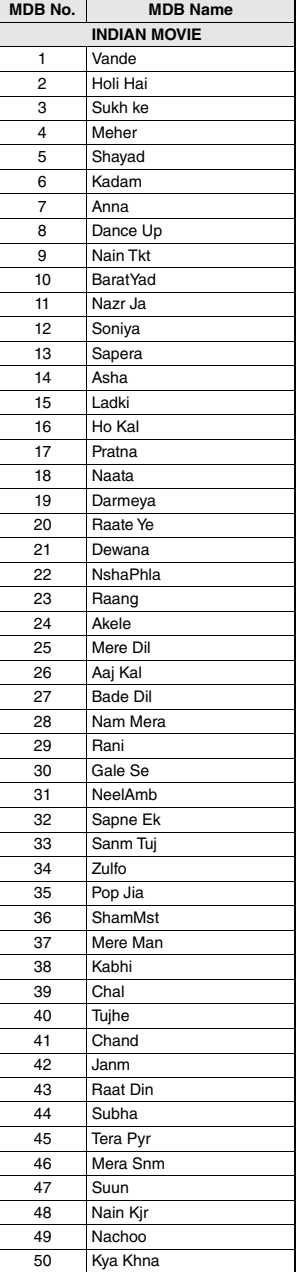

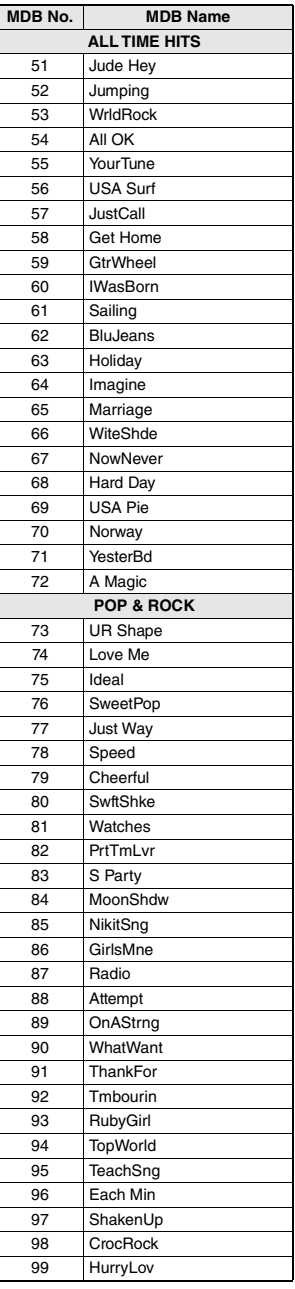

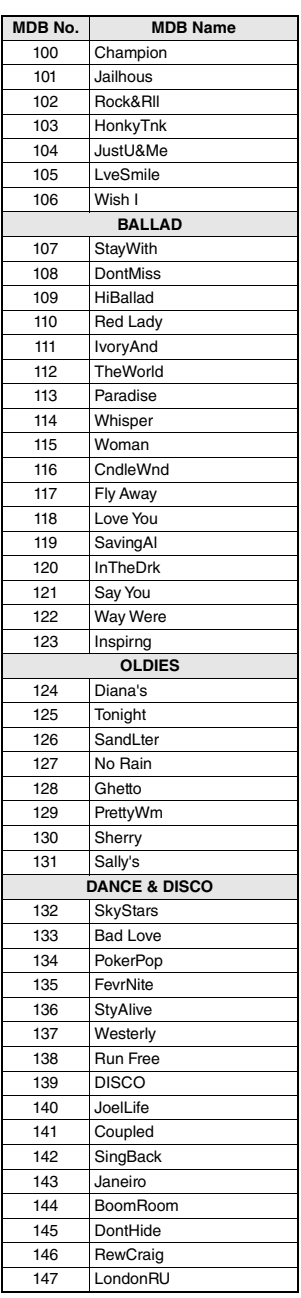

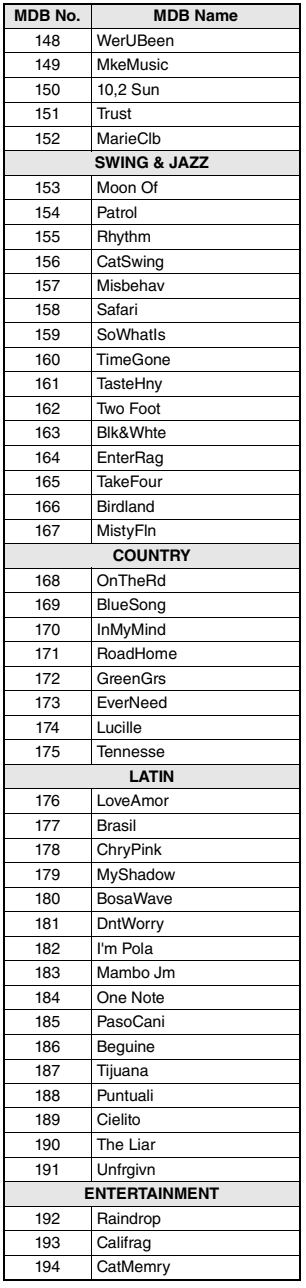

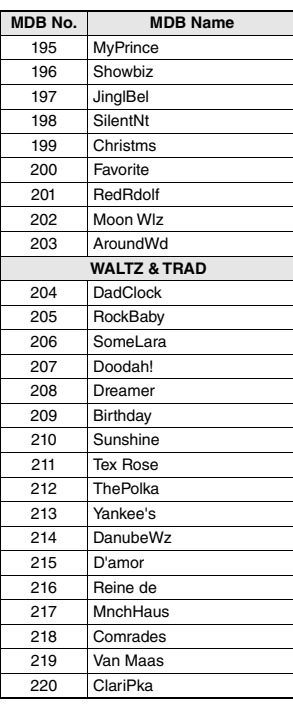

### <span id="page-85-1"></span>**Tipi di armonia**

<span id="page-85-0"></span>п

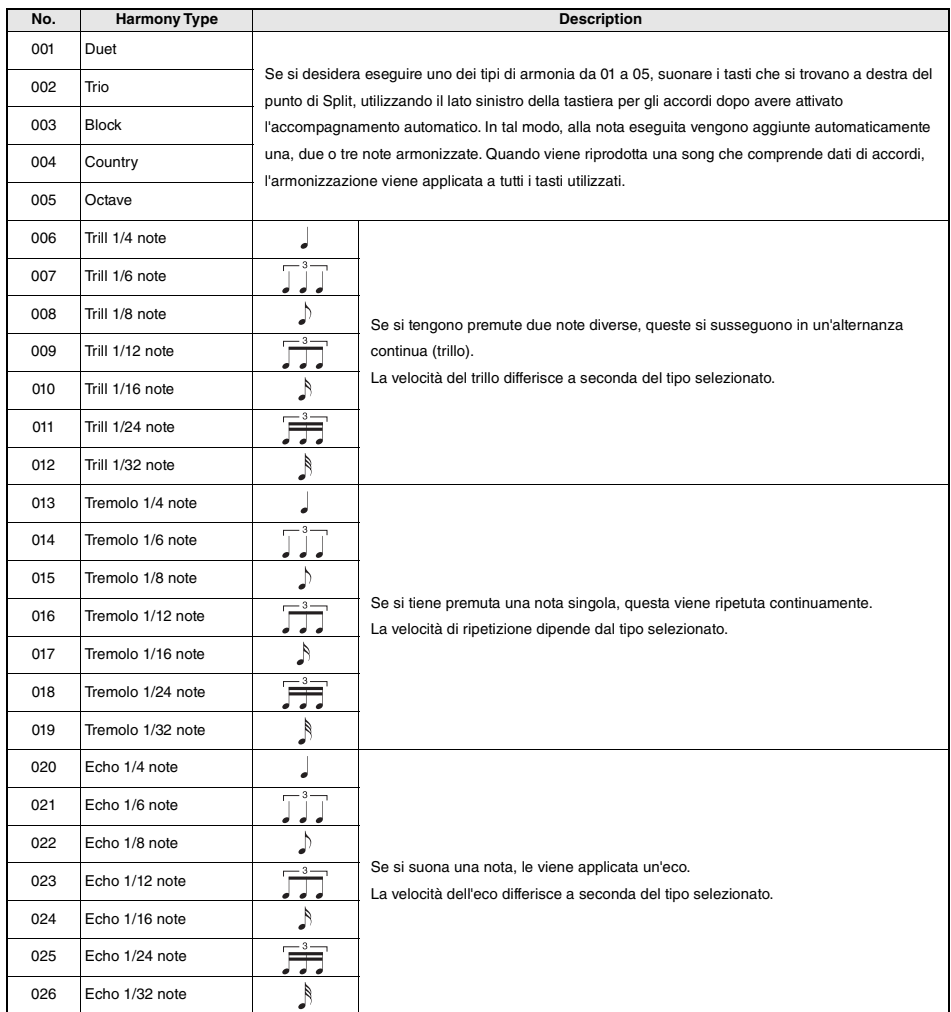

### <span id="page-86-0"></span>**Tipi di arpeggio**

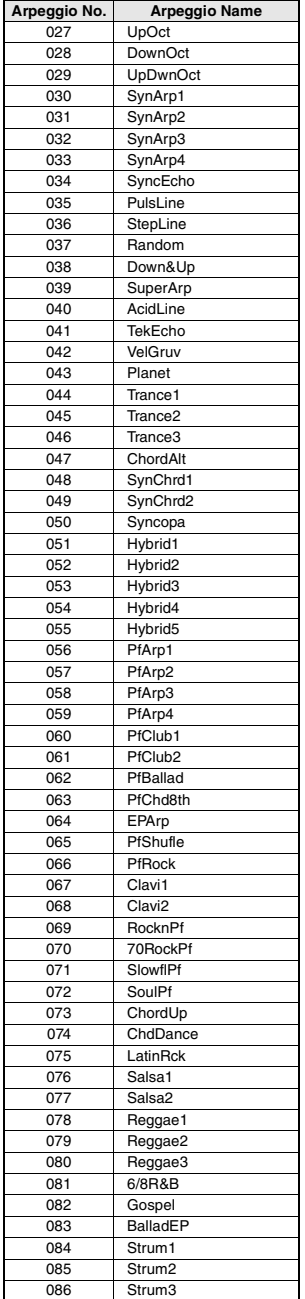

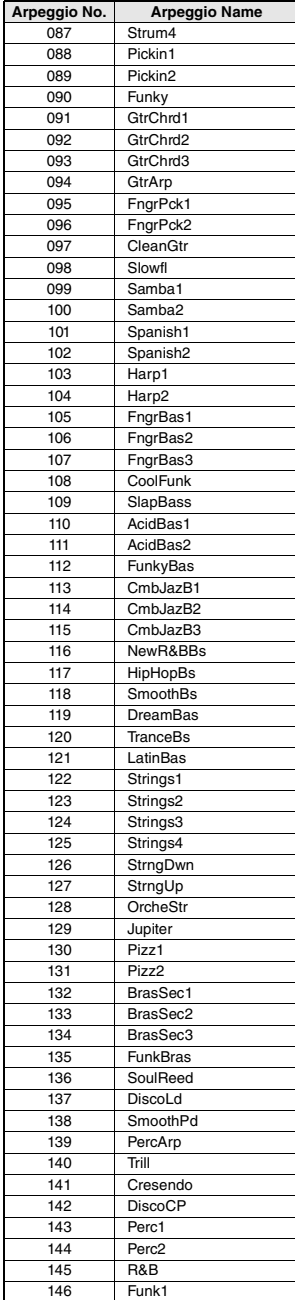

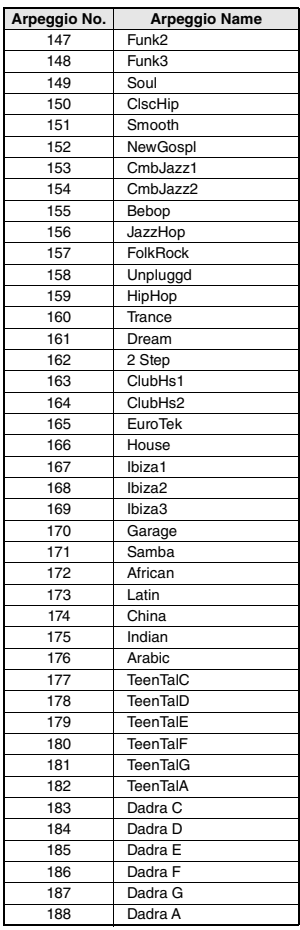

• Quando si suona uno dei tipi di arpeggio da 143 a 188, selezionare la voce corrispondente come voce principale.

143–173: selezionare un kit di batteria (voci n. 260-270).

174 (China): selezionare "StdKit1 + Chinese Perc." (voce n. 271).

175 (Indian): selezionare "Indian Kit 1" (voce n. 27) o "Indian Kit 2" (voce n. 28). 176 (Arabic): selezionare "Arabic Kit" (voce

n. 275). 177–188: selezionare "Tabla Kit 1" (voce

n. 25) o "Tabla Kit 2" (voce n. 26).

### <span id="page-87-1"></span>**Tipi di riverbero**

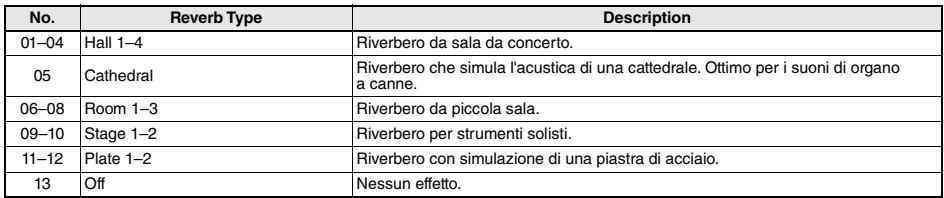

### <span id="page-87-0"></span>**Tipi di chorus**

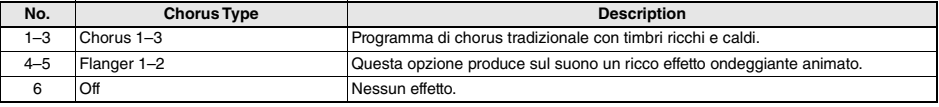

*NOTA*

• Alcuni stili/song potrebbero avere tipi non elencati sopra. • Il tipo di riverbero/chorus viene ripristinato quando si seleziona un altro stile/song.

### <span id="page-87-2"></span>**Tipi DSP**

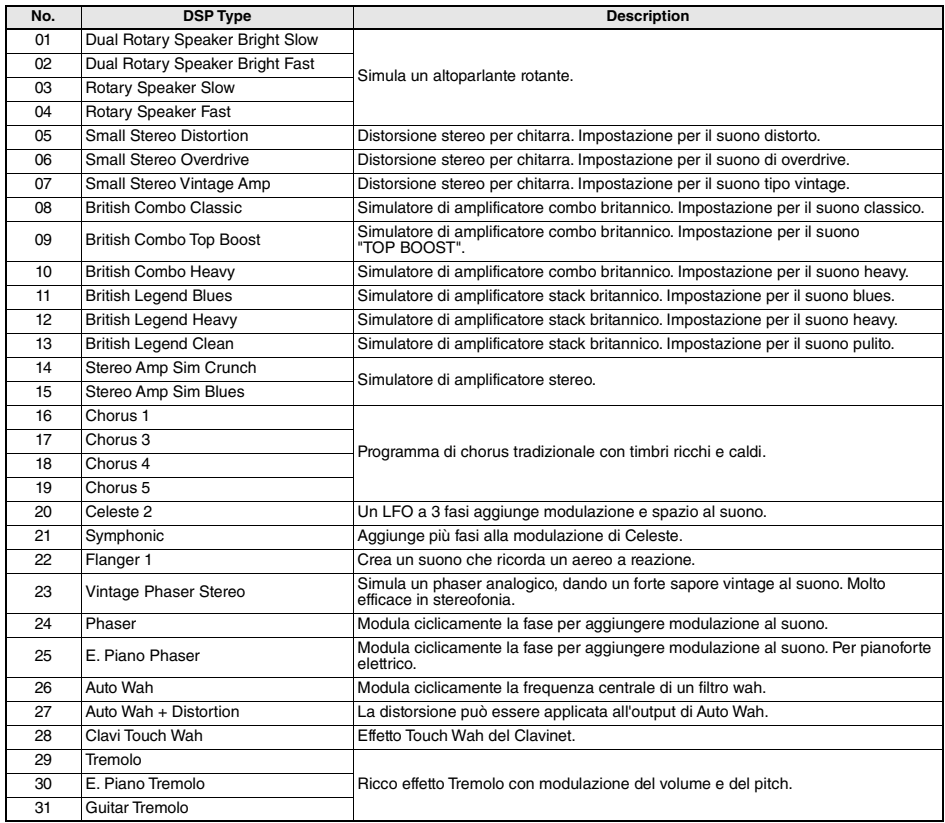

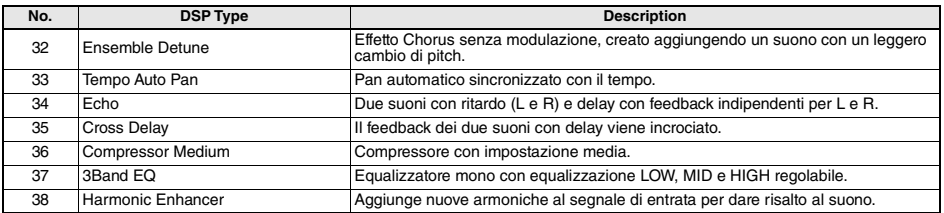

# <span id="page-89-0"></span>Specifiche tecniche

r.

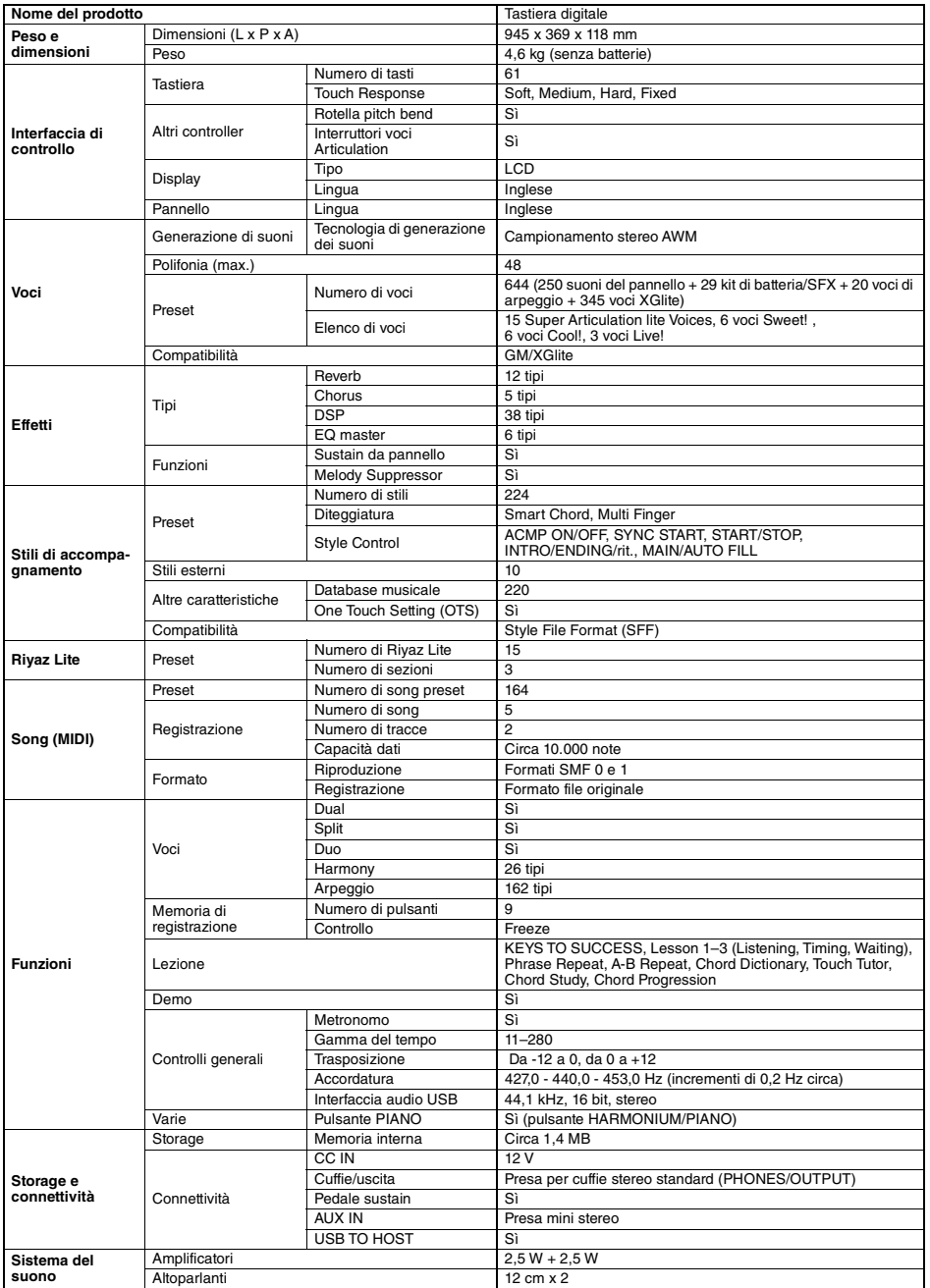

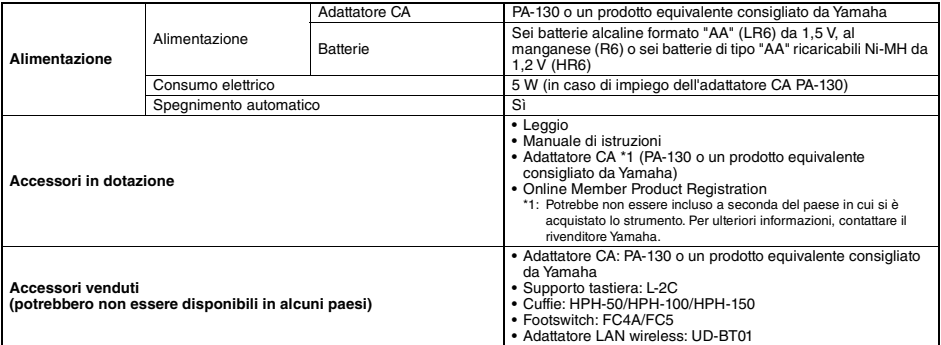

<span id="page-90-0"></span>\* Il presente manuale riporta le specifiche tecniche effettive alla data di pubblicazione. Per ottenere la versione più recente del manuale,<br>accedere al sito Web Yamaha e scaricare il file corrispondente. Poiché le specifi

## **Indice**

## A

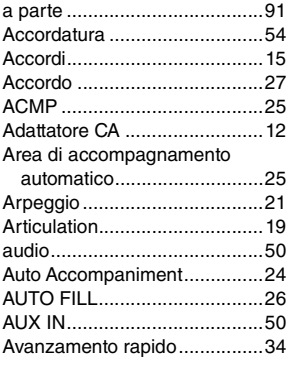

## B

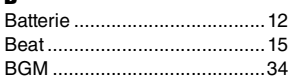

## C

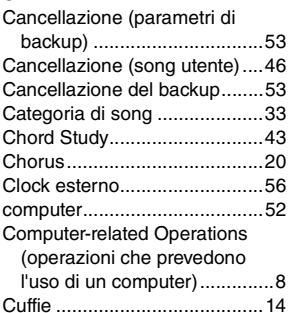

## D

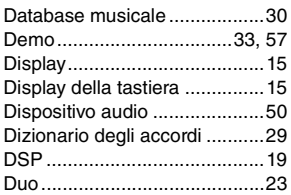

## E

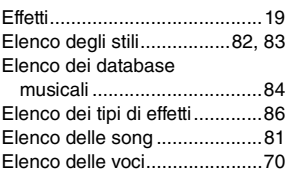

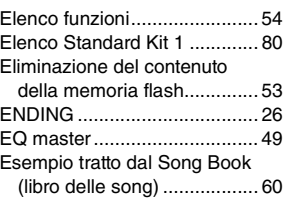

## F

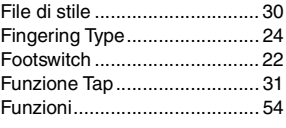

## G

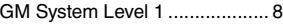

## H

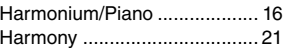

## I

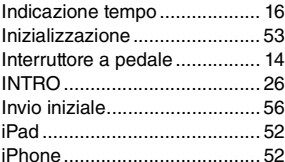

## K

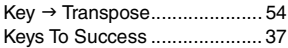

## L

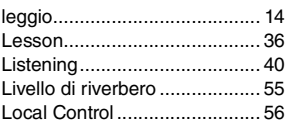

## M

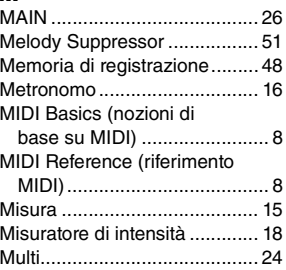

## N [Nota guida .............................. 41](#page-40-0)  $\mathbf 0$

[One Touch Setting....................16](#page-15-3)

## P

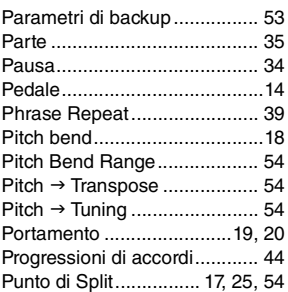

## R

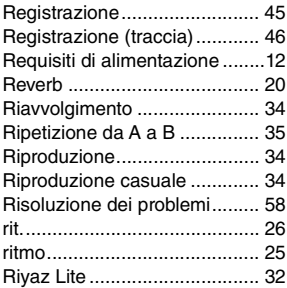

## S

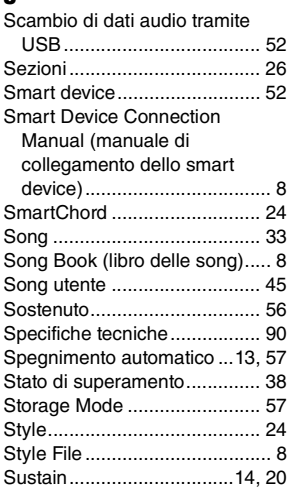

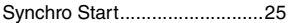

## T

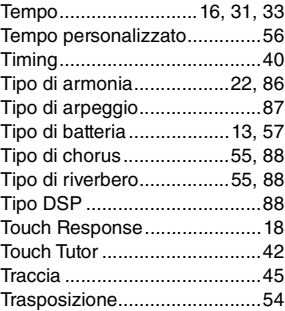

## U

[USB TO HOST ........................52](#page-51-5)

## V

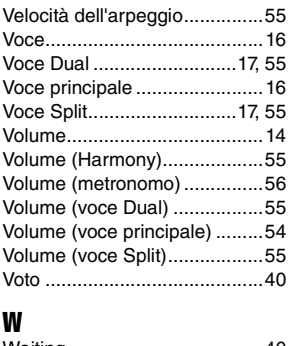

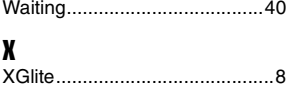

### **Informazioni per gli utenti sulla raccolta e lo smaltimento di vecchia attrezzatura e batterie usate**

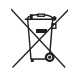

Questi simboli sui prodotti, sull'imballaggio e/o sui documenti che li accompagnano, indicano che i prodotti elettrici ed elettronici e le batterie non devono essere mischiati con i rifiuti generici.

Per il trattamento, il recupero e il riciclaggio appropriato di vecchi prodotti e batterie usate, si prega di portarli ai punti di raccolta designati, in accordo con

Smaltendo correttamente questi prodotti e batterie si potranno recuperare risorse preziose, oltre a prevenire potenziali effetti negativi sulla<br>salute e l'ambiente che potrebbero sorgere a causa del trattamento improprio d

Per ulteriori informazioni sulla raccolta e il riciclaggio di vecchi prodotti e batterie, si prega di contattare l'amministrazione comunale locale, il<br>servizio di smaltimento dei rifiuti o il punto vendita dove sono stati

**Per utenti imprenditori dell'Unione europea:**<br>Se si desidera scartare attrezzatura elettrica ed elettronica, si prega di contattare il proprio rivenditore o il proprio fornitore per ulteriori informazioni.

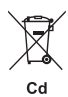

### **Informazioni sullo smaltimento negli altri Paesi al di fuori dell'Unione europea:**

Questi simboli sono validi solamente nell'Unione Europea; se si desidera scartare questi articoli, si prega di contattare le autorità locali o il rivenditore e richiedere informazioni sulla corretta modalità di smaltimento.

### **Note per il simbolo della batteria (in basso due esempi del simbolo):**

È possibile che questo simbolo sia usato in combinazione con un simbolo chimico. Questo caso è conforme al requisito stabilito dalle Direttive UE sulle batterie relative agli elementi chimici contenuti.

(58-M03 WEEE battery it 01)

# **®YAMAHA**

**Important Notice:**

## **U.S. LIMITED WARRANTY for Customers in the United States**

For detailed information about this Yamaha product and warranty service, please either visit the following website address (printable file is available at our website) or contact Customer Service at the address or telephone number identified below.

## **Website Address:**

Yamaha.io/pkbwarranty

## **Customer Service:**

Yamaha Corporation of America 6600 Orangethorpe Avenue, Buena Park, CA 90620-1273 Telephone: 800-854-1569

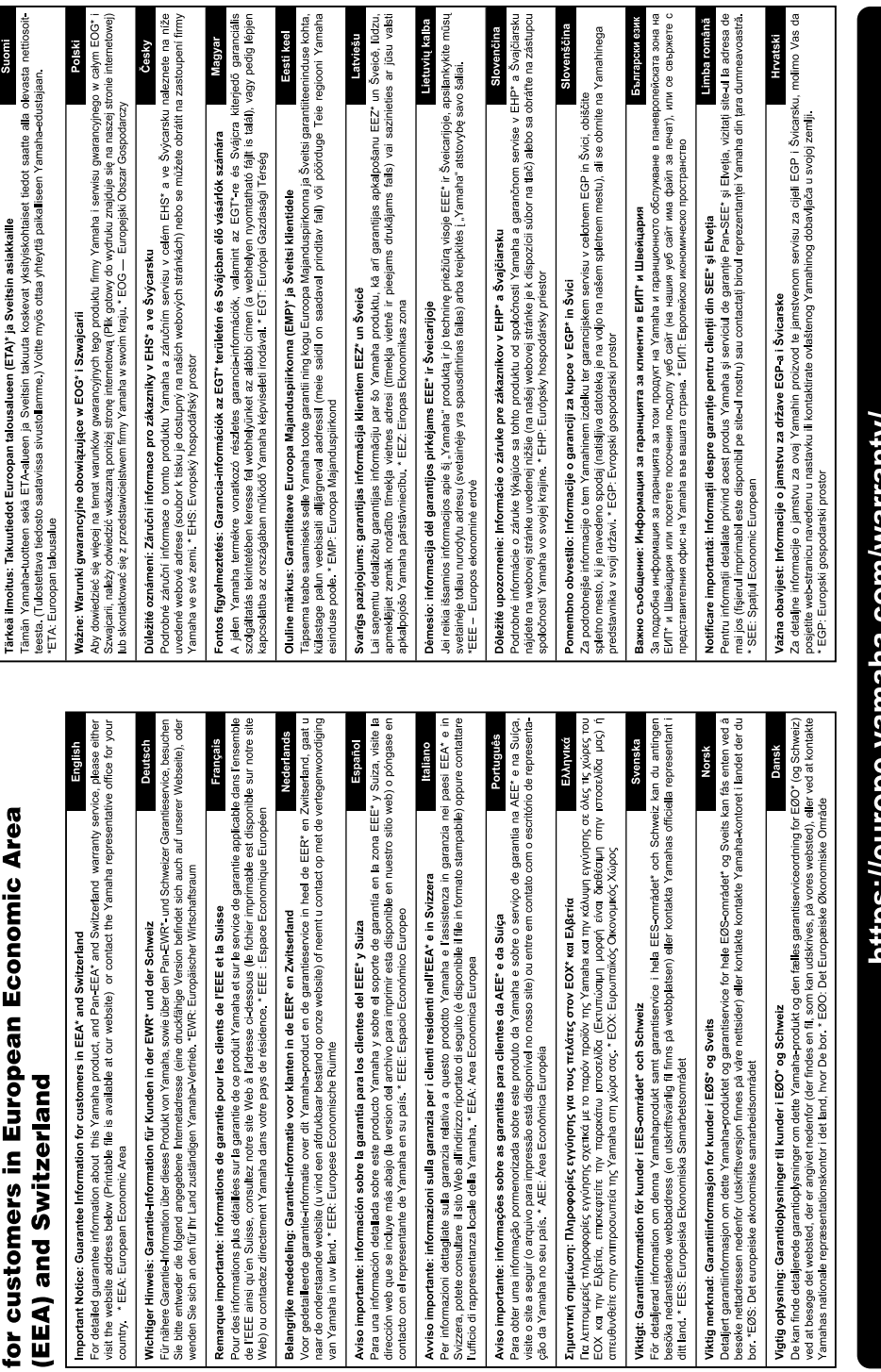

Web) ou contactez directem

Aviso importante: informa contacto con el representan

Important Notice: Guarantee Information

Per ulteriori dettagli sui prodotti, rivolgersi al più vicino rappresentante Yamaha oppure a uno dei distributori autorizzati elencati di seguito.

**Yamaha Canada Music Ltd.** 135 Milner Avenue, Toronto, Ontario M1S 3R1, Canada Tel: +1-416-298-1311 **U.S.A. Yamaha Corporation of America**  6600 Orangethorpe Avenue, Buena Park, CA 90620, U.S.A. Tel: +1-714-522-9011 **MEXICO Yamaha de México, S.A. de C.V.** Av. Insurgentes Sur 1647 Piso 9, Col. San José Insurgentes, Delegación Benito Juárez, CDMX, C.P. 03900, México Tel: +52-55-5804-0600 **BRAZIL Yamaha Musical do Brasil Ltda.** Praca Professor, José Lannes, 40-Cis 21 e 22, Brooklin Paulista Novo CEP 04571-100 – São Paulo – SP, Brazil Tel: +55-11-3704-1377 **ARGENTINA Yamaha Music Latin America, S.A., Sucursal Argentina** Olga Cossettini 1553, Piso 4 Norte, Madero Este-C1107CEK. Buenos Aires, Argentina Tel: +54-11-4119-7000 **PANAMA AND OTHER LATIN AMERICAN REGIONS/CARIBBEAN REGIONS Yamaha Music Latin America, S.A.** Edificio Torre Davivienda, Piso: 20 Avenida Balboa, Marbella, Corregimiento de Bella Vista, Ciudad de Panamá, Rep. de Panamá Tel: +507-269-5311 **THE UNITED KINGDOM/IRELAND Yamaha Music Europe GmbH (UK)** Sherbourne Drive, Tilbrook, Milton Keynes,  $MKT$  RBL, U.K. Tel: +44-1908-366700 **GERMANY Yamaha Music Europe GmbH** Siemensstrasse 22-34, 25462 Rellingen, Germany Tel: +49-4101-303-0 **SWITZERLAND/LIECHTENSTEIN Yamaha Music Europe GmbH, Branch Switzerland in Thalwil** Seestrasse 18a, 8800 Thalwil, Switzerland Tel: +41-44-3878080 **AUSTRIA/CROATIA/CZECH REPUBLIC/ CENTRAL & SOUTH AMERICA EUROPE**

**NORTH AMERICA**

### **HUNGARY/ROMANIA/SLOVAKIA/ SLOVENIA**

**Yamaha Music Europe GmbH, Branch Austria**<br>Schleiergasse 20, 1100 Wien, Austria<br>Tel: +43-1-60203900

### **POLAND**

**CANADA**

**Yamaha Music Europe Sp.z o.o. Oddział w Polsce**<br>ul. Młynarska 48, 01-171 Warszawa, Poland<br>Tel: +48-22-880-08-88

### **BULGARIA**

**Dinacord Bulgaria LTD.** Bul.Iskarsko Schose 7 Targowski Zentar Ewropa 1528 Sofia, Bulgaria Tel: +359-2-978-20-25

### **MALTA**

**Olimpus Music Ltd.** Valletta Road, Mosta MST9010, Malta Tel: +356-2133-2093 **NETHERLANDS/BELGIUM/**

### **LUXEMBOURG**

**Yamaha Music Europe, Branch Benelux** Wattbaan 1 3439ML Nieuwegein, The Netherlands Tel: +31-347-358040

### **FRANCE**

**Yamaha Music Europe**  7 rue Ambroise Croizat, Zone d'activités de Pariest, 77183 Croissy-Beaubourg, France Tel: +33-1-6461-4000

### **ITALY**

**Yamaha Music Europe GmbH, Branch Italy** Via Tinelli N.67/69 20855 Gerno di Lesmo (MB), Italy Tel: +39-039-9065-1

### **SPAIN/PORTUGAL**

**Yamaha Music Europe GmbH Ibérica, Sucursal en España** Ctra. de la Coruña km. 17,200, 28231

Las Rozas de Madrid, Spain Tel: +34-91-639-88-88

### **GREECE**

**Philippos Nakas S.A. The Music House** 19th klm. Leof. Lavriou 190 02 Peania – Attiki, Greece Tel: +30-210-6686260

### **SWEDEN**

**Yamaha Music Europe GmbH Germany Filial Scandinavia** JA Wettergrensgata 1, 400 43 Göteborg, Sweden

Tel: +46-31-89-34-00 **DENMARK**

**Yamaha Music Denmark, Fillial of Yamaha Music Europe GmbH, Tyskland** Generatorvej 8C, ST. TH., 2860 Søborg, Denmark Tel: +45-44-92-49-00

### **FINLAND**

**F-Musiikki Oy** Antaksentie 4 FI-01510 Vantaa, Finland Tel: +358 (0)96185111 **NORWAY**

### **Yamaha Music Europe GmbH Germany - Norwegian Branch** c/o Box 30053, 400 43 Göteborg, Sweden Tel: +47-6716-7800

**ICELAND Hljodfaerahusid Ehf.**

Sidumula 20 IS-108 Reykjavik, Iceland Tel: +354-525-5050

**CYPRUS Nakas Music Cyprus Ltd.** Nikis Ave 2k 1086 Nicosia

Tel: + 357-22-511080 **Major Music Center** 21 Ali Riza Ave. Ortakoy

P.O.Box 475 Lefkoşa, Cyprus Tel: (392) 227 9213 **RUSSIA**

**Yamaha Music (Russia) LLC.** Room 37, entrance 7, bld. 7, Kievskaya street, Moscow, 121059, Russia Tel: +7-495-626-5005

**OTHER EUROPEAN REGIONS Yamaha Music Europe GmbH** Siemensstrasse 22-34, 25462 Rellingen, Germany Tel: +49-4101-303-0

### **AFRICA**

**Yamaha Music Gulf FZE** JAFZA-16, Office 512, P.O.Box 17328, Jebel Ali FZE, Dubai, UAE Tel: +971-4-801-1500

### **MIDDLE EAST**

### **TURKEY Dore Muzik** Yeni Sülün Sokak No. 10 Levent İstanbul / Turkiye Tel: +90-212-236-3640 Fax: +90-212-259-5567 **ISRAEL RBX International Co., Ltd.**

P.O Box 10245, Petach-Tikva, 49002 Tel: (972) 3-925-6900

### **OTHER REGIONS**

**Yamaha Music Gulf FZE** JAFZA-16, Office 512, P.O.Box 17328, Jebel Ali FZE, Dubai, UAE Tel: +971-4-801-1500

### **ASIA**

### **MAINLAND CHINA**

**Yamaha Music & Electronics (China) Co., Ltd.** 2F, Yunhedasha, 1818 Xinzha-lu, Jingan-qu, Shanghai, China Tel: +86-400-051-7700

**INDIA**

**Yamaha Music India Private Limited** P-401, JMD Megapolis, Sector-48, Sohna Road, Gurugram-122018, Haryana, India Tel: +91-124-485-3300

### **INDONESIA**

**PT Yamaha Musik Indonesia Distributor**  Yamaha Music Center Bldg. Jalan Jend. Gatot Subroto Kav. 4, Jakarta 12930, Indonesia Tel: +62-21-520-2577

### **KOREA**

**Yamaha Music Korea Ltd.** 11F, Prudential Tower, 298, Gangnam-daero, Gangnam-gu, Seoul, 06253, Korea Tel: +82-2-3467-3300

### **MALAYSIA**

**Yamaha Music (Malaysia) Sdn. Bhd.**<br>No.8, Jalan Perbandaran, Kelana Jaya, 47301 Petaling Jaya, Selangor, Malaysia Tel: +60-3-78030900

### **SINGAPORE**

**Yamaha Music (Asia) Private Limited**

Block 202 Hougang Street 21, #02-00, Singapore 530202, Singapore Tel: +65-6740-9200

### **TAIWAN**

**Yamaha Music & Electronics Taiwan Co., Ltd.** 2F., No.1, Yuandong Rd., Banqiao Dist., New Taipei City 22063, Taiwan Tel: +886-2-7741-8888

### **THAILAND**

**Siam Music Yamaha Co., Ltd.** 3, 4, 15, 16th Fl., Siam Motors Building, 891/1 Rama 1 Road, Wangmai, Pathumwan, Bangkok 10330, Thailand Tel: +66-2215-2622

### **VIETNAM**

**Yamaha Music Vietnam Company Limited** 15th Floor, Nam A Bank Tower, 201-203 Cach Mang Thang Tam St., Ward 4, Dist.3, Ho Chi Minh City, Vietnam Tel: +84-28-3818-1122

### **OTHER ASIAN REGIONS**

https://asia.yamaha.com/

### **AUSTRALIA**

**Yamaha Music Australia Pty. Ltd.** Level 1, 80 Market Street, South Melbourne. VIC 3205 Australia Tel: +61-3-9693-5111

**OCEANIA**

### **NEW ZEALAND**

**Music Works LTD**

P.O.BOX 6246 Wellesley, Auckland 4680, New Zealand

### Tel: +64-9-634-0099

**REGIONS AND TRUST TERRITORIES IN PACIFIC OCEAN** https://asia.yamaha.com/

**Head Office/Manufacturer: Yamaha Corporation** 10-1, Nakazawa-cho, Naka-ku, Hamamatsu, 430-8650, Japan DMI32 **Importer (European Union): Yamaha Music Europe GmbH** Siemensstrasse 22-34, 25462 Rellingen, Germany **Importer (United Kingdom): Yamaha Music Europe GmbH (UK)** Sherbourne Drive, Tilbrook, Milton Keynes, MK7 8BL, United Kingdom

# **Note**

Yamaha Global Site **https://www.yamaha.com/**

Yamaha Downloads **https://download.yamaha.com/**

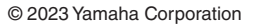

Published 04/2023 LB-A0

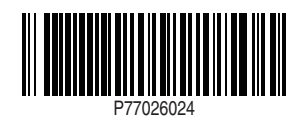